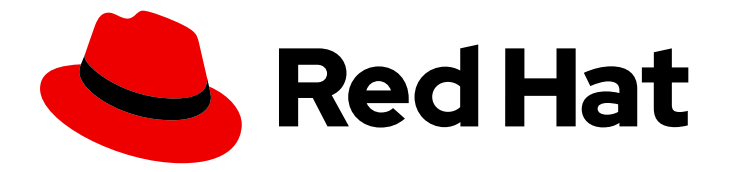

# Red Hat OpenStack Platform 17.1

# 使用 director Operator 在 Red Hat OpenShift Container Platform 集群中部署 overcloud

使用 director Operator 在 Red Hat OpenShift Container Platform 中部署和管理 Red Hat OpenStack Platform overcloud

# Red Hat OpenStack Platform 17.1 使用 director Operator 在 Red Hat OpenShift Container Platform 集群中部署 overcloud

使用 director Operator 在 Red Hat OpenShift Container Platform 中部署和管理 Red Hat OpenStack Platform overcloud

OpenStack Team rhos-docs@redhat.com

# 法律通告

Copyright © 2024 Red Hat, Inc.

The text of and illustrations in this document are licensed by Red Hat under a Creative Commons Attribution–Share Alike 3.0 Unported license ("CC-BY-SA"). An explanation of CC-BY-SA is available at

http://creativecommons.org/licenses/by-sa/3.0/

. In accordance with CC-BY-SA, if you distribute this document or an adaptation of it, you must provide the URL for the original version.

Red Hat, as the licensor of this document, waives the right to enforce, and agrees not to assert, Section 4d of CC-BY-SA to the fullest extent permitted by applicable law.

Red Hat, Red Hat Enterprise Linux, the Shadowman logo, the Red Hat logo, JBoss, OpenShift, Fedora, the Infinity logo, and RHCE are trademarks of Red Hat, Inc., registered in the United States and other countries.

Linux ® is the registered trademark of Linus Torvalds in the United States and other countries.

Java ® is a registered trademark of Oracle and/or its affiliates.

XFS ® is a trademark of Silicon Graphics International Corp. or its subsidiaries in the United States and/or other countries.

MySQL<sup>®</sup> is a registered trademark of MySQL AB in the United States, the European Union and other countries.

Node.js ® is an official trademark of Joyent. Red Hat is not formally related to or endorsed by the official Joyent Node.js open source or commercial project.

The OpenStack ® Word Mark and OpenStack logo are either registered trademarks/service marks or trademarks/service marks of the OpenStack Foundation, in the United States and other countries and are used with the OpenStack Foundation's permission. We are not affiliated with, endorsed or sponsored by the OpenStack Foundation, or the OpenStack community.

All other trademarks are the property of their respective owners.

## 摘要

了解如何在 Red Hat OpenShift Container Platform 集群中安装 RHOSP director Operator,并使用 director Operator 部署 RHOSP overcloud。 只有在您的架构被红帽服务或大客户经理批准时,才会 获得对 Red Hat OpenStack Platform director Operator 的支持。在部署此功能前,请联系红帽。

# 目录

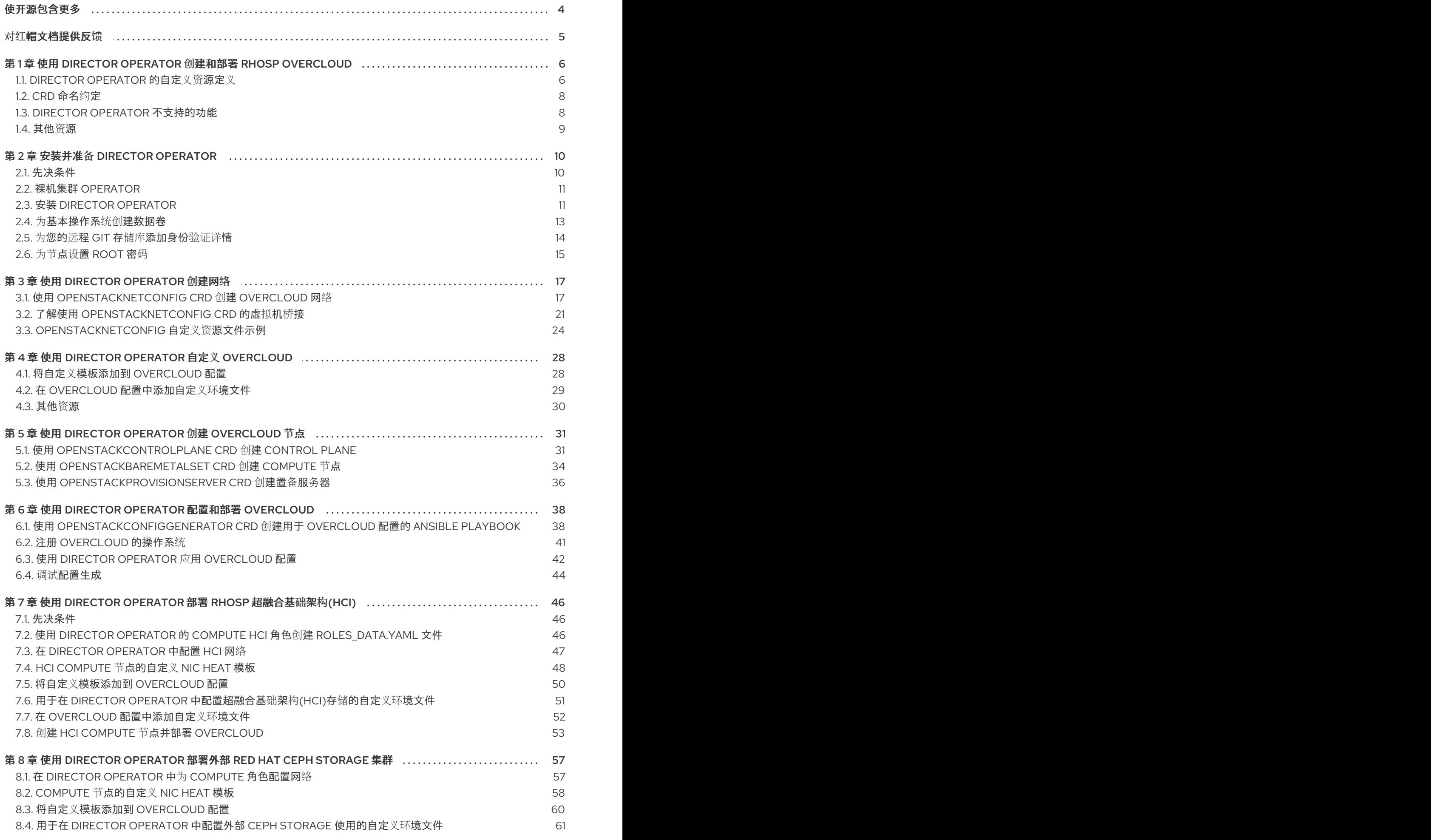

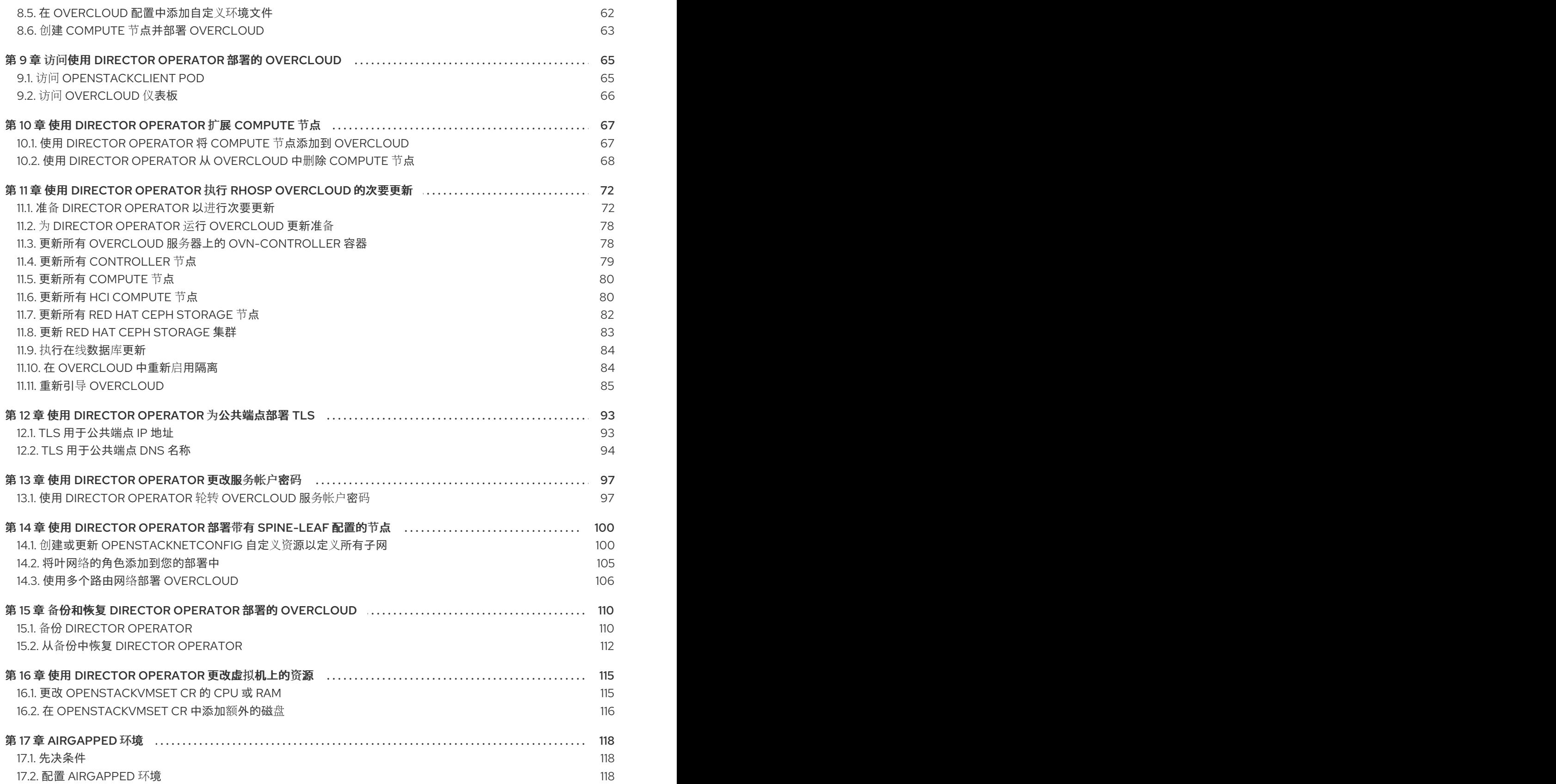

# 使开源包含更多

<span id="page-7-0"></span>红帽致力于替换我们的代码、文档和 Web 属性中存在问题的语言。我们从这四个术语开始:master、 slave、黑名单和白名单。由于此项工作十分艰巨,这些更改将在即将推出的几个发行版本中逐步实施。详 情请查看 CTO Chris Wright [的信息](https://www.redhat.com/en/blog/making-open-source-more-inclusive-eradicating-problematic-language)。

# 对红帽文档提供反馈

<span id="page-8-0"></span>我们感谢您对文档提供反馈信息。与我们分享您的成功秘诀。

#### 在 JIRA 中提供文档反馈

使用 [Create](https://issues.redhat.com/secure/CreateIssueDetails!init.jspa?pid=12336920&summary=Documentation feedback: %3CAdd summary here%3E&issuetype=1&description=<Include+the+documentation+URL,+the chapter+or+section+number,+and+a+detailed+description+of+the+issue.>&components=12391143&priority=10300) Issue 表单对文档提供反馈。JIRA 问题将在 Red Hat OpenStack Platform Jira 项目中创建, 您可以在其中跟踪您的反馈进度。

- 1. 确保您已登录到 JIRA。如果您没有 JIRA 帐户, 请创建一个帐户来提交反馈。
- 2. 点击以下链接打开 [Create](https://issues.redhat.com/secure/CreateIssueDetails!init.jspa?pid=12336920&summary=Documentation feedback: %3CAdd summary here%3E&issuetype=1&description=<Include+the+documentation+URL,+the chapter+or+section+number,+and+a+detailed+description+of+the+issue.>&components=12391143&priority=10300) Issue 页面: Create Issue
- 3. 完成 Summary 和 Description 字段。在 Description 字段中, 包含文档 URL、章节或章节号以 及问题的详细描述。不要修改表单中的任何其他字段。
- 4. 点 Create。

# <span id="page-9-0"></span>第 1 章 使用 DIRECTOR OPERATOR 创建和部署 RHOSP OVERCLOUD

Red Hat OpenShift Container Platform (RHOCP)使用 Operator 的模块化系统来扩展 RHOCP 集群的功 能。Red Hat OpenStack Platform (RHOSP) director Operator (OSPdO)添加了在 RHOCP 中安装和运 行 RHOSP 云的功能。OSPdO 管理一组自定义资源定义(CRD),用于部署和管理 RHOSP 节点的基础架 构和配置。OSPdO 部署的 RHOSP 云的基本架构包括以下功能:

#### 虚拟化 control plane

Controller 节点是 OSPdO 在 Red Hat OpenShift Virtualization 中创建的虚拟机(VM)。

#### 裸机机器置备

OSPdO 使用 RHOCP 裸机恢复机器管理为 RHOSP 云调配计算节点。

网络

OSPdO 为 RHOSP 服务配置底层网络。

#### 基于 Heat 和 Ansible 的配置

OSPdO 在 RHOCP 中存储自定义 heat 配置,并使用 director 中的 **config-download** 功能将配置转 换为 Ansible playbook。如果您更改了存储的 heat 配置,OSPdO 会自动重新生成 Ansible playbook。

#### CLI 客户端

OSPdO 创建一个 **openstackclient** pod,供用户运行 RHOSP CLI 命令并与其 RHOSP 云交互。

您可以使用特定于 OSPdO 的资源来置备 overcloud 基础架构,生成 overcloud 配置并创建 overcloud。 要使用 OSPdO 创建 RHOSP overcloud, 您必须完成以下任务:

- 1. 在操作 RHOCP 集群上安装 OSPdO。
- 2. 为基础操作系统创建 RHOCP 集群数据卷,并为远程 Git 存储库添加身份验证详细信息。
- 3. 使用 **OpenStackNetConfig** CRD 创建 overcloud 网络,包括 control plane 和任何隔离的网络。
- 4. 创建 **ConfigMap** 以存储 overcloud 的任何自定义 heat 模板和环境文件。
- 5. 创建一个 control plane,其中包含 Controller 节点的三个虚拟机,以及一个 pod 来执行客户端操 作。
- 6. 创建裸机 Compute 节点。
- 7. 创建 **OpenStackConfigGenerator** 自定义资源,以便为 overcloud 配置呈现 Ansible playbook。
- 8. 使用 **openstackdeploy** 将 Ansible playbook 配置应用到 overcloud 节点。

## <span id="page-9-1"></span>1.1. DIRECTOR OPERATOR 的自定义资源定义

Red Hat OpenStack Platform (RHOSP) director Operator (OSPdO)包括一组可用于管理 overcloud 资源 的自定义资源定义(CRD)。

使用以下命令查看 OSPdO CRD 的完整列表:

\$ oc get crd | grep "^openstack"

使用以下命令查看特定 CRD 的定义:

\$ oc describe crd openstackbaremetalset

Name: openstackbaremetalsets.osp-director.openstack.org Namespace: Labels: operators.coreos.com/osp-director-operator.openstack= Annotations: cert-manager.io/inject-ca-from: \$(CERTIFICATE\_NAMESPACE)/\$(CERTIFICATE\_NAME) controller-gen.kubebuilder.io/version: v0.3.0 API Version: apiextensions.k8s.io/v1 Kind: CustomResourceDefinition ...

使用以下命令查看可用于配置特定 CRD 的字段的描述:

\$ oc explain openstackbaremetalset.spec KIND: OpenStackBaremetalSet VERSION: osp-director.openstack.org/v1beta1

RESOURCE: spec <Object>

DESCRIPTION: <empty>

FIELDS:

count <Object> baseImageUrl <Object> deploymentSSHSecret <Object> ctlplaneInterface <Object> networks <[]Object> ...

OSPdO 包括两种类型的 CRD:硬件配置和软件配置。

#### 硬件置备 CRD

#### **openstacknetattachment** (内部)

OSPdO 用来管理 **NodeNetworkConfigurationPolicy** 和 **NodeSriovConfigurationPolicy** CRD,它 们用于将网络附加到虚拟机(VM)。

#### **openstacknetconfig**

用于指定描述完整网络配置的 **openstacknet attachment** 和 openstacknet CRD。每个节点的保留 IP 和 MAC 地址集合反映在状态中。

#### **openstackbaremetalset**

用于为特定 RHOSP 角色创建一组裸机主机, 如 "Compute" 和 "Storage"。

#### **openstackcontrolplane**

使用 创建 RHOSP control plane 并管理关联的 **openstackvmset** CR。

#### **openstacknet** (内部)

使用 创建用于将 IP 分配给 **openstackvmset** 和 **openstackbaremetalset** CR 的网络。

#### **openstackipset** (内部)

包含给定网络和角色的一组 IP。OSPdO 用来管理 IP 地址。

#### **openstackprovisionservers**

使用 提供自定义镜像,以使用 Metal3 置备裸机节点。

#### **openstackvmset**

用于为特定 RHOSP 角色创建一组 OpenShift Virtualization 虚拟机,如 "Controller"、"Database" 或 "NetworkController"。

#### 软件配置 CRD

#### **openstackconfiggenerator**

在扩展或更改自定义 **ConfigMap** 时,使用 自动生成用于部署的 Ansible playbook。

#### **openstackconfigversion**

使用 代表一组可执行 Ansible playbook。

#### **openstackdeploy**

使用 执行 **openstackconfigversion** CR 中定义的 Ansible playbook 集合。

#### **openstackclient**

创建用于运行 RHOSP 部署命令的 pod。

#### 其他资源

[管理自定](https://access.redhat.com/documentation/zh-cn/openshift_container_platform/4.12/html/operators/understanding-operators#crd-managing-resources-from-crds)义资源定义中的资源

# <span id="page-11-0"></span>1.2. CRD 命名约定

每个自定义资源定义(CRD)都可以通过 **spec.names** 参数定义多个名称。您使用的名称取决于您执行的操 作上下文:

在创建并与资源清单交互时使用 **kind** :

apiVersion: osp-director.openstack.org/v1beta1 kind: OpenStackBaremetalSet ...

资源清单中的 **kind** 名称与相应 CRD 中的 **kind** 名称关联。

与多个资源交互时使用 复**数 :**  $\bullet$ 

\$ oc get openstackbaremetalsets

与单个资源进行交互时使用 **singular**

\$ oc describe openstackbaremetalset/compute

● 对于任何 CLI 交互, 使用 shortName :

\$ oc get osbmset

## <span id="page-11-1"></span>1.3. DIRECTOR OPERATOR 不支持的功能

#### Fiber Channel 后端

使用光纤通道的后端不支持 Block Storage (cinder) 镜像到卷。Red Hat OpenShift Virtualization 不支 持 N\_Port ID Virtualization (NPIV)。因此,需要将 LUN 从存储后端映射到控制器(其中 **cindervolume** 默认运行)的块存储驱动程序不起作用。您必须为 **cinder-volume** 创建专用角色,并使用该

角色创建物理节点,而不是将其包含在虚拟化控制器中。如需更多信息, 请参阅[使用](https://access.redhat.com/documentation/zh-cn/red_hat_openstack_platform/17.1/html/installing_and_managing_red_hat_openstack_platform_with_director/assembly_composable-services-and-custom-roles) *director* 安装和 管理 *Red Hat OpenStack Platform* 指南中的可组合服务和自定义角色。

#### 基于角色的 Ansible playbook

director Operator (OSPdO)不支持在置备裸机节点后运行 Ansible playbook 来配置基于角色的节点属 性。这意味着您无法使用 **role\_growvols\_args** 额外 Ansible 变量为对象存储服务(swift)配置整个磁盘 分区。基于角色的 Ansible playbook 配置仅适用于使用节点定义文件置备的裸机节点。

## <span id="page-12-0"></span>1.4. 其他资源

- [Operator](https://access.redhat.com/documentation/zh-cn/openshift_container_platform/4.12/html/operators/index)  $\bullet$
- [在集群中添加](https://access.redhat.com/documentation/zh-cn/openshift_container_platform/4.12/html/operators/administrator-tasks#olm-adding-operators-to-a-cluster) Operator

# 第 2 章 安装并准备 DIRECTOR OPERATOR

<span id="page-13-0"></span>您可以在现有可正常运行的 Red Hat Openshift Container Platform (RHOCP)集群上安装 Red Hat OpenStack Platform (RHOSP) director Operator (OSPdO)。您可以在可访问 RHOCP 集群的工作站上 执行 OSPdO 安装任务和所有 overcloud 创建任务。安装 OSPdO 后,您必须为基础操作系统创建数据 卷,并为远程 Git 存储库添加身份验证详情。您还可以为节点设置 root 密码。如果没有设置 root 密码, 您仍然可以使用 **osp-controlplane-ssh-keys** Secret 中定义的 SSH 密钥登录到节点。

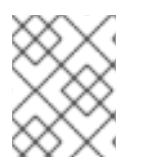

### 注意

只有在您的架构被红帽服务或大客户经理批准时,才会获得对 Red Hat OpenStack Platform director Operator 的支持。在部署此功能前,请联系红帽。

# <span id="page-13-1"></span>2.1. 先决条件

- 一个正常运行的 Red Hat Openshift Container Platform (RHOCP)集群,版本 4.12 或更高版本。 集群必须包含 **provisioning** 网络以及以下 Operator:
	- 一个 裸机集群 Operator。必须启用 **baremetal** 集群 Operator。如需有关 **baremetal** 集群 Operator 的更多信息, 请参阅 [Bare-metal](#page-14-2) 集群 Operator。
	- OpenShift Virtualization Operator。有关安装 OpenShift Virtualization Operator 的更多信 息,请参阅使用 Web 控制台安装 OpenShift [Virtualization](https://access.redhat.com/documentation/zh-cn/openshift_container_platform/4.12/html/virtualization/installing#installing-virt-web)。
	- o SR-IOV Network Operator。
	- Kubernetes NMState Operator。您还必须创建一个 NMState 实例来完成安装所有 NMState CRD:

cat <<EOF | oc apply -f apiVersion: nmstate.io/v1 kind: NMState metadata: name: nmstate namespace: openshift-nmstate EOF

有关安装 Kubernetes NMState Operator [的更多信息,](https://access.redhat.com/documentation/zh-cn/openshift_container_platform/4.12/html-single/networking/index#installing-the-kubernetes-nmstate-operator-cli)请参阅安装 Kubernetes NMState Operator。

- **oc** 命令行工具已安装在您的工作站上。
- OSPdO 的远程 Git 存储库, 用于存储您的 overcloud 生成的配置。
- 为 Git 存储库生成 SSH 密钥对, 公钥将上传到 Git 存储库。
- 以下持久性卷来满足 OSPdO 创建的持久性卷声明:
	- 4G for **openstackclient-cloud-admin**.
	- 1G 用于 **openstackclient-hosts**。
	- 50G 用于为每个 Controller 虚拟机 OSPdO 克隆的基础镜像。
	- 每个 Controller 虚拟机至少具有 50G。如需更多信息,请参阅 [Controller](https://access.redhat.com/documentation/zh-cn/red_hat_openstack_platform/17.1/html/installing_and_managing_red_hat_openstack_platform_with_director/assembly_planning-your-overcloud#ref_controller-node-requirements_planning-your-overcloud) 节点要求

# <span id="page-14-2"></span><span id="page-14-0"></span>2.2. 裸机集群 OPERATOR

使用安装程序置备的基础架构(IPI)或辅助安装(AI)安装的 Red Hat Openshift Container Platform (RHOCP)集群使用 **baremetal** 平台类型并启用 **baremetal** 集群 Operator。使用用户置备的基础架构 (UPI)安装的 RHOCP 集群使用 **none** 平台类型,并可能禁用了 **baremetal** 集群 Operator。

如果集群是 AI 或 IPI 类型,它使用 **metal3**,一个 Kubernetes API 用于管理裸机主机。它维护一个可用主 机清单,作为 **BareMetalHost** 自定义资源定义(CRD)的实例。您可以使用裸机 Operator 执行以下任务:

- 检查主机的硬件详情,并将其报告给对应的 **BareMetalHost** CR。这包括 CPU、RAM、磁盘和 NIC 的信息。
- 使用特定镜像置备主机。
- 在调配之前或之后清理主机的磁盘内容。

要检查是否启用了 baremetal 集群 Operator,请导航到 Administration > Cluster Settings > ClusterOperators > baremetal,滚动到 Conditions 部分,并查看 Disabled 状态。

要检查 RHOCP 集群的平台类型,请导航到 Administration > Cluster Settings > Configuration > Infrastructure,切换到 YAML 视图,滚动到 Conditions 部分,并查看 **status.platformStatus** 值。

# <span id="page-14-1"></span>2.3. 安装 DIRECTOR OPERATOR

要安装 director Operator (OSPdO),您必须为 OSPdO 创建 **openstack** 项目(命名空间),并在项目中创 建以下自定义资源(CR):

- **CatalogSource**, 用于标识用于 OSPdO 目录的索引镜像。
- **一个 OperatorGroup**, 它定义了 OSPdO 的 Operator 组, 并将 OSPdO 限制为目标命名空间。
- 订阅, 跟踪 OSPdO 目录中的更改。

#### 流程

1. 创建 OSPdO 项目:

\$ oc new-project openstack

- 2. 从 <https://catalog.redhat.com/software/containers/search> 获取最新的 **osp-director-operatorbundle** 镜像。
- 3. 从 <https://console.redhat.com/openshift/downloads> 下载 Operator Package Manager (**opm**)工 具。
- 4. 使用 **opm** 工具创建索引镜像:

\$ BUNDLE\_IMG="registry.redhat.io/rhosp-rhel9/osp-director-operator-bundle:1.3.1" \$ INDEX\_IMG="quay.io/<account>/osp-director-operator-index:x.y.z-a" \$ opm index add --bundles \${BUNDLE\_IMG} --tag \${INDEX\_IMG} -u podman --pull-tool podman

5. 将索引镜像推送到 registry:

\$ podman push \${INDEX\_IMG}

- 6. 创建一个环境文件,以配置安装 OSPdO 所需的 **CatalogSource**、**OperatorGroup** 和 **Subscription** CR, 如 osp-director-operator.yaml。
- 7. 要配置 **CatalogSource** CR,请在 **osp-director-operator.yaml** 中添加以下配置:

apiVersion: operators.coreos.com/v1alpha1 kind: CatalogSource metadata: name: osp-director-operator-index namespace: openstack spec: sourceType: grpc image: quay.io/<account>/osp-director-operator-index:x.y.z-a

有关如何应用 Quay 身份验证以便 Operator [部署可以拉取](https://access.redhat.com/documentation/zh-cn/openshift_container_platform/4.12/html-single/operators/index#olm-accessing-images-private-registries_olm-managing-custom-catalogs)镜像的信息, 请参阅 从私有 registry 访问 Operator 的镜像。

8. 要配置 **OperatorGroup** CR,请在 **osp-director-operator.yaml** 中添加以下配置:

```
---
apiVersion: operators.coreos.com/v1
kind: OperatorGroup
metadata:
 name: "osp-director-operator-group"
 namespace: openstack
spec:
 targetNamespaces:
 - openstack
```
9. 要配置 **Subscription** CR,请在 **osp-director-operator.yaml** 中添加以下配置:

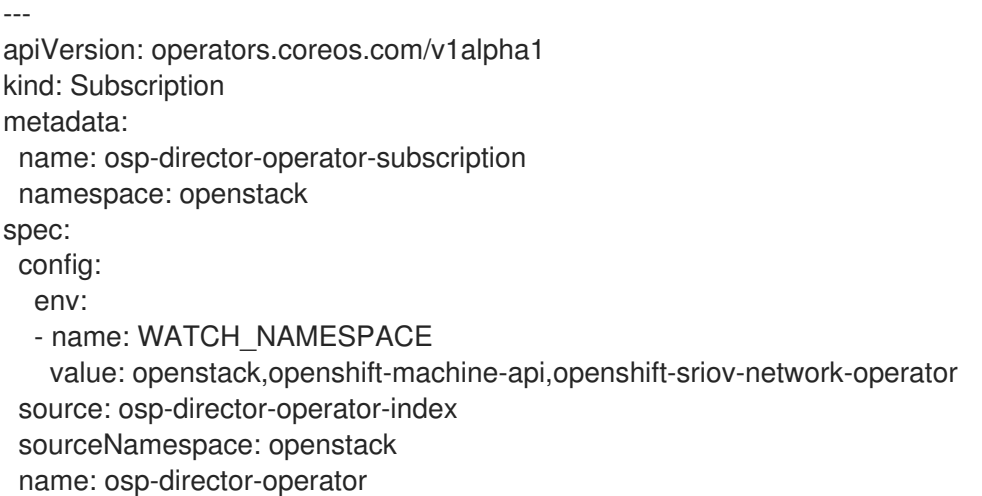

10. 在 **openstack** 命名空间中创建新的 **CatalogSource**、**OperatorGroup** 和 **Subscription** CR:

\$ oc apply -f osp-director-operator.yaml

11. 通过列出已安装的 Operator,确认已安装 OSPdO、**osp-director-operator.openstack** :

\$ oc get operators NAME AGE osp-director-operator.openstack 5m ۰

#### 后续步骤

为[基本操作系](#page-16-0)统创建数据卷

### <span id="page-16-0"></span>2.4. 为基本操作系统创建数据卷

您必须使用 Red Hat OpenShift Container Platform (RHOCP)集群创建数据卷,以存储 Controller 虚拟机 (VM)的基本操作系统镜像。在创建 **OpenStackControlPlane** 和 **OpenStackVmSet** 自定义资源时,您可 以使用 **baseImageVolumeName** 参数指定此数据卷。

#### 先决条件

**virtctl** 客户端工具安装在您的工作站上。要在 Red Hat Enterprise Linux (RHEL)工作站上安装这 个工具,请使用以下命令:

\$ sudo subscription-manager repos --enable=cnv-4.12-for-rhel-8-x86\_64-rpms \$ sudo dnf install -y kubevirt-virtctl

**virt-customize** 客户端工具已安装在您的工作站上。要在 RHEL 工作站上安装此工具,请使用以 下命令:

\$ dnf install -y libguestfs-tools-c

#### 流程

- 1. 将红帽客户门户网站 的产[品下](https://access.redhat.com/downloads)载 部分中的 RHEL 9.2 QCOW2 镜像下载到您的工作站。
- 2. 可选:添加自定义 CA 证书:

\$ sudo -s \$ export LIBGUESTFS\_BACKEND=direct \$ virt-copy-in -a <local\_path\_to\_image> <ca\_certificate>.pem /etc/pki/catrust/source/anchors/

您可能想要添加自定义 CA 证书来保护身份服务的 LDAP 通信, 或者与任何非 RHOSP 系统通 信。

3. 创建一个脚本来自定义镜像来分配可预测的网络接口名称:

```
#!/bin/bash
set -eux
if [ -e /etc/kernel/cmdline ]; then
 echo 'Updating /etc/kernel/cmdline'
 sed -i -e "s/^\(.*\)net\.ifnames=0\s*\(.*\)/\1\2/" /etc/kernel/cmdline
fi
source /etc/default/grub
if grep -q "net.ifnames=0" <<< "$GRUB_CMDLINE_LINUX"; then
 echo 'Updating /etc/default/grub'
 sed -i -e "s/^\(GRUB_CMDLINE_LINUX=.*\)net\.ifnames=0\s*\(.*\)/\1\2/" /etc/default/grub
fi
```
if [ "\$GRUB ENABLE BLSCFG" == "true" ]; then echo 'Fixing BLS entries' find /boot/loader/entries -type f -exec sed -i -e "s/^\(.\*\)net\.ifnames=0\s\*\(.\*\)/\1\2/" {} \; fi *# Always do this, on RHEL8 with BLS we still need it as the BLS entry uses \$kernelopts from grubenv* echo 'Running grub2-mkconfig' grub2-mkconfig -o /etc/grub2.cfg grub2-mkconfig -o /etc/grub2-efi.cfg rm -f /etc/sysconfig/network-scripts/ifcfg-ens\* /etc/sysconfig/network-scripts/ifcfg-eth\* update-ca-trust extract

4. 运行镜像自定义脚本:

\$ sudo -s \$ export LIBGUESTFS\_BACKEND=direct \$ chmod 755 customize image.sh \$ virt-customize -a <local\_path\_to\_image> --run customize\_image.sh --truncate /etc/machine-id

5. 使用 **virtctl** 将镜像上传到 OpenShift Virtualization:

\$ virtctl image-upload dv <datavolume\_name> -n openstack \ --size=<size> --image-path=<local\_path\_to\_image> \ --storage-class <storage\_class> --access-mode <access\_mode> --insecure

- 将 <datavolume\_name > 替换为数据卷的名称, 如 openstack-base-img。
- 将 <size> 替换为您的环境所需的数据卷的大小, 例如 50Gi。最小值为 50GB。
- 将 **<storage\_class** > 替换为集群中所需的存储类。使用以下命令检索可用的存储类:

\$ oc get storageclass

● 将 <access\_mode > 替换为 PVC 的访问模式。默认值为 ReadWriteOnce。

#### 其他资源

● 使用 virtctl [工具上](https://access.redhat.com/documentation/zh-cn/openshift_container_platform/4.12/html/virtualization/virtual-machines#virt-uploading-local-disk-images-virtctl)传本地磁盘镜像

#### 后续步骤

为您的远程 Git 存储库[添加身份](#page-18-1)验证详情

## <span id="page-17-0"></span>2.5. 为您的远程 GIT 存储库添加身份验证详情

director Operator (OSPdO)将呈现的 Ansible playbook 存储在远程 Git 存储库中,并使用此存储库跟踪 overcloud 配置更改。您可以使用支持 SSH 身份验证的任何 Git 存储库。您必须将 Git 存储库的详细信息 作为名为 **git-secret** 的 Red Hat OpenShift Platform (RHOCP) Secret 资源提供。

#### 先决条件

您的 OSPdO Git 存储库的 SSH 密钥对的私钥。

#### <span id="page-18-1"></span>流程

1. 创建 **git-secret** Secret 资源:

\$ oc create secret generic <secret\_name> -n <namespace> \ --from-file=git\_ssh\_identity=<path\_to\_private\_SSH\_key> \ --from-literal=git\_url=<git\_server\_URL>

- 将 <secret\_name > 替换为 secret 的名称,本例中为 git-secret。
- 将 <namespace > 替换为在其中创建 secret 的命名空间的名称, 例如 openstack。
- **将 <path\_to\_private\_SSH\_key** > 替换为访问 Git 存储库的私钥的路径。
- 使用存储 OSPdO 配置的 git 存储库的 SSH URL 替换 <git\_server\_URL>, 例如 **ssh://<user>@<server>:2202/repo.git**。
- 2. 验证 Secret 资源是否已创建:

\$ oc get secret/git-secret -n openstack

#### 其他资源

为 pod [提供敏感数据](https://access.redhat.com/documentation/zh-cn/openshift_container_platform/4.12/html/nodes/working-with-pods#nodes-pods-secrets)  $\bullet$ 

#### 后续步骤

使用 director [Operator](#page-25-0) 创建网络

## <span id="page-18-0"></span>2.6. 为节点设置 ROOT 密码

要使用每个节点上的密码访问 **root** 用户,您可以在名为 **userpassword** 的 **Secret** 资源中设置一个 **root** 密码。为节点设置 root 密码是可选的。如果没有设置 root 密码, 您仍然可以使用 osp-controlplane**ssh-keys** Secret 中定义的 SSH 密钥登录到节点。

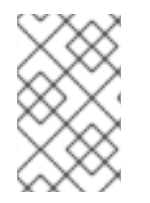

#### 注意

如果设置 root 密码,您必须在创建 **OpenStackControlPlane** 和 **OpenStackBaremetalSet** 自定义资源时使用 **password Secret** 参数指定此 Secret 资源 的名称。本指南中的示例使用 **Secret** 资源名称 **userpassword**。

#### 流程

1. 将您选择的密码转换为 base64 值:

\$ echo -n "p@ssw0rd!" | base64 cEBzc3cwcmQh

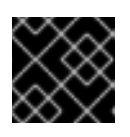

#### 重要

**n** 选项会从 echo 输出中删除结尾的换行符。

2. 在您的工作站上创建一个名为 **openstack-userpassword.yaml** 的文件。在文件中包括 Secret 的 以下资源规格:

```
apiVersion: v1
kind: Secret
metadata:
 name: <secret_name>
 namespace: openstack
data:
 NodeRootPassword: "<password>"
```
- 将 <secret\_name > 替换为此 Secret 资源的名称, 如 userpassword。
- 将 **<password** > 替换为您的 base64 编码密码。
- 3. 创建 **userpassword** Secret:

\$ oc create -f openstack-userpassword.yaml -n openstack

#### 其他资源

为 pod [提供敏感数据](https://access.redhat.com/documentation/zh-cn/openshift_container_platform/4.12/html/nodes/working-with-pods#nodes-pods-secrets)

#### 后续步骤

● 使用 director [Operator](#page-25-0) 创建网络

# 第 3 章 使用 DIRECTOR OPERATOR 创建网络

<span id="page-20-0"></span>要在 OpenShift Virtualization worker 节点上创建网络和桥接,并将虚拟机(VM)连接到这些网络,您可以 定义 **OpenStackNetConfig** 自定义资源(CR)并指定 overcloud 网络的所有子网。您必须为 overcloud 创 建一个 control plane 网络。您还可以选择创建额外网络来为可组合网络实施网络隔离。

# <span id="page-20-1"></span>3.1. 使用 **OPENSTACKNETCONFIG** CRD 创建 OVERCLOUD 网络

您必须使用 **OpenStackNetConfig** CRD 为 overcloud 定义至少一个 control plane 网络。您还可以选择定 义 VLAN 网络,以便为可组合网络创建网络隔离,如 **InternalAPI**、**Storage** 和 **External**。每个网络定义 都必须包含 IP 地址分配,以及 **OpenStackNetAttachment** CRD 的映射信息。OpenShift Virtualization 使用网络定义将任何虚拟机(VM)附加到 control plane 和 VLAN 网络。

#### 提示

使用以下命令查看 **OpenStackNetConfig** CRD 定义和规格模式:

\$ oc describe crd openstacknetconfig

\$ oc explain openstacknetconfig.spec

#### 流程

- 1. 在工作站上创建一个名为 **openstacknetconfig.yaml** 的文件。
- 2. 将以下配置添加到 **openstacknetconfig.yaml** 以创建 **OpenStackNetConfig** 自定义资源(CR):

apiVersion: osp-director.openstack.org/v1beta1 kind: OpenStackNetConfig metadata: name: openstacknetconfig

3. 为您的网络所需的网桥配置网络附加定义。例如,将以下配置添加到 **openstacknetconfig.yaml** 中,以创建 RHOSP 网桥网络附加定义 **br-osp**,并将 **nodeNetworkConfigurationPolicy** 选项 设置为创建 Linux 网桥:

apiVersion: osp-director.openstack.org/v1beta1 kind: OpenStackNetConfig metadata: name: openstacknetconfig spec: attachConfigurations: br-osp: **1** nodeNetworkConfigurationPolicy: nodeSelector: node-role.kubernetes.io/worker: "" desiredState: interfaces: - bridge: options: stp: enabled: false port:

<span id="page-21-3"></span><span id="page-21-2"></span><span id="page-21-1"></span><span id="page-21-0"></span>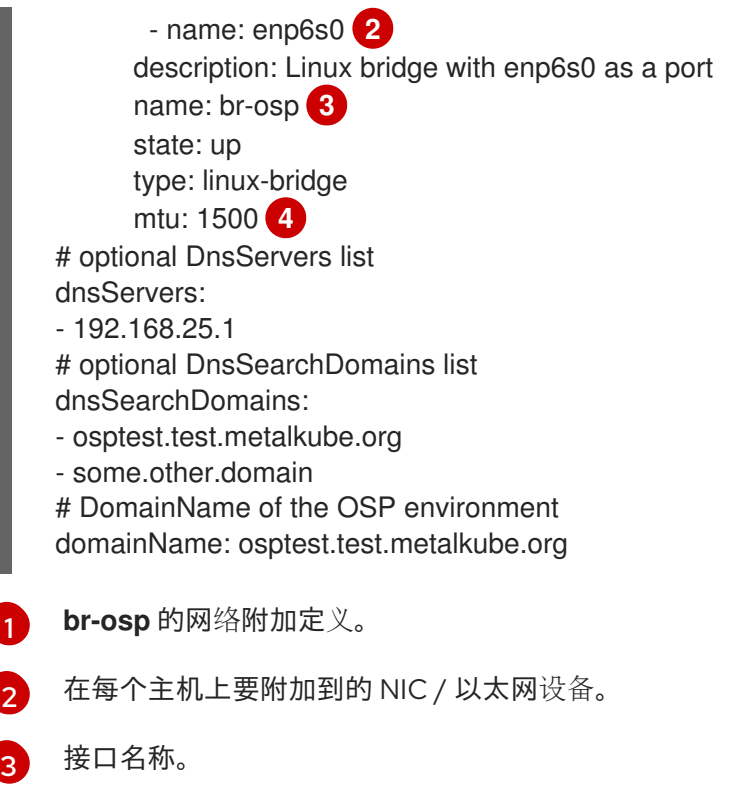

单个网络数据包中传输的最大数据量。

- 4. 可选: 要将 Jumbo Frames 用于网桥, 请将网桥接口配置为使用 Jumbo Frames 并更新网桥的
	- apiVersion: osp-director.openstack.org/v1beta1 kind: OpenStackNetConfig metadata: name: openstacknetconfig spec: attachConfigurations: br-osp: nodeNetworkConfigurationPolicy: nodeSelector: node-role.kubernetes.io/worker: "" desiredState: interfaces: - bridge: options: stp: enabled: false port: - name: enp6s0 description: Linux bridge with enp6s0 as a port name: br-osp state: up type: linux-bridge mtu: 9000 **1** - name: enp6s0 **2** description: Configuring enp6s0 on workers type: ethernet

[4](#page-21-3)

<span id="page-21-5"></span><span id="page-21-4"></span>**mtu** 值:

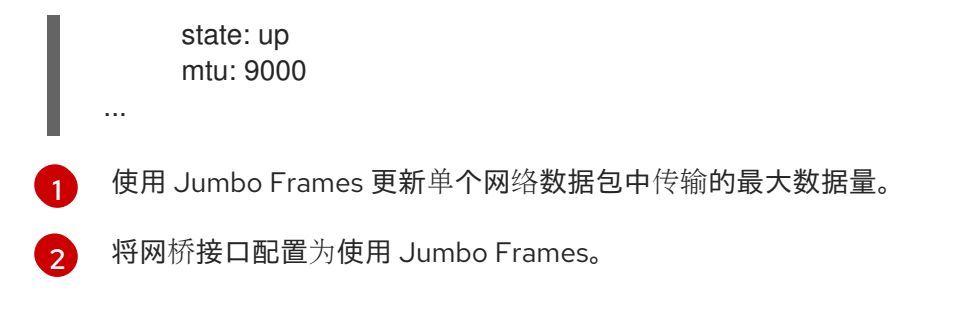

5. 定义每个 overcloud 网络。以下示例为 **InternalAPI** 流量创建一个 control plane 网络和一个隔离 的网络:

<span id="page-22-6"></span><span id="page-22-5"></span><span id="page-22-4"></span><span id="page-22-3"></span><span id="page-22-2"></span><span id="page-22-1"></span><span id="page-22-0"></span>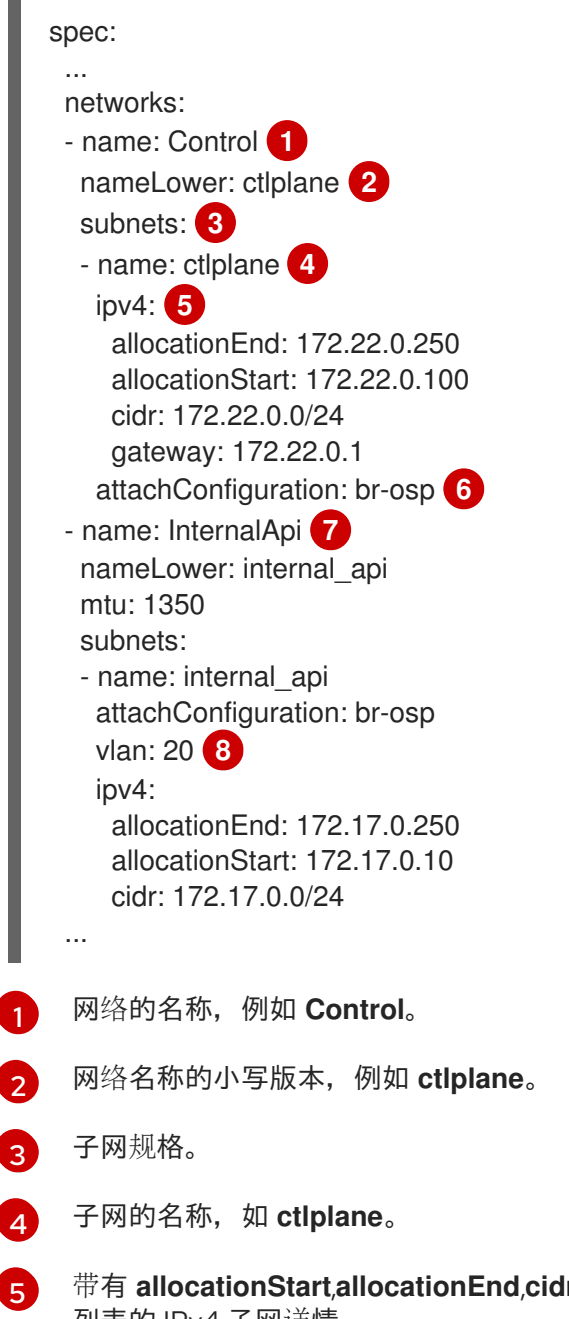

<span id="page-22-7"></span>带有 **allocationStart**,**allocationEnd**,**cidr**,**gateway**, 和带有 **destination** 和 **nexthop** 的路由 列表的 IPv4 子网详情。

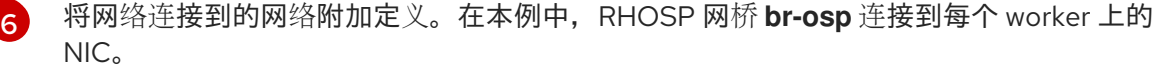

[7](#page-22-6)

可组合网络的网络定义。要使用默认的 RHOSP 网络,您必须为每个网络创建一个 **[OpenStackNetConfig](#page-24-1)** 资源。有关默认 RHOSP 网络的信息, 请参阅 默认 Red Hat OpenStack Platform 网络。要使用不同的网络,您必须创建一个自定义

**network\_data.yaml** 文件。有关创建自定义 **[network\\_data.yaml](https://access.redhat.com/documentation/zh-cn/red_hat_openstack_platform/17.1/html/installing_and_managing_red_hat_openstack_platform_with_director/assembly_configuring-overcloud-networking_installing-director-on-the-undercloud)** 文件的详情,请参考 配置 overcloud 网络。

 $\mathbf{g}$ 

网络 VLAN。有关默认 RHOSP 网络的信息, 请参阅 默认 Red Hat OpenStack Platform 网 络。有关使用 **[OpenStackNetConfig](#page-24-1)** CRD 的虚拟机桥接的更多信息,请参阅使用 [OpenStackNetConfig](#page-25-1) CRD 了解虚拟机桥接。

6. 可选:为特定节点上的网络保留静态 IP 地址:

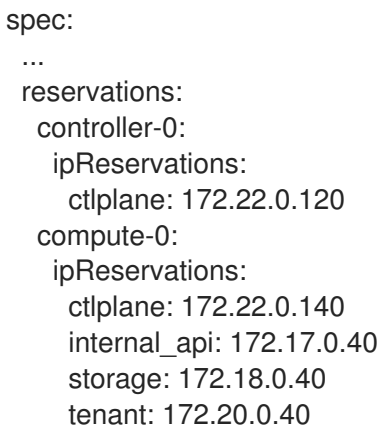

#### 注意

保留优先于任何自动生成的 IP 地址。

- 7. 保存 **openstacknetconfig.yaml** 定义文件。
- 8. 创建 overcloud 网络:

\$ oc create -f osnetconfig.yaml -n openstack

9. 要验证 overcloud 网络是否已创建, 请查看 overcloud 网络的资源:

\$ oc get openstacknetconfig/openstacknetconfig

10. 查看 **OpenStackNetConfig** API 和子资源:

\$ oc get openstacknetconfig/openstacknetconfig -n openstack \$ oc get openstacknetattachment -n openstack \$ oc get openstacknet -n openstack

如果您看到错误,请检查底层 **network-attach-definition** 和节点网络配置策略:

\$ oc get network-attachment-definitions -n openstack \$ oc get nncp

#### 后续步骤

● 使用 director Operator 自定义 [overcloud](#page-32-1)

3.1.1. 默认 Red Hat OpenStack Platform 网络

<span id="page-24-1"></span>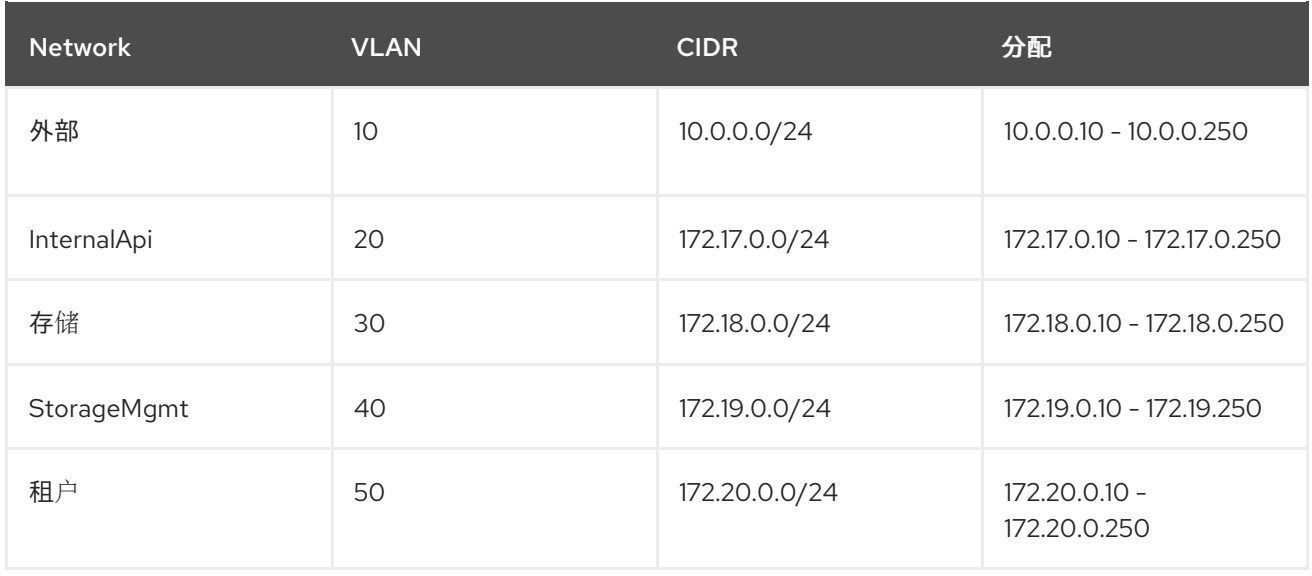

### <span id="page-24-0"></span>3.2. 了解使用 **OPENSTACKNETCONFIG** CRD 的虚拟机桥接

使用 **OpenStackVMSet** CRD 创建虚拟机(VM)时,您必须将这些虚拟机连接到相关的 Red Hat OpenStack Platform (RHOSP)网络。您可以使用 **OpenStackNetConfig** CRD 在 Red Hat OpenShift Container Platform (RHOCP) worker 节点上创建所需的网桥,并将 Controller 虚拟机连接到 RHOSP overcloud 网络。RHOSP 需要专用的 NIC 才能部署。

**OpenStackNetConfig** CRD 包含一个 **attachConfigurations** 选项,它是 **nodeNetworkConfigurationPolicy** 的哈希值。**OpenStackNetConfig** 自定义资源(CR)中的每个指定的 attachConfiguration 都会创建一个 NetworkAttachmentDefinition 对象, 它将网络接口数据传递到 RHOCP 集群中的 **NodeNetworkConfigurationPolicy** 资源。**NodeNetworkConfigurationPolicy** 资源 使用 **nmstate** API 配置每个 RHOCP worker 节点上网络配置的最终状态。每个网络的 **NetworkAttachmentDefinition** 对象定义 Multus CNI 插件配置。当您为 **NetworkAttachmentDefinition** 对象指定 VLAN ID 时, Multus CNI 插件在网桥上启用 vlan-filtering。OpenStackNetConfig CR 中配置 的每个网络都引用其中一个 **attachConfigurations**。在虚拟机中,每个网络都有一个接口。

以下示例创建了一个 **br-osp attachConfiguration**,并将 **nodeNetworkConfigurationPolicy** 选项配置 为创建一个 Linux 网桥,并将网桥连接到每个 worker 上的 NIC。应用此配置 时,**NodeNetworkConfigurationPolicy** 对象将每个 RHOCP worker 节点配置为与所需的最终状态匹 配:每个 worker 包含一个名为 **br-osp** 的新网桥,该网桥连接到每个主机上的 **enp6s0** NIC。所有 RHOSP Controller 虚拟机都可以连接到 control plane 网络流量的 **br-osp** 网桥。

```
apiVersion: osp-director.openstack.org/v1beta1
kind: OpenStackNetConfig
metadata:
 name: openstacknetconfig
spec:
 attachConfigurations:
  br-osp:
   nodeNetworkConfigurationPolicy:
     nodeSelector:
      node-role.kubernetes.io/worker: ""
     desiredState:
      interfaces:
      - bridge:
        options:
         stp:
           enabled: false
```
<span id="page-25-1"></span><span id="page-25-0"></span>port: - name: enp6s0 description: Linux bridge with enp6s0 as a port name: br-osp state: up type: linux-bridge mtu: 1500 … networks: - name: Control nameLower: ctlplane subnets: - name: ctlplane ipv4: allocationEnd: 192.168.25.250 allocationStart: 192.168.25.100 cidr: 192.168.25.0/24 gateway: 192.168.25.1 attachConfiguration: br-osp

如果通过 VLAN 20 指定内部 API 网络,您可以设置 **attachConfiguration** 选项来修改每个 RHOCP worker 节点上的网络配置,并将 VLAN 连接到现有的 **br-osp** 网桥:

```
apiVersion: osp-director.openstack.org/v1beta1
kind: OpenStackNetConfig
metadata:
 name: openstacknetconfig
spec:
 attachConfigurations:
  br-osp:
 ...
 networks:
 ...
 - isControlPlane: false
  mtu: 1500
  name: InternalApi
  nameLower: internal_api
  subnets:
  - attachConfiguration: br-osp
   ipv4:
    allocationEnd: 172.17.0.250
    allocationStart: 172.17.0.10
     cidr: 172.17.0.0/24
    gateway: 172.17.0.1
    routes:
     - destination: 172.17.1.0/24
      nexthop: 172.17.0.1
     - destination: 172.17.2.0/24
      nexthop: 172.17.0.1
   name: internal_api
   vlan: 20
```
**br-osp** 已存在,并连接到每个主机上的 **enp6s0** NIC,因此不会更改网桥本身。但是,内部**API** OpenStackNet 将 VLAN 20 与这个网络关联,这意味着 RHOSP Controller 虚拟机可以连接到内部 API 网络流量的 **br-osp** 网桥上的 VLAN 20。

使用 **OpenStackVMSet** CRD 创建虚拟机时,虚拟机会使用连接到每个网络的多个 Virtio 设备。 OpenShift Virtualization 按照字母顺序对网络名称进行排序,但默认网络除外,这是第一个接口。例如, 如果您使用 **OpenStackNetConfig** 创建默认 **RHOSP** 网络,则会为 **Controller** 虚拟机生成以下接口配 置:

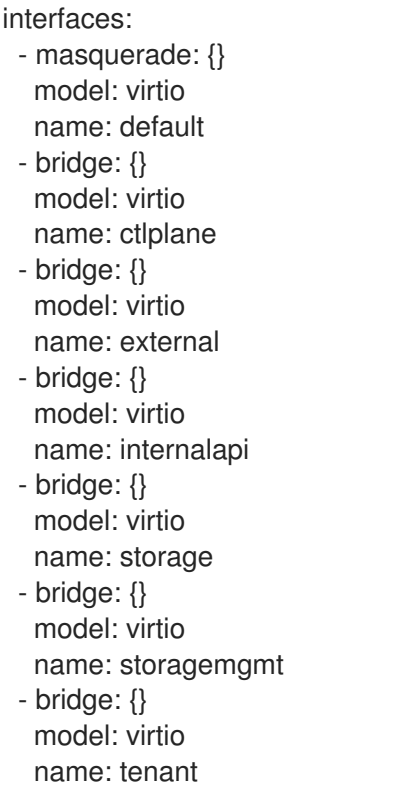

#### 此配置会为 **Controller** 节点生成以下网络到接口映射:

#### 表 **3.1.** 默认网络到接口映射

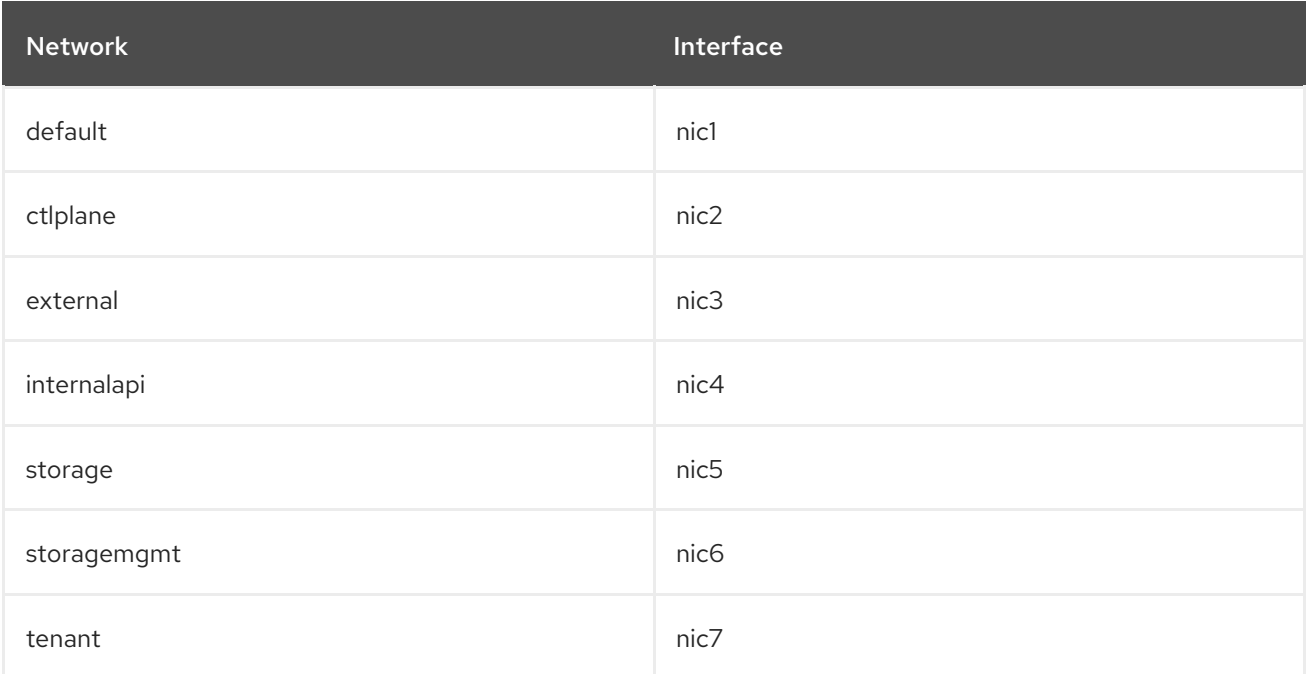

注意

**OpenStackVMSet** 使用的角色 **NIC** 模板是自动生成的。您可以覆盖自定义 **NIC** 模板文 件中的默认配置,**< role>-nic-template.j2**,如 **controller-nic-template.j2**。您必须将自定 义 **NIC** 文件添加到包含 **overcloud** 配置的 **tarball** 文件中,该文件是使用 **OpenShift ConfigMap** 对象实现的。如需更多信息,请参阅第 **4** 章。使用 **director Operator** 自定义 **overcloud.**

#### 其他资源

- 
- 更新节[点网](https://access.redhat.com/documentation/zh-cn/openshift_container_platform/4.12/html/networking/kubernetes-nmstate#k8s-nmstate-updating-node-network-config)络配置

#### <span id="page-27-0"></span>**3.3. OPENSTACKNETCONFIG** 自定义资源文件示例

以下示例 **OpenStackNetConfig** 自定义资源**(CR)**文件定义了一个 **overcloud** 网络,其中包含用于默认 **RHOSP** 部署的 **control plane** 网络和隔离的 **VLAN** 网络。这个示例还为特定节点上的网络保留静态 **IP** 地址。

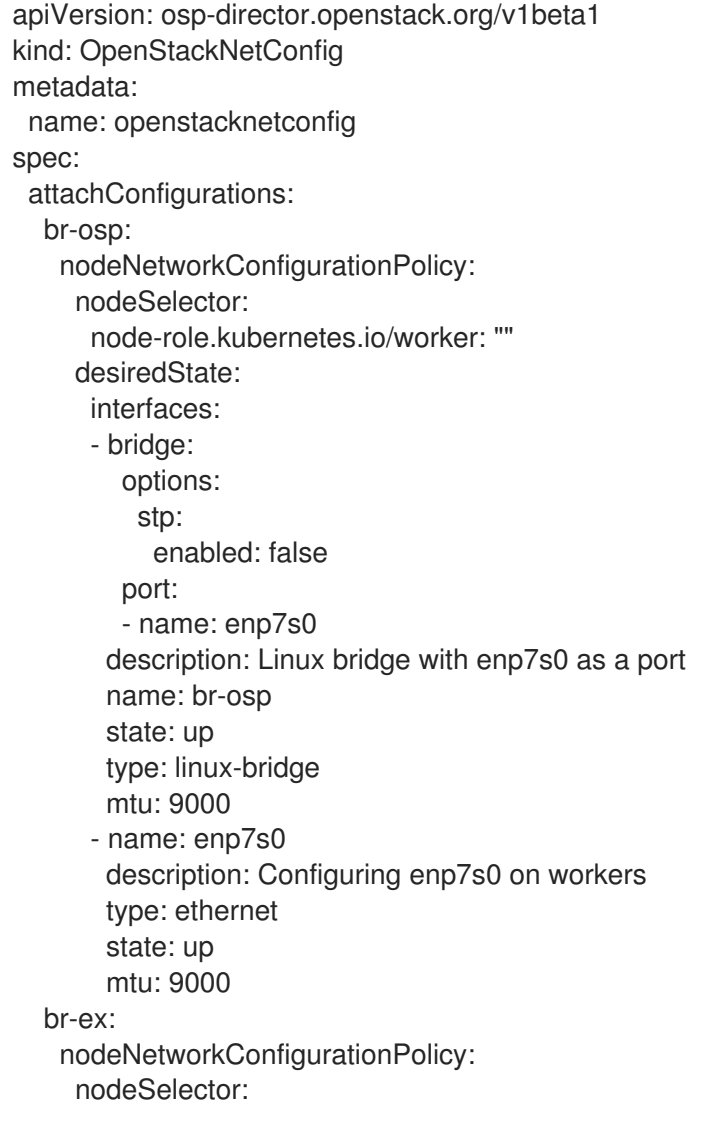

node-role.kubernetes.io/worker: "" desiredState: interfaces: - bridge: options: stp: enabled: false port: - name: enp6s0 description: Linux bridge with enp6s0 as a port name: br-ex state: up type: linux-bridge mtu: 1500 # optional DnsServers list dnsServers: - 172.22.0.1 # optional DnsSearchDomains list dnsSearchDomains: - osptest.test.metalkube.org - some.other.domain # DomainName of the OSP environment domainName: osptest.test.metalkube.org networks: - name: Control nameLower: ctlplane subnets: - name: ctlplane ipv4: allocationEnd: 172.22.0.250 allocationStart: 172.22.0.10 cidr: 172.22.0.0/24 gateway: 172.22.0.1 attachConfiguration: br-osp - name: InternalApi nameLower: internal\_api mtu: 1350 subnets: - name: internal\_api attachConfiguration: br-osp vlan: 20 ipv4: allocationEnd: 172.17.0.250 allocationStart: 172.17.0.10 cidr: 172.17.0.0/24 gateway: 172.17.0.1 routes: - destination: 172.17.1.0/24 nexthop: 172.17.0.1 - destination: 172.17.2.0/24 nexthop: 172.17.0.1 - name: External nameLower: external subnets: - name: external ipv4:

allocationEnd: 10.0.0.250 allocationStart: 10.0.0.10 cidr: 10.0.0.0/24 gateway: 10.0.0.1 attachConfiguration: br-ex - name: Storage nameLower: storage mtu: 1500 subnets: - name: storage ipv4: allocationEnd: 172.18.0.250 allocationStart: 172.18.0.10 cidr: 172.18.0.0/24 vlan: 30 attachConfiguration: br-osp - name: StorageMgmt nameLower: storage\_mgmt mtu: 1500 subnets: - name: storage\_mgmt ipv4: allocationEnd: 172.19.0.250 allocationStart: 172.19.0.10 cidr: 172.19.0.0/24 vlan: 40 attachConfiguration: br-osp - name: Tenant nameLower: tenant vip: False mtu: 1500 subnets: - name: tenant ipv4: allocationEnd: 172.20.0.250 allocationStart: 172.20.0.10 cidr: 172.20.0.0/24 vlan: 50 attachConfiguration: br-osp reservations: compute-0: ipReservations: ctlplane: 172.22.0.140 internal\_api: 172.17.0.40 storage: 172.18.0.40 tenant: 172.20.0.40 macReservations: {} controller-0: ipReservations: ctlplane: 172.22.0.120 external: 10.0.0.20 internal\_api: 172.17.0.20 storage: 172.18.0.20 storage\_mgmt: 172.19.0.20 tenant: 172.20.0.20 macReservations: {}

controller-1: ipReservations: ctlplane: 172.22.0.130 external: 10.0.0.30 internal\_api: 172.17.0.30 storage: 172.18.0.30 storage\_mgmt: 172.19.0.30 tenant: 172.20.0.30 macReservations: {} controlplane: ipReservations: ctlplane: 172.22.0.110 external: 10.0.0.10 internal\_api: 172.17.0.10 storage: 172.18.0.10 storage\_mgmt: 172.19.0.10 macReservations: {} openstackclient-0: ipReservations: ctlplane: 172.22.0.251 external: 10.0.0.251 internal\_api: 172.17.0.251 macReservations: {}

#### 第 **4** 章 使用 **DIRECTOR OPERATOR** 自定义 **OVERCLOUD**

<span id="page-31-0"></span>您可以通过创建 **overcloud** 部署中包含的 **heat** 模板和环境文件来自定义 **overcloud** 或启用某些功能。 使用 **director Operator (OSPdO) overcloud** 部署,您可以在运行 **overcloud** 部署前将这些文件存储在 **ConfigMap** 对象中。

#### <span id="page-31-1"></span>**4.1.** 将自定义模板添加到 **OVERCLOUD** 配置

**director Operator (OSPdO)**将核心 **overcloud heat** 模板转换为 **Ansible playbook**,当您准备好在每 个节点上配置 **Red Hat OpenStack Platform (RHOSP)**软件时,应用到置备的节点。要将自己的自定义 **heat** 模板和自定义角色文件添加到 **overcloud** 部署中,您必须将模板文件归档到 **tarball** 文件中,并将 **tarball** 文件的二进制内容包含在名为 **tripleo-tarball-config** 的 **OpenShift ConfigMap** 对象中。此 **tarball** 文件可以包含复杂的目录结构,以扩展一组核心模板。**OSPdO** 将文件和目录从 **tarball** 文件提取 到与核心 **heat** 模板集相同的目录中。如果您的任何自定义模板的名称与核心集合中的模板的名称相同, 则自定义模板将覆盖 **core** 模板。

注意

环境文件中的所有引用都必须相对于提取 **tarball** 的 **TripleO heat** 模板。

先决条件

要应用到置备的节点的自定义 **overcloud** 模板。

#### 流程

进入自定义模板的位置:

\$ cd ~/custom\_templates

2.

1.

将模板归档到 **gzipped tarball** 中:

\$ tar -cvzf custom-config.tar.gz \*.yaml

3.

创建 **tripleo-tarball-config ConfigMap CR**,并使用 **tarball** 作为数据:

\$ oc create configmap tripleo-tarball-config --from-file=custom-config.tar.gz -n openstack

<span id="page-32-1"></span>4.

验证 **ConfigMap CR** 是否已创建:

\$ oc get configmap/tripleo-tarball-config -n openstack

#### 其他资源

- 创[建和使用配置映射](https://access.redhat.com/documentation/zh-cn/openshift_container_platform/4.12/html/nodes/working-with-pods#configmaps)
- 了解 **[heat](https://access.redhat.com/documentation/zh-cn/red_hat_openstack_platform/17.1/html/installing_and_managing_red_hat_openstack_platform_with_director/assembly_understanding-heat-templates)** 模板

#### 后续步骤

 $\blacksquare$ 

在 **overcloud** [配置中添加自定](#page-32-0)义环境文件

#### <span id="page-32-0"></span>**4.2.** 在 **OVERCLOUD** 配置中添加自定义环境文件

要在 **overcloud** 中启用功能或设置参数,您必须包含 **overcloud** 部署的环境文件。**director Operator (OSPdO)**使用名为 **heat-env-config** 的 **ConfigMap** 对象存储和检索环境文件。**ConfigMap** 对象以以下 格式存储环境文件:

... data: <environment\_file\_name>: |+ <environment\_file\_contents>

#### 例如,以下 **ConfigMap** 包含两个环境文件:

... data: network\_environment.yaml: |+ parameter\_defaults: ComputeNetworkConfigTemplate: 'multiple\_nics\_vlans\_dvr.j2' cloud\_name.yaml: |+ parameter\_defaults: CloudDomain: ocp4.example.com CloudName: overcloud.ocp4.example.com CloudNameInternal: overcloud.internalapi.ocp4.example.com CloudNameStorage: overcloud.storage.ocp4.example.com CloudNameStorageManagement: overcloud.storagemgmt.ocp4.example.com CloudNameCtlplane: overcloud.ctlplane.ocp4.example.com

将一组自定义环境文件从目录上传到 **ConfigMap** 对象,您可以将其作为 **overcloud** 部署的一部分包 含。

#### 先决条件

用于 **overcloud** 部署的自定义环境文件。

#### 流程

1.

创建 **heat-env-config ConfigMap** 对象:

\$ oc create configmap -n openstack heat-env-config \ --from-file=~/<dir\_custom\_environment\_files>/ \ --dry-run=client -o yaml | oc apply -f -

将 **< dir\_custom\_environment\_files >** 替换为包含要在 **overcloud** 部署中使用的环境 文件的目录。**ConfigMap** 对象存储为各个 数据 条目。

2.

验证 **heat-env-config ConfigMap** 对象是否包含所有必需的环境文件:

\$ oc get configmap/heat-env-config -n openstack

#### <span id="page-33-0"></span>**4.3.** 其他资源

 $\blacksquare$ 

了解 **[heat](https://access.redhat.com/documentation/zh-cn/red_hat_openstack_platform/17.1/html/installing_and_managing_red_hat_openstack_platform_with_director/assembly_understanding-heat-templates)** 模板

环[境文件](https://access.redhat.com/documentation/zh-cn/red_hat_openstack_platform/17.1/html/installing_and_managing_red_hat_openstack_platform_with_director/assembly_understanding-heat-templates#con_environment-files_understanding-heat-templates)

创[建和使用配置映射](https://access.redhat.com/documentation/zh-cn/openshift_container_platform/4.12/html/nodes/working-with-pods#configmaps)

#### 第 **5** 章 使用 **DIRECTOR OPERATOR** 创建 **OVERCLOUD** 节点

<span id="page-34-0"></span>**Red Hat OpenStack Platform (RHOSP) overcloud** 由多个节点组成,如 **Controller** 节点,以提供 **control plane** 服务和 **Compute** 节点来提供计算资源。要使 **overcloud** 具有高可用性功能,您必须有 **3** 个 **Controller** 节点和一个 **Compute** 节点。您可以使用 **OpenStackControlPlane** 自定义资源定义**(CRD)** 和 **Compute** 节点与 **OpenStackBaremetalSet CRD** 创建 **Controller** 节点。

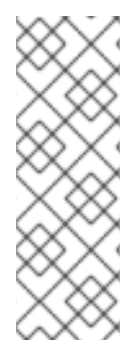

注意

**Red Hat OpenShift Container Platform (RHOCP)**不会在 **RHOCP worker** 节点上自动 发现问题,如果 **worker** 节点失败或出现问题,则执行托管 **RHOSP Controller** 虚拟机的 **worker** 节点自动恢复。您必须在 **RHOCP** 集群上启用健康检查,以便在主机 **worker** 节点 失败时自动重新定位 **Controller VM pod**。有关如何在 **RHOCP worker** 节点上自动发现问 题的详情,请参考[部署机器健康](https://access.redhat.com/documentation/zh-cn/openshift_container_platform/4.13/html/machine_management/deploying-machine-health-checks)检查。

#### <span id="page-34-1"></span>**5.1.** 使用 **OPENSTACKCONTROLPLANE CRD** 创建 **CONTROL PLANE**

**Red Hat OpenStack Platform (RHOSP) control plane** 包含管理 **overcloud** 的 **RHOSP** 服务。默认 **control plane** 由 **3** 个 **Controller** 节点组成。您可以使用可组合角色来管理专用控制器虚拟机**(VM)**上的服 务。有关可组合角色的更多信息,请参阅 可组合服务[和自定](https://access.redhat.com/documentation/zh-cn/red_hat_openstack_platform/17.1/html/installing_and_managing_red_hat_openstack_platform_with_director/assembly_composable-services-and-custom-roles)义角色。

定义 **OpenStackControlPlane** 自定义资源**(CR)**,将 **Controller** 节点创建为 **OpenShift Virtualization** 虚拟机**(VM)**。

#### 提示

使用以下命令查看 **OpenStackControlPlane CRD** 定义和规格模式:

\$ oc describe crd openstackcontrolplane

\$ oc explain openstackcontrolplane.spec

#### 先决条件

您已使用 **OpenStackNetConfig CR** 创建 **control plane** 网络以及任何其他隔离网络。

#### 流程

1.

在工作站上创建一个名为 **openstack-controller.yaml** 的文件。包含 **Controller** 节点的资源 规格。以下示例定义了由 **3** 个 **Controller** 节点组成的 **control plane** 规格:

<span id="page-35-2"></span><span id="page-35-1"></span><span id="page-35-0"></span>apiVersion: osp-director.openstack.org/v1beta2 kind: OpenStackControlPlane metadata: name: overcloud **1** namespace: openstack **2** spec: **3** openStackClientNetworks: - ctlplane - internal\_api - external openStackClientStorageClass: host-nfs-storageclass passwordSecret: userpassword **4** virtualMachineRoles: Controller: roleName: Controller roleCount: 3 networks: - ctlplane - internal\_api - external - tenant - storage - storage\_mgmt cores: 12 memory: 64 rootDisk: diskSize: 100 baseImageVolumeName: openstack-base-img **5** storageClass: host-nfs-storageclass **6** storageAccessMode: ReadWriteMany storageVolumeMode: Filesystem # optional configure additional discs to be attached to the VMs, # need to be configured manually inside the VMs where to be used. additionalDisks: - name: datadisk diskSize: 500 storageClass: host-nfs-storageclass storageAccessMode: ReadWriteMany storageVolumeMode: Filesystem openStackRelease: "17.1"

**overcloud control plane** 的名称,如 **overcloud**。

# **[2](#page-35-1)**

**[3](#page-35-2)**

**[1](#page-35-0)**

**OSPdO** 命名空间,例如 **openstack**。
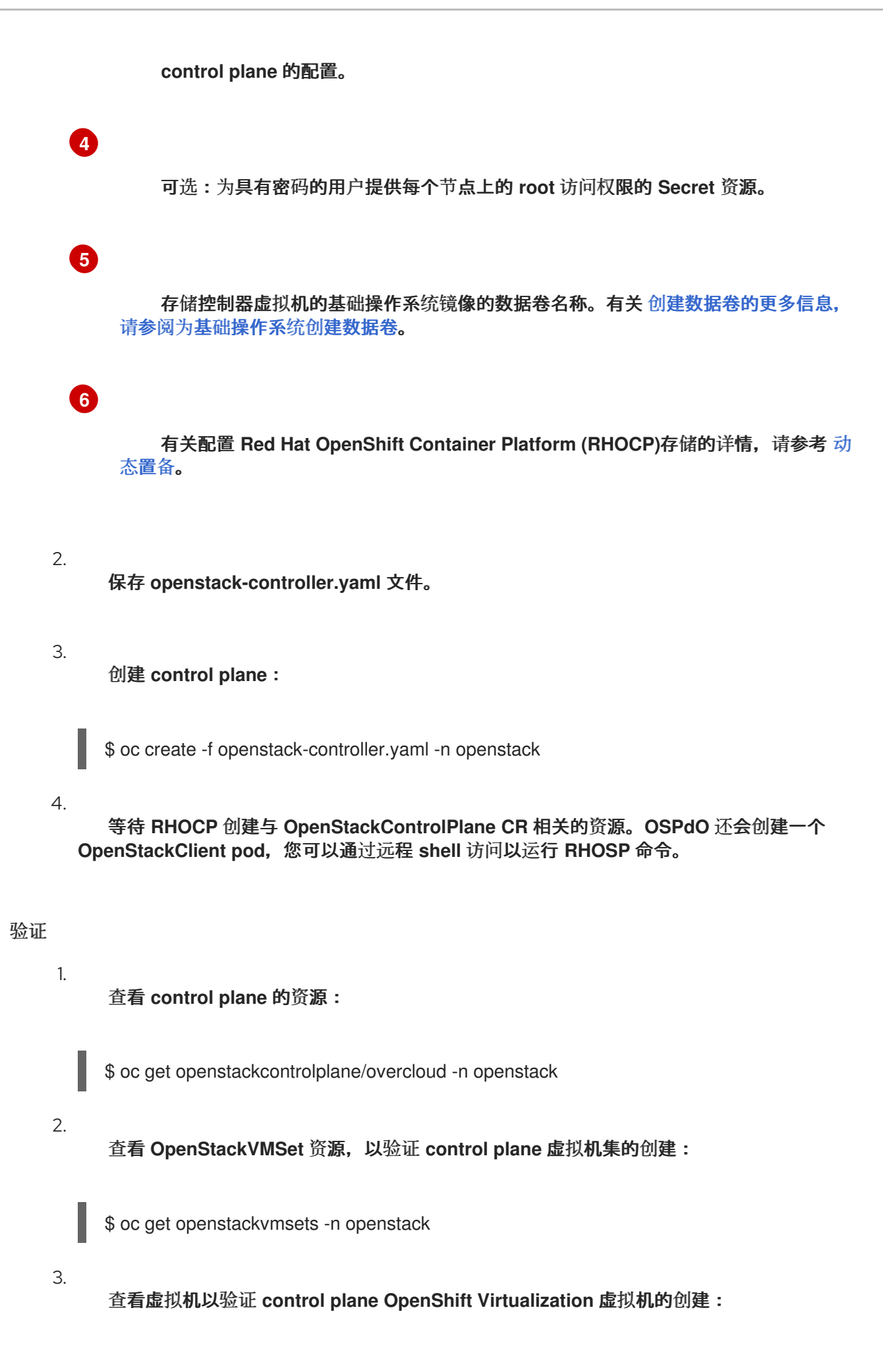

<span id="page-37-0"></span>\$ oc get virtualmachines -n openstack

4.

测试对 **openstackclient** 远程 **shell** 的访问:

\$ oc rsh -n openstack openstackclient

#### **5.2.** 使用 **OPENSTACKBAREMETALSET CRD** 创建 **COMPUTE** 节点

**Compute** 节点为您的 **Red Hat OpenStack Platform (RHOSP)**环境提供计算资源。您的 **overcloud** 中必须至少有一个 **Compute** 节点,您可以在部署后扩展 **Compute** 节点的数量。

定义一个 **OpenStackBaremetalSet** 自定义资源**(CR)**,从 **Red Hat OpenShift Container Platform (RHOCP)**管理的裸机创建 **Compute** 节点。

提示

使用以下命令查看 **OpenStackBareMetalSet CRD** 定义和规格模式:

\$ oc describe crd openstackbaremetalset

\$ oc explain openstackbaremetalset.spec

#### 先决条件

 $\bullet$ 

您已使用 **OpenStackNetConfig CR** 创建 **control plane** 网络以及任何其他隔离网络。

您已创建了带有 **OpenStackControlPlane CRD** 的 **control plane**。

#### 流程

1.

在工作站上创建一个名为 **openstack-compute.yaml** 的文件。包含 **Compute** 节点的资源规 格。以下示例定义了 **1** 个 **Compute** 节点的规格:

apiVersion: osp-director.openstack.org/v1beta1 kind: OpenStackBaremetalSet metadata: name: compute **1** namespace: openstack **2**

<span id="page-38-4"></span><span id="page-38-3"></span><span id="page-38-2"></span><span id="page-38-1"></span><span id="page-38-0"></span>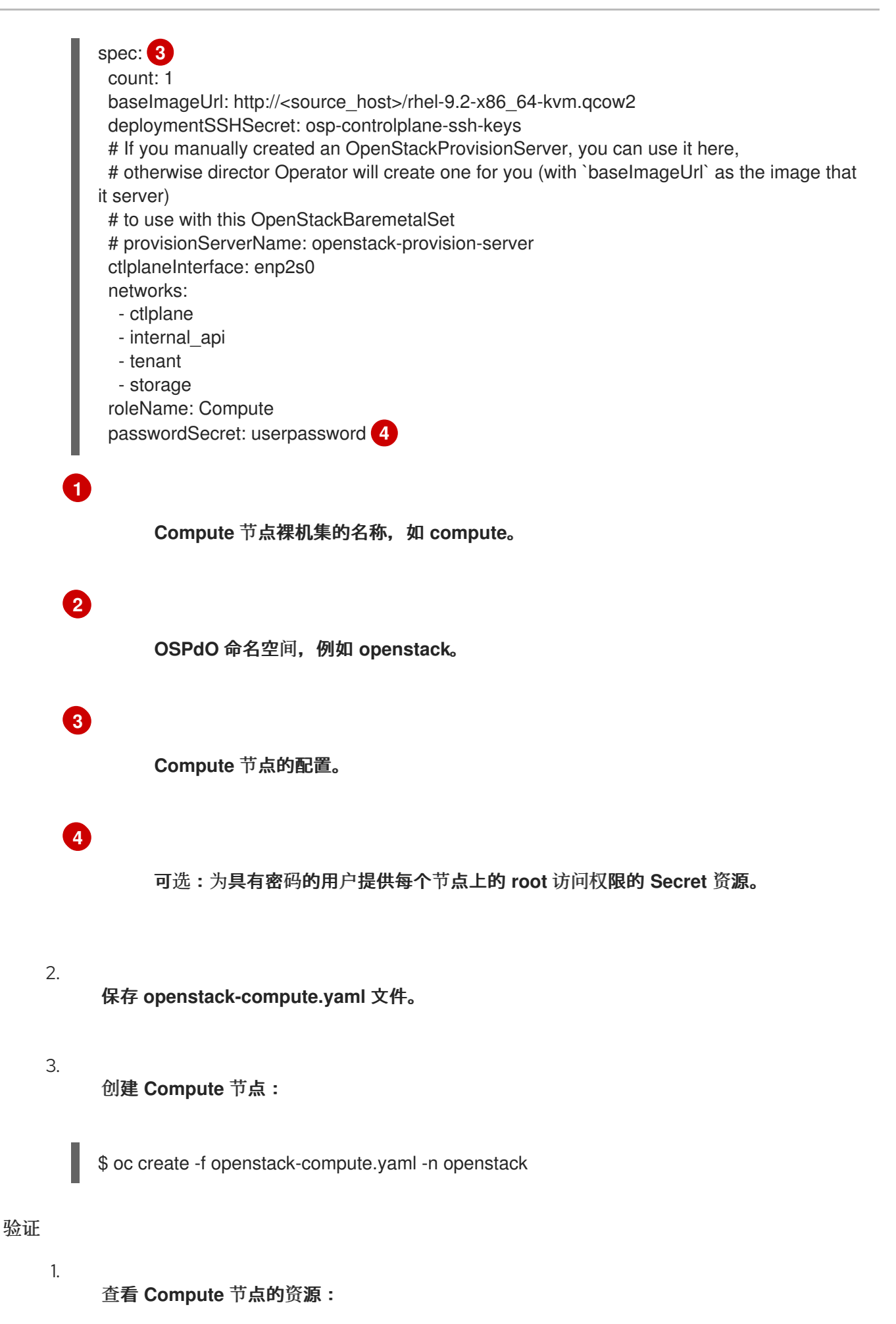

35

\$ oc get openstackbaremetalset/compute -n openstack

2.

查看 **RHOCP** 管理的裸机机器,以验证 **Compute** 节点的创建:

\$ oc get baremetalhosts -n openshift-machine-api

#### **5.3.** 使用 **OPENSTACKPROVISIONSERVER CRD** 创建置备服务器

置备服务器提供特定的 **Red Hat Enterprise Linux (RHEL) QCOW2** 镜像,用于为 **Red Hat OpenStack Platform (RHOSP)**置备 **Compute** 节点。为您创建的任何 **OpenStackBaremetalSet CR** 自 动创建 **OpenStackProvisionServer CR**。您可以手动创建 **OpenStackProvisionServer CR**,并为您创 建的任何 **OpenStackBaremetalSet CR** 提供名称。

**OpenStackProvisionServer CRD** 为特定的 **RHEL QCOW2** 镜像在 **Red Hat OpenShift Container Platform (RHOCP)**置备网络上创建一个 **Apache** 服务器。

#### 流程

1.

在工作站上创建一个名为 **openstack-provision.yaml** 的文件。包含 **Provisioning** 服务器的 资源规格。以下示例使用特定的 **RHEL 9.2 QCOW2** 镜像定义了 **Provisioning** 服务器的规格:

<span id="page-39-1"></span><span id="page-39-0"></span>apiVersion: osp-director.openstack.org/v1beta1 kind: OpenStackProvisionServer metadata: name: openstack-provision-server **1** namespace: openstack **2** spec: baseImageUrl: http://<source\_host>/rhel-9.2-x86\_64-kvm.qcow2 **3** port: 8080 **4**

<span id="page-39-3"></span>标识 **OpenStackProvisionServer CR** 的名称。

**OSPdO** 命名空间,例如 **openstack**。

# **[3](#page-39-2)**

<span id="page-39-2"></span>**[1](#page-39-0)**

**[2](#page-39-1)**

**Provisioning** 服务器的 **RHEL QCOW2** 镜像的初始来源。在创建服务器时,从此远程 源下载镜像。

要进一步描述您可以配置 **OpenStackProvisionServer CR** 的值,请查看 **OpenStackProvisionServer CRD** 规格模式:

\$ oc describe crd openstackprovisionserver

保存 **openstack-provision.yaml** 文件。

创建 **Provisioning** 服务器:

\$ oc create -f openstack-provision.yaml -n openstack

4.

2.

3.

**[4](#page-39-3)**

验证 **Provisioning** 服务器的资源是否已创建:

\$ oc get openstackprovisionserver/openstack-provision-server -n openstack

#### 第 **6** 章 使用 **DIRECTOR OPERATOR** 配置和部署 **OVERCLOUD**

在为 **overcloud** 置备虚拟和裸机节点后,您可以配置 **overcloud** 节点。您必须创建一个 **OpenStackConfigGenerator** 资源来生成 **Ansible playbook**,将节点注册到红帽客户门户网站或 **Red Hat Satellite**,然后创建一个 **OpenStackDeploy** 资源来将配置应用到节点。

### **6.1.** 使用 **OPENSTACKCONFIGGENERATOR CRD** 创建用于 **OVERCLOUD** 配置的 **ANSIBLE PLAYBOOK**

置备 **overcloud** 基础架构后,您必须创建一组 **Ansible playbook**,以便在 **overcloud** 节点上配置 **Red Hat OpenStack Platform (RHOSP)**。您可以使用 **OpenStackConfigGenerator** 自定义资源定义 **(CRD)**创建这些 **playbook**。**OpenStackConfigGenerator CRD** 使用 **RHOSP director configdownload** 功能将 **heat** 配置转换为 **playbook**。

#### 提示

使用以下命令查看 **OpenStackConfigGenerator CRD** 定义和规格模式:

\$ oc describe crd openstackconfiggenerator

\$ oc explain openstackconfiggenerator.spec

#### 先决条件

- 
- 您已创建了带有 **OpenStackControlPlane CRD** 的 **control plane**。
- 已使用 **OpenStackBarementalSets CRD** 创建 **Compute** 节点。
- 您已创建了包含自定义 **heat** 模板的 **ConfigMap** 对象。
- 您已创建了包含自定义环境文件的 **ConfigMap** 对象。

#### 流程

1.

在工作站上创建一个名为 **openstack-config-generator.yaml** 的文件。包含用于生成 **Ansible playbook** 的资源规格。以下示例定义了生成 **playbook** 的规格:

<span id="page-42-6"></span><span id="page-42-5"></span><span id="page-42-4"></span><span id="page-42-3"></span><span id="page-42-2"></span><span id="page-42-1"></span><span id="page-42-0"></span>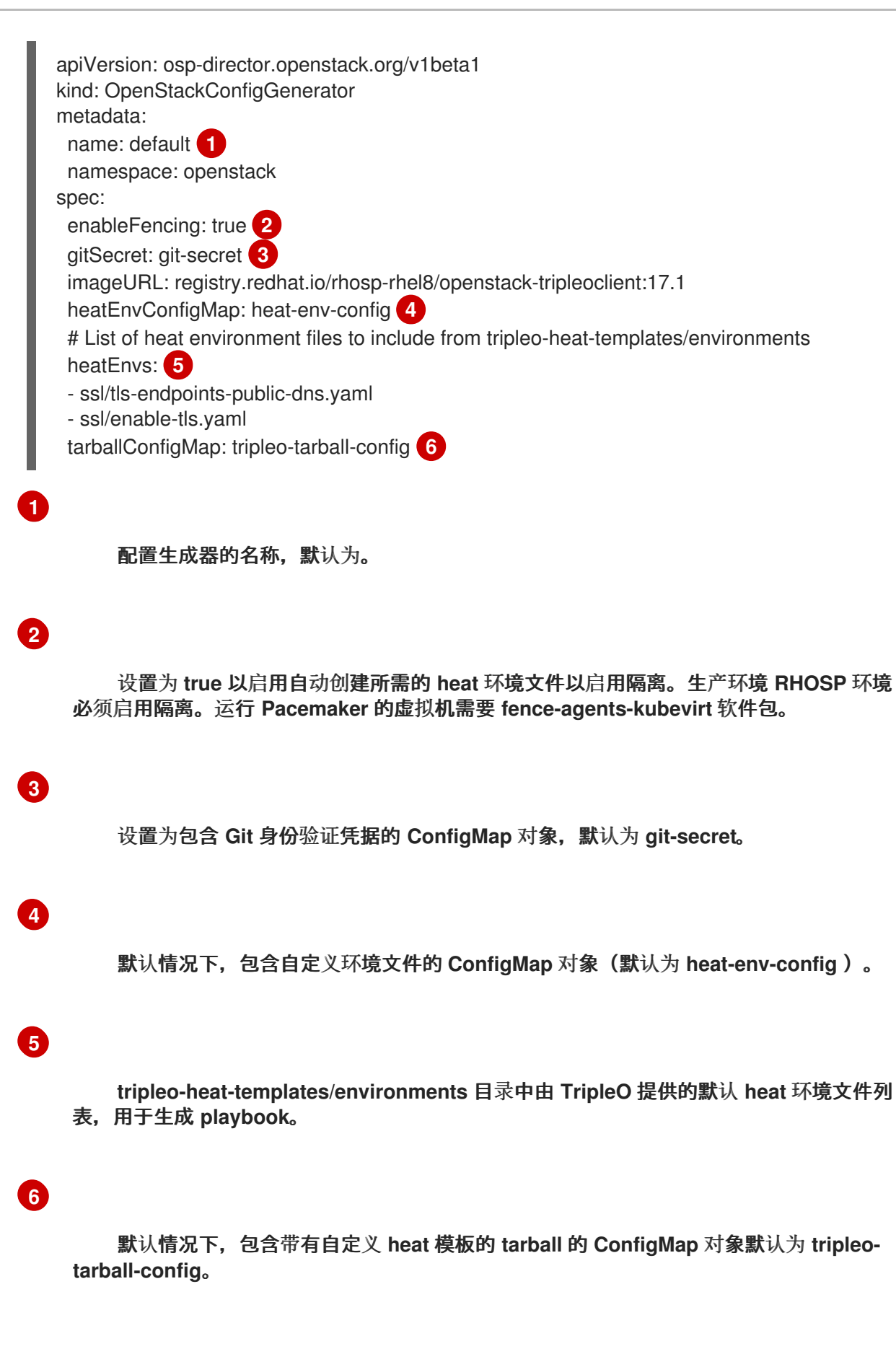

2.

可选: 要更改 **OpenStackConfigGenerator CR** 用来创建临时 **heat** 服务的容器镜像位置, 请在 **openstack-config-generator.yaml** 文件中添加以下配置:

spec:

... ephemeralHeatSettings: heatAPIImageURL: <heat\_api\_image\_location> heatEngineImageURL: <heat\_engine\_image\_location> mariadbImageURL: <mariadb\_image\_location> rabbitImageURL: <rabbitmq\_image\_location>

将<heat api\_image\_location > 替换为托管 heat API 镜像的目录的路径, openstack**heat-api**。

将 **<heat\_engine\_image\_location >** 替换为托管 **heat** 引擎镜像的目录的路径,即 **openstack-heat-engine**。

将 **<mariadb\_image\_location >** 替换为托管 **MariaDB** 镜像的目录的路径,**openstackmariadb**。

将 **<rabbitmq\_image\_location >** 替换为托管 **RabbitMQ** 镜像的目录的路 径,**openstack-rabbitmq**。

3.

可选: 要在 **debug** 模式中为生成配置创建 **Ansible playbook**,请在 **openstack-configgenerator.yaml** 文件中添加以下配置:

spec: ... interactive: true

有关在交互模式中调试 **[OpenStackConfigGenerator](#page-48-0) pod** 的更多信息,请参阅 调试配置生 成。

4.

保存 **openstack-config-generator.yaml** 文件。

5.

创建 **Ansible** 配置生成器:

\$ oc create -f openstack-config-generator.yaml -n openstack

6.

验证是否已创建配置生成器的资源:

<span id="page-44-1"></span>\$ oc get openstackconfiggenerator/default -n openstack

#### <span id="page-44-0"></span>**6.2.** 注册 **OVERCLOUD** 的操作系统

在 **director Operator (OSPdO)**配置 **overcloud** 节点之前,您必须将所有节点的操作系统注册到红帽 客户门户网站或 **Red Hat Satellite Server**,并为节点启用存储库。

作为 **OpenStackControlPlane CR** 的一部分,**OSPdO** 创建一个 **OpenStackClient pod**,您可以通过 远程 **Shell (RSH)**访问以运行 **Red Hat OpenStack Platform (RHOSP)**命令。此 **pod** 还包含一个名为 **/home/cloud-admin/ctlplane-ansible-inventory** 的 **Ansible** 清单脚本。

要注册节点,您可以将 **redhat\_subscription Ansible** 模块与 **OpenStackClient pod** 中的清单脚本搭 配使用。

#### 流程

```
1.
      打开到 OpenStackClient pod 的 RSH 连接:
     $ oc rsh -n openstack openstackclient
2.
```
进入 **cloud-admin** 主目录:

\$ cd /home/cloud-admin

3.

创建一个使用 **redhat\_subscription** 模块注册节点的 **playbook**。例如,以下 **playbook** 注册 **Controller** 节点:

```
---
- name: Register Controller nodes
 hosts: Controller
 become: yes
 vars:
  repos:
   - rhel-9-for-x86_64-baseos-eus-rpms
   - rhel-9-for-x86_64-appstream-eus-rpms
   - rhel-9-for-x86_64-highavailability-eus-rpms
   - openstack-17.1-for-rhel-9-x86_64-rpms
   - fast-datapath-for-rhel-9-x86_64-rpms
   - rhceph-6-tools-for-rhel-9-x86_64-rpms
 tasks:
  - name: Register system 1
   redhat_subscription:
```
<span id="page-45-2"></span><span id="page-45-1"></span><span id="page-45-0"></span>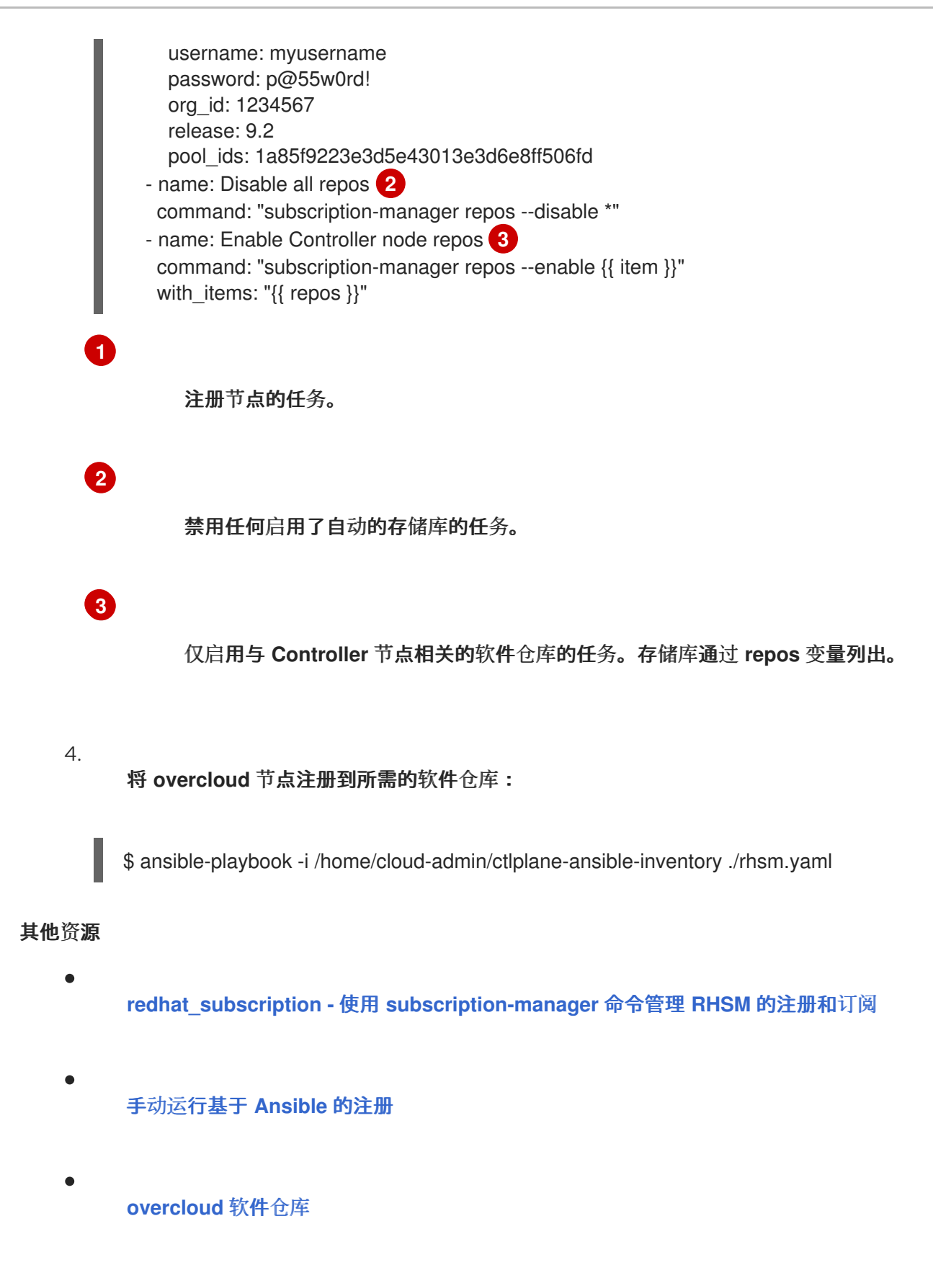

#### **6.3.** 使用 **DIRECTOR OPERATOR** 应用 **OVERCLOUD** 配置

只有在创建了 **control plane**、置备裸机 **Compute** 节点并生成 **Ansible playbook** 以在每个节点上配 置软件后,才可使用 **director Operator (OSPdO)**配置 **overcloud**。当您创建 **OpenStackDeploy** 自定义 资源**(CR)**时,**OSPdO** 会创建一个作业,该作业将运行 **Ansible playbook** 来配置 **overcloud**。

#### <span id="page-46-0"></span>提示

#### 使用以下命令查看 **OpenStackDeploy CRD** 定义和规格模式:

\$ oc describe crd openstackdeploy

\$ oc explain openstackdeploy.spec

#### 先决条件

- 您已创建了带有 **OpenStackControlPlane CRD** 的 **control plane**。
- 已使用 **OpenStackBarementalSets CRD** 创建 **Compute** 节点。
- $\bullet$ 您已使用 **OpenStackConfigGenerator CRD** 为 **overcloud** 创建 **Ansible playbook** 配置。

#### 流程

1.

检索最新的 **OpenStackConfigVersion** 对象的 **hash/digest**,它代表应该用于配置 **overcloud** 的 **Ansible playbook**:

\$ oc get -n openstack --sort-by {.metadata.creationTimestamp} openstackconfigversion -o json

2.

在工作站上创建一个名为 **openstack-deployment.yaml** 的文件,并包含 **Ansible playbook** 的资源规格:

apiVersion: osp-director.openstack.org/v1beta1 kind: OpenStackDeploy metadata: name: default spec: configVersion: <config\_version> configGenerator: default

将 **<config\_version >** 替换为在第 **1** 步中检索到的 **Ansible playbook hash/digest**,例 如 **n5fch96h548h75hf4hbdhb8hfdh676h57bh96h5c5h59hf4h88h.. .**

3.

保存 **openstack-deployment.yaml** 文件。

创建 **OpenStackDeploy** 资源:

\$ oc create -f openstack-deployment.yaml -n openstack

当部署运行时,它会创建一个 **Kubernetes** 作业来执行 **Ansible playbook**。您可以查看作业 的日志以监视 **Ansible playbook** 运行:

\$ oc logs -f jobs/deploy-openstack-default

您还可以通过登录到 **openstackclient pod** 来手动访问执行的 **Ansible playbook**。您可以在 **/home/cloud-admin/work/directory** 中找到用于当前部署的 **ansible playbook** 和 **ansible.log** 文件。

**6.4.** 调试配置生成

4.

要调试配置生成操作,您可以将 **OpenStackConfigGenerator CR** 设置为使用交互模式。在交互模式 中,**OpenStackConfigGenerator CR** 会创建环境来启动 **playbook**,但不自动呈现 **playbook**。

#### 先决条件

您的 **OpenStackConfigGenerator CR** 以互动模式创建:

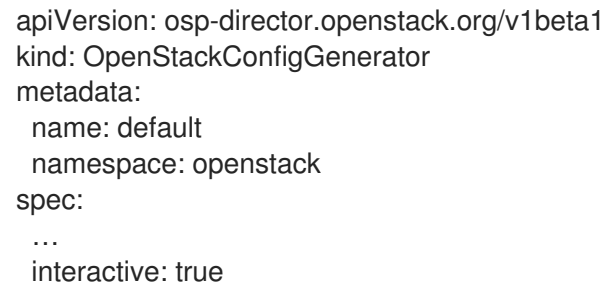

启动前缀 **generate-config** 的 **OpenStackConfigGenerator pod**。

#### 流程

1.

打开到 **OpenStackConfigGenerator pod** 的远程 **Shell (RSH)**连接:

\$ oc rsh \$(oc get pod -o name -l job-name=generate-config-default)

<span id="page-48-6"></span><span id="page-48-5"></span><span id="page-48-4"></span><span id="page-48-3"></span><span id="page-48-2"></span><span id="page-48-1"></span><span id="page-48-0"></span>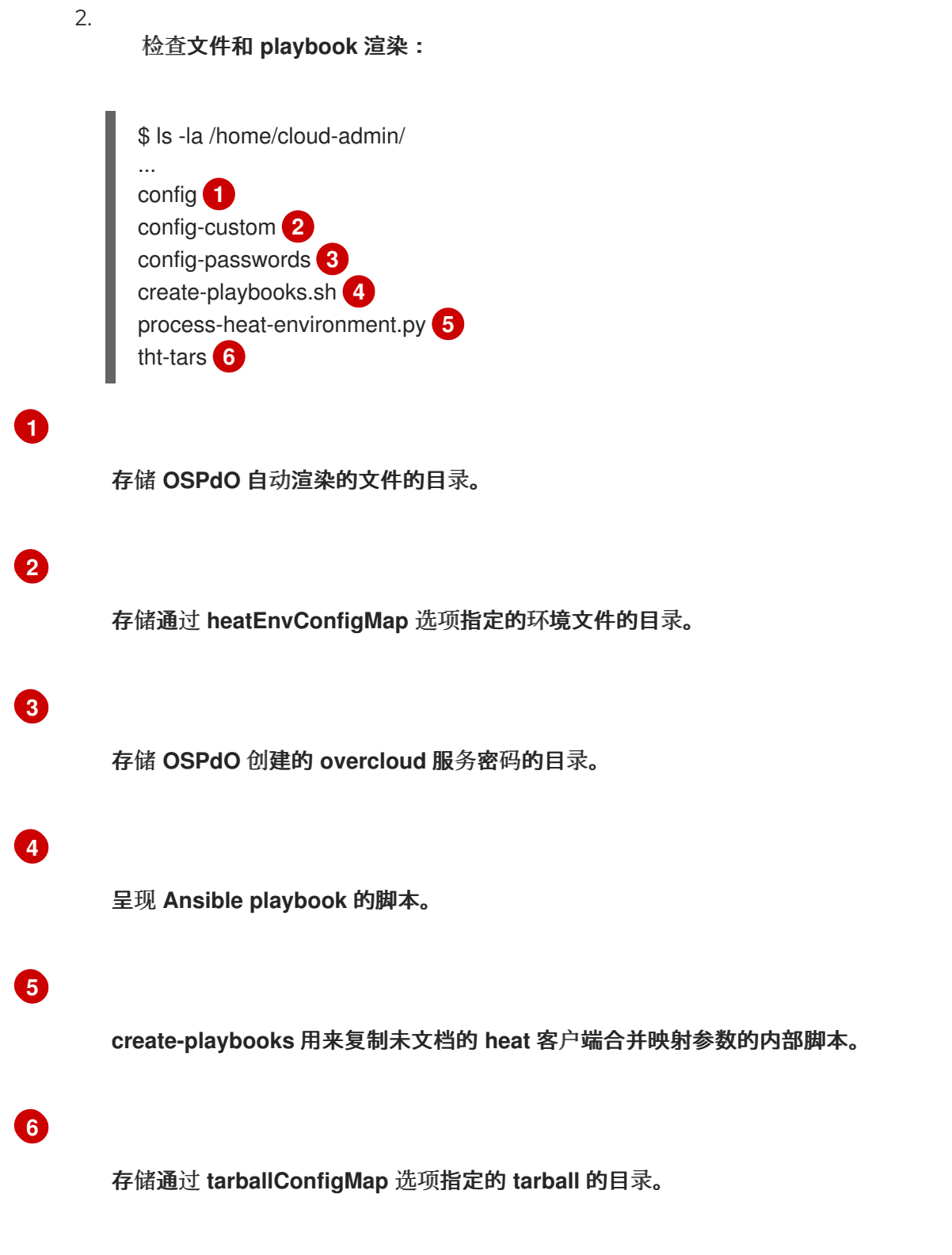

#### 第 **7** 章 使用 **DIRECTOR OPERATOR** 部署 **RHOSP** 超融合基础架构**(HCI)**

您可以使用 **director Operator (OSPdO)**来部署带有超融合基础架构**(HCI)**的 **overcloud**。具有 **HCI** 的 **overcloud** 将计算和 **Red Hat Ceph Storage OSD** 服务在同一节点上并置。

#### **7.1.** 先决条件

- 您的计算 **HCI** 节点需要额外的磁盘才能用作 **OSD**。
- 您已在正常运行的 **Red Hat OpenShift Container Platform (RHOCP)**集群上安装并准备好 **OSPdO**。如需更多信息,请参阅安装和准备 **director [Operator](#page-16-1)**。
- 已使用 **OpenStackNetConfig** 自定义资源定义**(CRD)** (包括 **control plane** 和任何隔离网 络)创建了 **overcloud** 网络。如需更多信息,请参阅使用 **director [Operator](#page-25-0)** 创建网络。
- 您已创建了 **ConfigMap** 来存储 **overcloud** 的任何自定义 **heat** 模板和环境文件。如需更多信 息,请参阅使用 **director Operator** 自定义 **[overcloud](#page-32-0)**。
- $\bullet$

您已为 **overcloud** 创建 **control plane** 和裸机 **Compute** 节[点。如需更多信息,](#page-37-0)请参阅使用 **director Operator** 创建 **overcloud** 节点。

您已创建了并应用 **OpenStackConfigGenerator cusstom** 资源,以呈现用于 **overcloud** 配 置的 **Ansible playbook**。

**7.2.** 使用 **DIRECTOR OPERATOR** 的 **COMPUTE HCI** 角色创建 **ROLES\_DATA.YAML** 文件

要在 **overcloud** 中包含计算 **HCI** 角色的配置,您必须将 **Compute HCI** 角色包含在 **overcloud** 部署的 **roles\_data.yaml** 文件中。

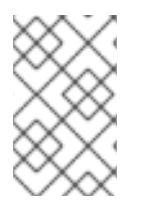

注意

确保使用 **roles\_data.yaml** 作为文件名。

流程

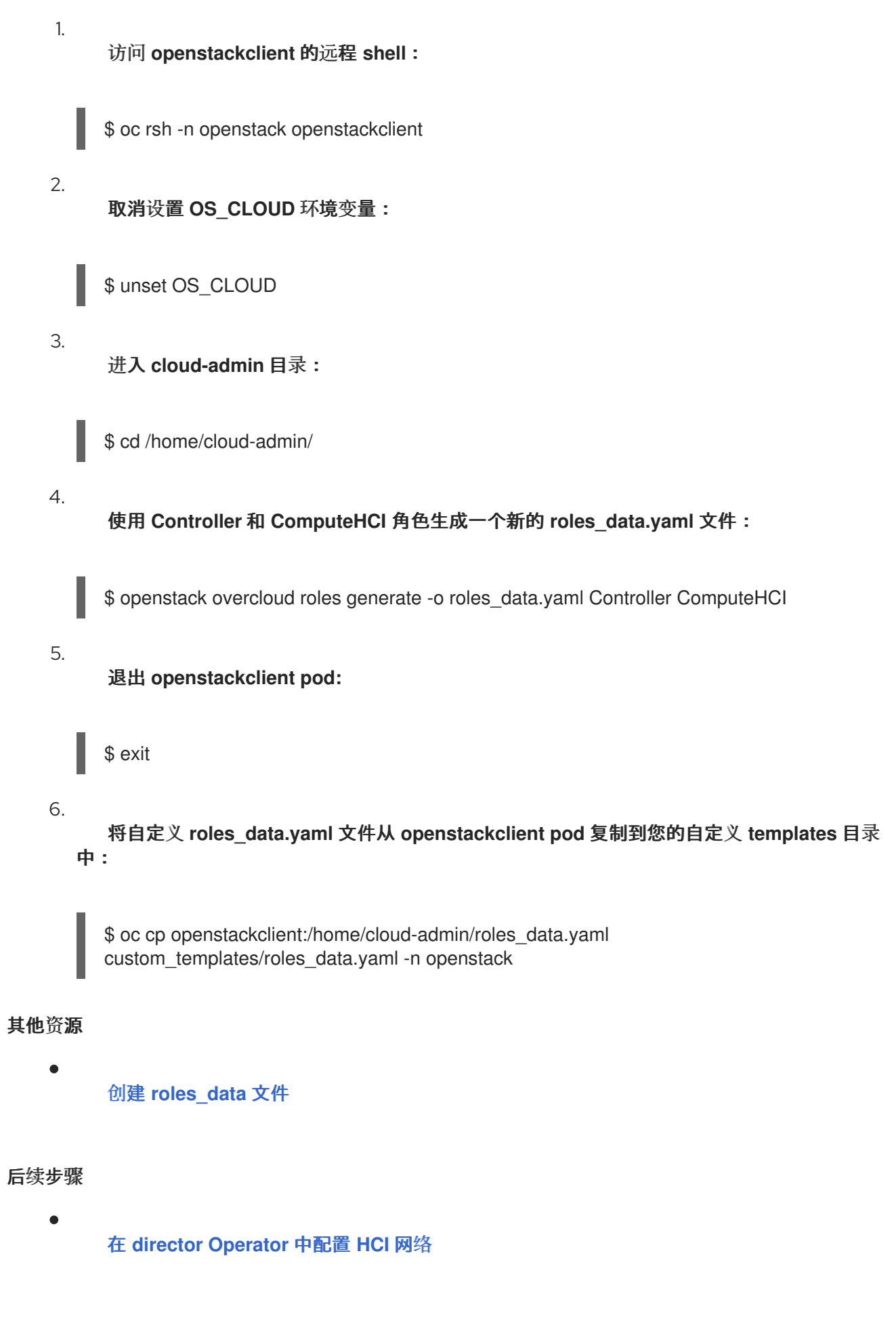

**7.3.** 在 **DIRECTOR OPERATOR** 中配置 **HCI** 网络

#### <span id="page-51-0"></span>在工作站上创建目录以存储自定义模板和环境文件,并为计算 **HCI** 角色配置 **NIC** 模板。

## 流程 1. 为您的自定义模板创建一个目录:

\$ mkdir custom\_templates

2.

在 **custom\_templates** 目录中创建一个名为 **multiple\_nics\_vlans\_dvr.j2** 的自定义模板文 件。

3.

将裸机节点的 **NIC** 的配置添加到 **multiple\_nics\_vlans\_dvr.j2** 文件中。有关 **NIC** 配置文件示 例,请参阅 **HCI [Compute](#page-52-0)** 节点的自定义 **NIC heat** 模板。

4.

为自定义环境文件创建一个目录:

\$ mkdir custom\_environment\_files

#### 5.

在 **custom\_environment\_files** 目录中的 **network-environment.yaml** 环境文件中映射 **overcloud** 角色的 **NIC** 模板:

parameter\_defaults: ComputeHCINetworkConfigTemplate: 'multiple\_nics\_vlans\_dvr.j2'

#### 其他资源

自定义网络[接口模板](https://access.redhat.com/documentation/zh-cn/red_hat_openstack_platform/17.1/html/installing_and_managing_red_hat_openstack_platform_with_director/assembly_configuring-overcloud-networking_installing-director-on-the-undercloud#assembly_custom-network-interface-templates)

后续步骤

 $\bullet$ 将自定义[模板添加到](#page-54-0) **overcloud** 配置

**7.4. HCI COMPUTE** 节点的自定义 **NIC HEAT** 模板

以下示例是包含 **HCI Compute** 裸机节点的 **NIC** 配置的 **heat** 模板。**heat** 模板中的配置将网络映射到以 下网桥和接口:

<span id="page-52-0"></span>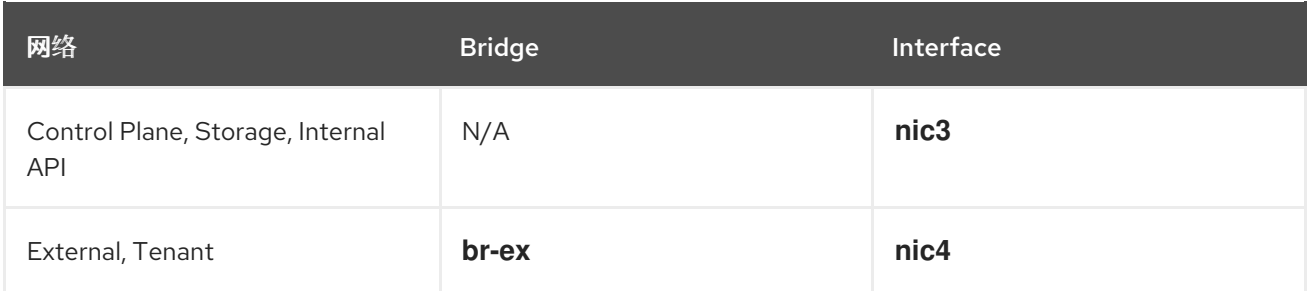

要在部署中使用以下模板,请将示例复制到 **workstation** 上的 **custom\_templates** 目录中的 **multiple\_nics\_vlans\_dvr.j2**。您可以为裸机节点的 **NIC** 配置修改此配置。

示例

```
\% set mtu_list = [ctlplane_mtu] %}
{% for network in role_networks %}
{{ mtu_list.append(lookup('vars', networks_lower[network] ~ '_mtu')) }}
{%- endfor %}
\% set min_viable_mtu = mtu_list | max %}
network_config:
# BMH provisioning interface used for ctlplane
- type: interface
 name: nic1
 mtu: 1500
 use dhcp: false
 dns_servers: { { ctlplane_dns_nameservers }}
 domain: {{ dns search_domains }}
 addresses:
 - ip_netmask: {{ ctlplane_ip }}/{{ ctlplane_subnet_cidr }}
 routes: {{ ctlplane_host_routes }}
# Disable OCP cluster interface
- type: interface
 name: nic2
 mtu: 1500
 use_dhcp: false
{% for network in networks_all if network not in networks_skip_config|default([]) %}
{% if network == 'External' %}
- type: ovs_bridge
 name: {{ neutron_physical_bridge_name }}
 mtu: {\{ lookup('vars', networks_lower[network] ~ '_mtu') }}
 dns_servers: {{ ctlplane_dns_nameservers }}
 use_dhcp: false
{% if network in role_networks %}
 addresses:
 - ip_netmask:
    \{{{ lookup('vars', networks_lower[network] ~ '_ip') \}/\{{ lookup('vars', networks_lower[network] ~
'_cidr') }}
 routes: {{ lookup('vars', networks_lower[network] ~ '_host_routes') }}
{% endif %}
 members:
 - type: interface
```
name: nic3 mtu: {{ lookup('vars', networks\_lower[network] ~ '\_mtu') }} primary: true {% endif %} {% endfor %} - type: ovs\_bridge name: br-tenant mtu:  $\{ \}$  min\_viable\_mtu  $\}$ use\_dhcp: false members: - type: interface name: nic4 mtu: {{ min\_viable\_mtu }} use dhcp: false primary: true {% for network in networks\_all if network not in networks\_skip\_config|default([]) %} {% if network not in ["External"] and network in role\_networks %} - type: vlan mtu: {{ lookup('vars', networks\_lower[network] ~ '\_mtu') }} vlan\_id:  $\{$  lookup('vars', networks\_lower[network] ~ '\_vlan\_id')  $\}$ } addresses: - ip\_netmask:  $\{$ {{ lookup('vars', networks\_lower[network] ~ '\_ip')  $\}$ / $\{$ { lookup('vars', networks\_lower[network] ~ ' cidr') }} routes: { lookup('vars', networks\_lower[network] ~ '\_host\_routes') }} {% endif %} {% endfor %}

#### **7.5.** 将自定义模板添加到 **OVERCLOUD** 配置

**director Operator (OSPdO)**将核心 **overcloud heat** 模板转换为 **Ansible playbook**,当您准备好在每 个节点上配置 **Red Hat OpenStack Platform (RHOSP)**软件时,应用到置备的节点。要将自己的自定义 **heat** 模板和自定义角色文件添加到 **overcloud** 部署中,您必须将模板文件归档到 **tarball** 文件中,并将 **tarball** 文件的二进制内容包含在名为 **tripleo-tarball-config** 的 **OpenShift ConfigMap** 对象中。此 **tarball** 文件可以包含复杂的目录结构,以扩展一组核心模板。**OSPdO** 将文件和目录从 **tarball** 文件提取 到与核心 **heat** 模板集相同的目录中。如果您的任何自定义模板的名称与核心集合中的模板的名称相同, 则自定义模板将覆盖 **core** 模板。

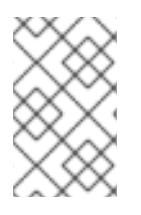

注意

环境文件中的所有引用都必须相对于提取 **tarball** 的 **TripleO heat** 模板。

先决条件

要应用到置备的节点的自定义 **overcloud** 模板。

# <span id="page-54-0"></span>流程 1. 进入自定义模板的位置: \$ cd ~/custom\_templates 2. 将模板归档到 **gzipped tarball** 中: \$ tar -cvzf custom-config.tar.gz \*.yaml 3. 创建 **tripleo-tarball-config ConfigMap CR**,并使用 **tarball** 作为数据: \$ oc create configmap tripleo-tarball-config --from-file=custom-config.tar.gz -n openstack 4. 验证 **ConfigMap CR** 是否已创建: \$ oc get configmap/tripleo-tarball-config -n openstack 其他资源  $\blacksquare$ 创[建和使用配置映射](https://access.redhat.com/documentation/zh-cn/openshift_container_platform/4.12/html/nodes/working-with-pods#configmaps) 了解 **[heat](https://access.redhat.com/documentation/zh-cn/red_hat_openstack_platform/17.1/html/installing_and_managing_red_hat_openstack_platform_with_director/assembly_understanding-heat-templates)** 模板 后续步骤

在 **overcloud** [配置中添加自定](#page-56-0)义环境文件

**7.6.** 用于在 **DIRECTOR OPERATOR** 中配置超融合基础架构**(HCI)**存储的自定义环境文件

以下示例是包含计算 **HCI** 节点的 **Red Hat Ceph Storage** 配置的环境文件。此配置将 **OSD** 节点映射到 **sdb**、**sdc** 和 **sdd** 设备,并使用 **is\_hci** 选项启用 **HCI**。

注意

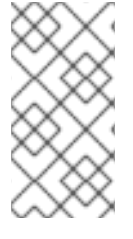

您可以修改此配置,以适应裸机节点的存储配置。使用 **"Ceph Placement Groups (PG) per Pool Calculator"** 来确定 **[CephPoolDefaultPgNum](https://access.redhat.com/labs/cephpgc/)** 参数的值。

#### 要在部署中使用此模板,请将示例的内容复制到 **workstation** 上的 **custom\_environment\_files** 目录 中的 **compute-hci.yaml** 中。

resource\_registry:

OS::TripleO::Services::CephMgr: deployment/cephadm/ceph-mgr.yaml OS::TripleO::Services::CephMon: deployment/cephadm/ceph-mon.yaml OS::TripleO::Services::CephOSD: deployment/cephadm/ceph-osd.yaml OS::TripleO::Services::CephClient: deployment/cephadm/ceph-client.yaml

parameter\_defaults: CephDynamicSpec: true CephSpecFadn: true CephConfigOverrides: rgw\_swift\_enforce\_content\_length: true rgw\_swift\_versioning\_enabled: true osd: osd\_memory\_target\_autotune: true osd\_numa\_auto\_affinity: true mgr: mgr/cephadm/autotune\_memory\_target\_ratio: 0.2

CinderEnableIscsiBackend: false CinderEnableRbdBackend: true CinderBackupBackend: ceph CinderEnableNfsBackend: false NovaEnableRbdBackend: true GlanceBackend: rbd CinderRbdPoolName: "volumes" NovaRbdPoolName: "vms" GlanceRbdPoolName: "images" CephPoolDefaultPgNum: 32 CephPoolDefaultSize: 2

#### **7.7.** 在 **OVERCLOUD** 配置中添加自定义环境文件

要在 **overcloud** 中启用功能或设置参数,您必须包含 **overcloud** 部署的环境文件。**director Operator (OSPdO)**使用名为 **heat-env-config** 的 **ConfigMap** 对象存储和检索环境文件。**ConfigMap** 对象以以下 格式存储环境文件:

... data: <environment\_file\_name>: |+ <environment\_file\_contents>

#### <span id="page-56-0"></span>例如,以下 **ConfigMap** 包含两个环境文件:

... data: network\_environment.yaml: |+ parameter\_defaults: ComputeNetworkConfigTemplate: 'multiple\_nics\_vlans\_dvr.j2' cloud\_name.yaml: |+ parameter\_defaults: CloudDomain: ocp4.example.com CloudName: overcloud.ocp4.example.com CloudNameInternal: overcloud.internalapi.ocp4.example.com CloudNameStorage: overcloud.storage.ocp4.example.com CloudNameStorageManagement: overcloud.storagemgmt.ocp4.example.com CloudNameCtlplane: overcloud.ctlplane.ocp4.example.com

将一组自定义环境文件从目录上传到 **ConfigMap** 对象,您可以将其作为 **overcloud** 部署的一部分包 含。

#### 先决条件

 $\bullet$ 

用于 **overcloud** 部署的自定义环境文件。

#### 流程

1.

创建 **heat-env-config ConfigMap** 对象:

\$ oc create configmap -n openstack heat-env-config \ --from-file=~/<dir\_custom\_environment\_files>/ \ --dry-run=client -o yaml | oc apply -f -

将 **< dir\_custom\_environment\_files >** 替换为包含要在 **overcloud** 部署中使用的环境 文件的目录。**ConfigMap** 对象存储为各个 数据 条目。

#### 2.

验证 **heat-env-config ConfigMap** 对象是否包含所有必需的环境文件:

\$ oc get configmap/heat-env-config -n openstack

#### **7.8.** 创建 **HCI COMPUTE** 节点并部署 **OVERCLOUD**

**Compute** 节点为您的 **Red Hat OpenStack Platform (RHOSP)**环境提供计算资源。您的 **overcloud**

#### 中必须至少有一个 **Compute** 节点,您可以在部署后扩展 **Compute** 节点的数量。

#### 定义一个 **OpenStackBaremetalSet** 自定义资源**(CR)**,从 **Red Hat OpenShift Container Platform (RHOCP)**管理的裸机创建 **Compute** 节点。

#### 提示

使用以下命令查看 **OpenStackBareMetalSet CRD** 定义和规格模式:

\$ oc describe crd openstackbaremetalset

\$ oc explain openstackbaremetalset.spec

#### 先决条件

您已使用 **OpenStackNetConfig CR** 创建 **control plane** 网络以及任何其他隔离网络。

您已创建了带有 **OpenStackControlPlane CRD** 的 **control plane**。

#### 流程

#### 1.

在工作站上创建一个名为 **openstack-hcicompute.yaml** 的文件。包含 **HCI Compute** 节点的 资源规格。例如,**3 HCI Compute** 节点的规格如下:

```
apiVersion: osp-director.openstack.org/v1beta1
kind: OpenStackBaremetalSet
metadata:
 name: computehci 1
 namespace: openstack 2
spec: 3
 count: 3
 baseImageUrl: http://<source_host>/rhel-9.2-x86_64-kvm.qcow2
 deploymentSSHSecret: osp-controlplane-ssh-keys
 ctlplaneInterface: enp8s0
 networks:
  - ctlplane
  - internal_api
  - tenant
  - storage
  - storage_mgmt
 roleName: ComputeHCI
 passwordSecret: userpassword 4
```
**[1](#page-57-0) [2](#page-57-1) [3](#page-57-2) [4](#page-57-3) HCI Compute 节点裸机集的名称, 如 computehci。 OSPdO** 命名空间,例如 **openstack**。 **HCI Compute** 节点的配置。 可选:为具有密码的用户提供每个节点上的 **root** 访问权限的 **Secret** 资源。 2. 保存 **openstack-hcicompute.yaml** 文件。 3. 创建 **HCI Compute** 节点: \$ oc create -f openstack-hcicompute.yaml -n openstack 4. 验证 **HCI Compute** 节点的资源是否已创建: \$ oc get openstackbaremetalset/computehci -n openstack 5. 要验证 **HCI Compute** 节点的创建,请查看 **RHOCP** 管理的裸机机器: \$ oc get baremetalhosts -n openshift-machine-api 6. 使用 **OpenStackConfigGenerator CRD** 为 **overcloud** 配置创建 **Ansible playbook**。如需

7.

**playbook**。

注册 **overcloud** 的操作系统。如需更多信息,请参阅 注册 **[overcloud](#page-44-0)** 的操作系统。

更多信息,请参阅使用 **[OpenStackConfigGenerator](#page-42-6) CRD** 为 **overcloud** 配置创建 **Ansible**

8.

应用 **overcloud** [配置。如需更多信息,](#page-46-0)请参阅使用 **director Operator** 应用 **overcloud** 配 置。

#### 第 **8** 章 使用 **DIRECTOR OPERATOR** 部署外部 **RED HAT CEPH STORAGE** 集群

您可以使用 **director Operator (OSPdO)**部署连接到外部 **Red Hat Ceph Storage** 集群的 **overcloud**。

#### 先决条件

 $\bullet$ 

- 您有一个外部 **Red Hat Ceph Storage** 集群。
- 您已在正常运行的 **Red Hat OpenShift Container Platform (RHOCP)**集群上安装并准备好 **OSPdO**。如需更多信息,请参阅安装和准备 **director [Operator](#page-16-1)**。
- 

已使用 **OpenStackNetConfig** 自定义资源定义**(CRD)** (包括 **control plane** 和任何隔离网 络)创建了 **overcloud** 网络。如需更多信息,请参阅使用 **director [Operator](#page-25-0)** 创建网络。

- 您已创建了 **ConfigMap** 来存储 **overcloud** 的任何自定义 **heat** 模板和环境文件。如需更多信 息,请参阅使用 **director Operator** 自定义 **[overcloud](#page-32-0)**。
- 

您已为 **overcloud** 创建 **control plane** 和裸机 **Compute** 节[点。如需更多信息,](#page-37-0)请参阅使用 **director Operator** 创建 **overcloud** 节点。

您已创建了并应用 **OpenStackConfigGenerator** 自定义资源,以便为 **overcloud** 配置呈现 **Ansible playbook**。

**8.1.** 在 **DIRECTOR OPERATOR** 中为 **COMPUTE** 角色配置网络

在工作站上创建目录以存储自定义模板和环境文件,并为 **Compute** 角色配置 **NIC** 模板。

流程

为您的自定义模板创建一个目录:

\$ mkdir custom\_templates

2.

1.

在 **custom\_templates** 目录中创建一个名为 **multiple\_nics\_vlans\_dvr.j2** 的自定义模板文 件。

3. 将裸机 **Compute** 节点的 **NIC** 配置添加到 **multiple\_nics\_vlans\_dvr.j2** 文件中。如需 **NIC** 配 置文件示例,请参阅 **[Compute](#page-62-0)** 节点 的自定义 **NIC heat** 模板。

为自定义环境文件创建一个目录:

\$ mkdir custom\_environment\_files

5.

4.

在 **custom\_environment\_files** 目录中的 **network-environment.yaml** 环境文件中映射 **overcloud** 角色的 **NIC** 模板:

parameter\_defaults: ComputeNetworkConfigTemplate: 'multiple\_nics\_vlans\_dvr.j2'

#### 其他资源

 $\bullet$ 

自定义网络[接口模板](https://access.redhat.com/documentation/zh-cn/red_hat_openstack_platform/17.1/html/installing_and_managing_red_hat_openstack_platform_with_director/assembly_configuring-overcloud-networking_installing-director-on-the-undercloud#assembly_custom-network-interface-templates)

#### **8.2. COMPUTE** 节点的自定义 **NIC HEAT** 模板

以下示例是 **heat** 模板,其中包含连接到外部 **Red Hat Ceph Storage** 集群的 **overcloud** 中 **Compute** 裸机节点的 **NIC** 配置。**heat** 模板中的配置将网络映射到以下网桥和接口:

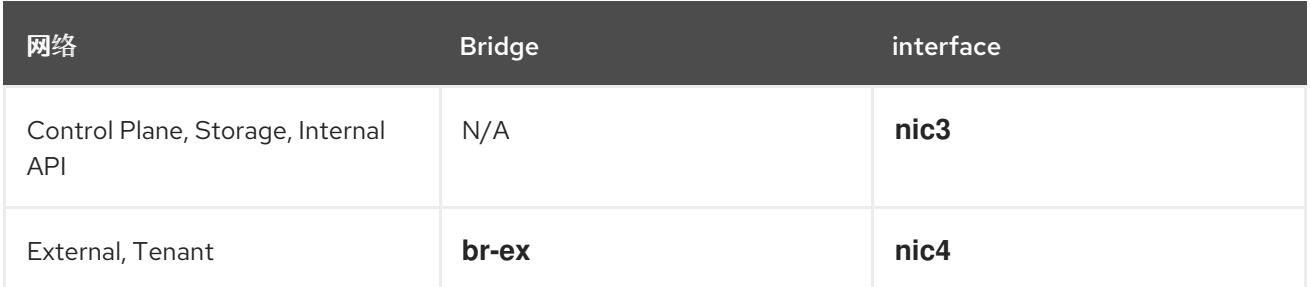

要在部署中使用以下模板,请将示例复制到 **workstation** 上的 **custom\_templates** 目录中的 **multiple\_nics\_vlans\_dvr.j2**。您可以为裸机节点的 **NIC** 配置修改此配置。

示例

 $\frac{1}{6}$  set mtu list = [ctlplane\_mtu] %}

<span id="page-62-0"></span>{% for network in role\_networks %} {{ mtu\_list.append(lookup('vars', networks\_lower[network] ~ '\_mtu')) }} {%- endfor %}  $\frac{1}{6}$  set min viable mtu = mtu list | max %} network\_config: # BMH provisioning interface used for ctlplane - type: interface name: nic1 mtu: 1500 use\_dhcp: false dns\_servers: { { ctlplane\_dns\_nameservers }} domain: {{ dns\_search\_domains }} addresses: - ip\_netmask: {{ ctlplane\_ip }}/{{ ctlplane\_subnet\_cidr }} routes: {{ ctlplane host routes }} # Disable OCP cluster interface - type: interface name: nic2 mtu: 1500 use\_dhcp: false {% for network in networks\_all if network not in networks\_skip\_config|default([]) %} {% if network == 'External' %} - type: ovs\_bridge name: {{ neutron\_physical\_bridge\_name }} mtu: { $\{$  lookup('vars', networks\_lower[network] ~ '\_mtu') }} dns\_servers: { { ctlplane\_dns\_nameservers }} use dhcp: false {% if network in role\_networks %} addresses: - ip\_netmask:  $\{$  lookup('vars', networks\_lower[network] ~ '\_ip')  $\}$ / $\{$  lookup('vars', networks\_lower[network] ~ '\_cidr') }} routes: { lookup('vars', networks\_lower[network] ~ '\_host\_routes') }} {% endif %} members: - type: interface name: nic3 mtu: { $\{$  lookup('vars', networks\_lower[network] ~ '\_mtu') }} primary: true {% endif %} {% endfor %} - type: ovs\_bridge name: br-tenant mtu:  $\{ \}$  min viable mtu  $\}$ use\_dhcp: false members: - type: interface name: nic4 mtu: {{ min\_viable\_mtu }} use\_dhcp: false primary: true {% for network in networks\_all if network not in networks\_skip\_config|default([]) %} {% if network not in ["External"] and network in role\_networks %} - type: vlan mtu: { $\{$  lookup('vars', networks\_lower[network] ~ '\_mtu') }} vlan\_id: { $\{$  lookup('vars', networks\_lower[network] ~ '\_vlan\_id') }}

addresses: - ip\_netmask:  $\{$ {{ lookup('vars', networks\_lower[network] ~ '\_ip')  $\}$ / $\{$ { lookup('vars', networks\_lower[network] ~ '\_cidr') }} routes: {{ lookup('vars', networks\_lower[network] ~ '\_host\_routes') }} {% endif %} {% endfor %}

#### **8.3.** 将自定义模板添加到 **OVERCLOUD** 配置

**director Operator (OSPdO)**将核心 **overcloud heat** 模板转换为 **Ansible playbook**,当您准备好在每 个节点上配置 **Red Hat OpenStack Platform (RHOSP)**软件时,应用到置备的节点。要将自己的自定义 **heat** 模板和自定义角色文件添加到 **overcloud** 部署中,您必须将模板文件归档到 **tarball** 文件中,并将 **tarball** 文件的二进制内容包含在名为 **tripleo-tarball-config** 的 **OpenShift ConfigMap** 对象中。此 **tarball** 文件可以包含复杂的目录结构,以扩展一组核心模板。**OSPdO** 将文件和目录从 **tarball** 文件提取 到与核心 **heat** 模板集相同的目录中。如果您的任何自定义模板的名称与核心集合中的模板的名称相同, 则自定义模板将覆盖 **core** 模板。

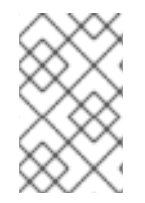

注意

环境文件中的所有引用都必须相对于提取 **tarball** 的 **TripleO heat** 模板。

#### 先决条件

要应用到置备的节点的自定义 **overcloud** 模板。

#### 流程

进入自定义模板的位置:

\$ cd ~/custom\_templates

2.

1.

将模板归档到 **gzipped tarball** 中:

\$ tar -cvzf custom-config.tar.gz \*.yaml

3.

 $\mathbb{Z}$ 

创建 **tripleo-tarball-config ConfigMap CR**,并使用 **tarball** 作为数据:

\$ oc create configmap tripleo-tarball-config --from-file=custom-config.tar.gz -n openstack

4.

验证 **ConfigMap CR** 是否已创建:

\$ oc get configmap/tripleo-tarball-config -n openstack

#### 其他资源

- 创[建和使用配置映射](https://access.redhat.com/documentation/zh-cn/openshift_container_platform/4.12/html/nodes/working-with-pods#configmaps)
- 了解 **[heat](https://access.redhat.com/documentation/zh-cn/red_hat_openstack_platform/17.1/html/installing_and_managing_red_hat_openstack_platform_with_director/assembly_understanding-heat-templates)** 模板

#### 后续步骤

在 **overcloud** [配置中添加自定](#page-66-0)义环境文件

**8.4.** 用于在 **DIRECTOR OPERATOR** 中配置外部 **CEPH STORAGE** 使用的自定义环境文件

要与外部 **Red Hat Ceph Storage** 集群集成,请包括环境文件以及类似以下示例所示的值。这个示例在 **overcloud** 节点上启用 **CephExternal** 和 **CephClient** 服务,并为不同的 **RHOSP** 服务设置池。

注意

您可以修改此配置来适合您的存储配置。

要在部署中使用此模板,请将示例的内容复制到 **workstation** 上的 **custom\_environment\_files** 目录 中的 **ceph-ansible-external.yaml** 中。

resource\_registry: OS::TripleO::Services::CephExternal: deployment/cephadm/ceph-client.yaml parameter\_defaults: CephClusterFSID: '4b5c8c0a-ff60-454b-a1b4-9747aa737d19' **1** CephClientKey: 'AQDLOh1VgEp6FRAAFzT7Zw+Y9V6JJExQAsRnRQ==' **2** CephExternalMonHost: '172.16.1.7, 172.16.1.8' **3** ExternalCeph: true

# the following parameters enable Ceph backends for Cinder, Glance, Gnocchi and Nova NovaEnableRbdBackend: true

<span id="page-65-2"></span><span id="page-65-1"></span><span id="page-65-0"></span>CinderEnableRbdBackend: true CinderBackupBackend: ceph GlanceBackend: rbd # Uncomment below if enabling legacy telemetry # GnocchiBackend: rbd # If the Ceph pools which host VMs, Volumes and Images do not match these # names OR the client keyring to use is not named 'openstack', edit the # following as needed. NovaRbdPoolName: vms CinderRbdPoolName: volumes CinderBackupRbdPoolName: backups GlanceRbdPoolName: images # Uncomment below if enabling legacy telemetry # GnocchiRbdPoolName: metrics CephClientUserName: openstack

# finally we disable the Cinder LVM backend CinderEnableIscsiBackend: false

外部 **Red Hat Ceph Storage** 集群的文件系统 **ID**。

**[2](#page-65-1)**

**[3](#page-65-2)**

**[1](#page-65-0)**

用于外部 **Red Hat Ceph Storage** 集群的 **Red Hat Ceph Storage** 客户端密钥。

外部 **Red Hat Ceph Storage** 集群中所有 **MON** 主机的 **IP** 地址的逗号分隔列表。

#### 其他资源

 $\bullet$ 

将 **[overcloud](https://access.redhat.com/documentation/zh-cn/red_hat_openstack_platform/17.1/html/integrating_the_overcloud_with_an_existing_red_hat_ceph_storage_cluster/index)** 与现有 **Red Hat Ceph Storage** 集群集成

**Red Hat [Container](https://access.redhat.com/RegistryAuthentication) Registry** 身份验证

**8.5.** 在 **OVERCLOUD** 配置中添加自定义环境文件

要在 **overcloud** 中启用功能或设置参数,您必须包含 **overcloud** 部署的环境文件。**director Operator (OSPdO)**使用名为 **heat-env-config** 的 **ConfigMap** 对象存储和检索环境文件。**ConfigMap** 对象以以下 格式存储环境文件:

... data: <span id="page-66-0"></span><environment\_file\_name>: |+ <environment\_file\_contents>

#### 例如,以下 **ConfigMap** 包含两个环境文件:

```
...
data:
 network_environment.yaml: |+
  parameter_defaults:
   ComputeNetworkConfigTemplate: 'multiple_nics_vlans_dvr.j2'
 cloud_name.yaml: |+
  parameter_defaults:
   CloudDomain: ocp4.example.com
   CloudName: overcloud.ocp4.example.com
   CloudNameInternal: overcloud.internalapi.ocp4.example.com
   CloudNameStorage: overcloud.storage.ocp4.example.com
   CloudNameStorageManagement: overcloud.storagemgmt.ocp4.example.com
   CloudNameCtlplane: overcloud.ctlplane.ocp4.example.com
```
将一组自定义环境文件从目录上传到 **ConfigMap** 对象,您可以将其作为 **overcloud** 部署的一部分包 含。

#### 先决条件

Ċ

用于 **overcloud** 部署的自定义环境文件。

#### 流程

1.

创建 **heat-env-config ConfigMap** 对象:

\$ oc create configmap -n openstack heat-env-config \ --from-file=~/<dir\_custom\_environment\_files>/ \ --dry-run=client -o yaml | oc apply -f -

将 **< dir\_custom\_environment\_files >** 替换为包含要在 **overcloud** 部署中使用的环境 文件的目录。**ConfigMap** 对象存储为各个 数据 条目。

2.

验证 **heat-env-config ConfigMap** 对象是否包含所有必需的环境文件:

\$ oc get configmap/heat-env-config -n openstack

#### **8.6.** 创建 **COMPUTE** 节点并部署 **OVERCLOUD**

**Compute** 节点为您的 **Red Hat OpenStack Platform (RHOSP)**环境提供计算资源。您的 **overcloud** 中必须至少有一个 **Compute** 节点,您可以在部署后扩展 **Compute** 节点的数量。

定义一个 **OpenStackBaremetalSet** 自定义资源**(CR)**,从 **Red Hat OpenShift Container Platform (RHOCP)**管理的裸机创建 **Compute** 节点。

#### 提示

使用以下命令查看 **OpenStackBareMetalSet CRD** 定义和规格模式:

\$ oc describe crd openstackbaremetalset

\$ oc explain openstackbaremetalset.spec

#### 先决条件

- 您已使用 **OpenStackNetConfig CR** 创建 **control plane** 网络以及任何其他隔离网络。
- $\bullet$ 您已创建了带有 **OpenStackControlPlane CRD** 的 **control plane**。

#### 流程

1.

使用 **OpenStackBaremetalSet CRD** 创建 **Compute** 节点。如需更多信息,请参阅使用 **[OpenStackBaremetalSet](#page-38-4) CRD** 创建 **Compute** 节点。

2.

使用 **OpenStackConfigGenerator CRD** 为 **overcloud** 配置创建 **Ansible playbook**。如需 更多信息,请参阅使用 **[OpenStackConfigGenerator](#page-42-6) CRD** 为 **overcloud** 配置创建 **Ansible playbook**。

3.

注册 **overcloud** 的操作系统。如需更多信息,请参阅 注册 **[overcloud](#page-44-0)** 的操作系统。

4.

应用 **overcloud** [配置。如需更多信息,](#page-46-0)请参阅使用 **director Operator** 应用 **overcloud** 配 置。

#### 第 **9** 章 访问使用 **DIRECTOR OPERATOR** 部署的 **OVERCLOUD**

使用 **director Operator (OSPdO)**部署 **overcloud** 后,您可以使用 **openstack** 客户端工具访问和运行 命令。**overcloud** 的主要访问点是通过 **OSPdO** 部署的 **OpenStackClient pod**,作为您创建的 **OpenStackControlPlane** 资源的一部分。

#### **9.1.** 访问 **OPENSTACKCLIENT POD**

**OpenStackClient** 容器集是针对 **overcloud** 运行命令的主要访问点。此 **pod** 包含对 **overcloud** 执行 操作所需的客户端工具和身份验证详情。要从工作站访问 **pod**,您必须使用工作站上的 **oc** 命令连接到 **pod** 的远程 **shell**。

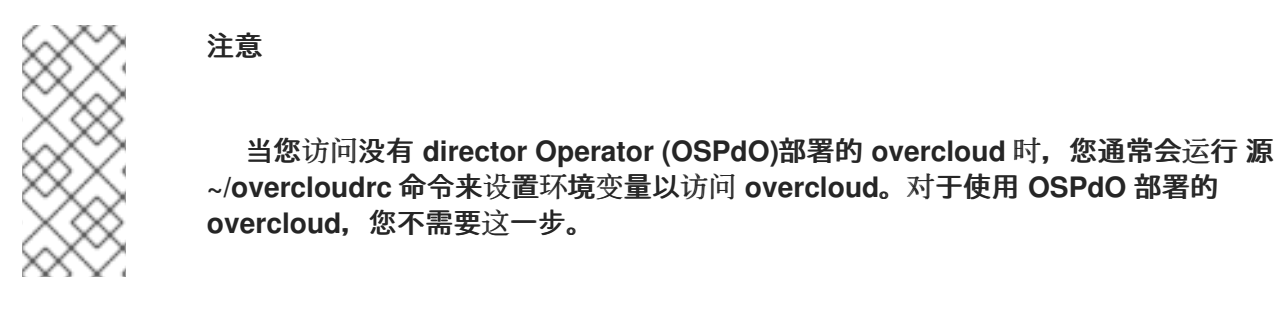

#### 流程

访问 **openstackclient** 的远程 **shell**:

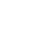

1.

\$ oc rsh -n openstack openstackclient

2.

进入 **cloud-admin** 主目录:

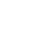

\$ cd /home/cloud-admin

3.

运行 **openstack** 命令。例如,您可以使用以下命令创建默认网络 :

\$ openstack network create default

#### 其他资源

创[建和管理](https://access.redhat.com/documentation/zh-cn/red_hat_openstack_platform/17.1/html/creating_and_managing_instances/index)实例

配置 **Red Hat [OpenStack](https://access.redhat.com/documentation/zh-cn/red_hat_openstack_platform/17.1/html/configuring_red_hat_openstack_platform_networking/index) Platform** 网络

#### **9.2.** 访问 **OVERCLOUD** 仪表板

#### 您可以使用与标准 **overcloud** 相同的方法访问使用 **director Operator (OSPdO)**部署的 **overcloud** 仪 表板:使用 **Web** 浏览器访问 **control plane** 保留的虚拟 **IP** 地址。

#### 流程

1.

可选: 要以 **admin** 用户身份登录,请从 **tripleo-passwords secret** 中的 **AdminPassword** 参数获取 **admin** 密码:

\$ oc get secret tripleo-passwords -o jsonpath='{.data.tripleo-overcloud-passwords\.yaml}' | base64 -d

2.

从 **OpenStackNetConfig CR** 检索为 **control plane** 保留的 **IP** 地址:

spec: ... reservations: controlplane: ipReservations: ctlplane: 172.22.0.110 external: 10.0.0.10 internal\_api: 172.17.0.10 storage: 172.18.0.10 storage\_mgmt: 172.19.0.10

3.

打开 **Web** 浏览器。

4. 在 **URL** 字段中输入 **control plane** 的 **IP** 地址。

5.

使用您的用户名和密码登录控制面板。

#### 第 **10** 章 使用 **DIRECTOR OPERATOR** 扩展 **COMPUTE** 节点

如果 **overcloud** 需要更多或较少的计算资源,您可以根据您的要求扩展 **Compute** 节点的数量。

#### **10.1.** 使用 **DIRECTOR OPERATOR** 将 **COMPUTE** 节点添加到 **OVERCLOUD**

要添加更多 **Compute** 节点到 **overcloud**,您必须增加 **compute OpenStackBaremetalSet** 资源的节 点数。置备新节点时,您可以创建一个新的 **OpenStackConfigGenerator** 资源来生成一组新的 **Ansible playbook**,然后使用 **OpenStackConfigVersion** 创建或更新 **OpenStackDeploy** 对象,以将 **Ansible** 配 置重新应用到 **overcloud**。

#### 流程

1.

检查您在 **openshift-machine-api** 命名空间中有足够的主机处于 **ready** 状态:

\$ oc get baremetalhosts -n openshift-machine-api

有关管理裸机主机的更多信息,请参阅 [管理裸机主机。](https://docs.openshift.com/container-platform/4.12/scalability_and_performance/managing-bare-metal-hosts.html)

2.

增加 **compute OpenStackBaremetalSet** 资源的 **count** 参数:

\$ oc patch openstackbaremetalset compute --type=merge --patch '{"spec":{"count":3}}' -n openstack

**OpenStackBaremetalSet** 资源使用 **Red Hat Enterprise Linux** 基础操作系统自动置备新节 点。

3.

等待置备过程完成。定期检查节点以确定节点的就绪情况:

\$ oc get baremetalhosts -n openshift-machine-api \$ oc get openstackbaremetalset

4.

使用 **OpenStackConfigGenerator** 生成 **Ansible playbook**,并应用 **overcloud** 配置。如需 更多信息,请参阅使用 **director Operator** [配置和部署](#page-44-1) **overcloud**。

其他资源

[管理裸机主机](https://access.redhat.com/documentation/zh-cn/openshift_container_platform/4.12/html/scalability_and_performance/managing-bare-metal-hosts)

#### **10.2.** 使用 **DIRECTOR OPERATOR** 从 **OVERCLOUD** 中删除 **COMPUTE** 节点

要从 **overcloud** 中删除 **Compute** 节点,您必须禁用 **Compute** 节点,将其标记为删除,并减少 **compute OpenStackBaremetalSet** 资源的节点数。

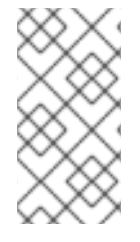

注意

如果您使用同一角色中的新节点扩展 **overcloud**,节点将重复利用主机名,从最低 **ID** 后缀和对应的 **IP** 保留开始。

#### 先决条件

**Compute** 节点上的工作负载已迁移到其他 **Compute** 节点。如需更多信息,请参阅在 **[Compute](https://access.redhat.com/documentation/zh-cn/red_hat_openstack_platform/17.1/html/configuring_the_compute_service_for_instance_creation/assembly_managing-instances_managing-instances#assembly_migrating-virtual-machine-instances-between-compute-nodes_migrating-instances)** 节点间迁移虚拟机实例。

#### 流程

访问 **openstackclient** 的远程 **shell**:

\$ oc rsh -n openstack openstackclient

2.

1.

识别您要删除的 **Compute** 节点:

\$ openstack compute service list

3.

禁用节点上的 Compute 服务, 以防止节点调度新实例:

\$ openstack compute service set <hostname> nova-compute --disable

4.

注解裸机节点,以防止 **Metal 3** 启动节点:

\$ oc annotate baremetalhost <node> baremetalhost.metal3.io/detached=true \$ oc logs --since=1h <metal3-pod> metal3-baremetal-operator | grep -i detach \$ oc get baremetalhost <node> -o json | jq .status.operationalStatus "detached"
- 将 **<node >** 替换为 **BareMetalHost** 资源的名称。
- 将 **<metal3-pod >** 替换为 **metal3 pod** 的名称。
- 5.
- 以 **root** 用户身份登录 **Compute** 节点,并关闭裸机节点:
- [root@compute-0 ~]# shutdown -h now

如果 **Compute** 节点无法访问,请完成以下步骤:

a.

以 **root** 用户身份登录 **Controller** 节点。

b.

如果启用了 **Instance HA**,请禁用 **Compute** 节点的 **STONITH** 设备:

[root@controller-0 ~]# pcs stonith disable <stonith\_resource\_name>

将 **<stonith\_resource\_name >** 替换为与节点对应的 **STONITH** 资源的名称。资源 名称使用 **<resource\_agent>-<host\_mac>** 格式。您可以在 **fence.yaml** 文件的 **FencingConfig** 部分查找资源代理和主机 **MAC** 地址。

c.

使用 **IPMI** 关闭裸机节点。如需更多信息,请参阅您的硬件厂商文档。

6.

检索与您要删除的节点对应的 **BareMetalHost** 资源:

\$ oc get openstackbaremetalset compute -o json | jq '.status.baremetalHosts | to\_entries[] | "\  $(key) \Rightarrow \ldots$  value | .hostRef)" "compute-0, openshift-worker-3"

"compute-1, openshift-worker-4"

7.

要在 **OpenStackBaremetalSet** 资源中将 **annotatedForDeletion** 参数的状态更改为 **true**, 请使用 **osp-director.openstack.org/delete-host=true** 注解 **BareMetalHost** 资源:

\$ oc annotate -n openshift-machine-api bmh/openshift-worker-3 ospdirector.openstack.org/delete-host=true --overwrite

# 可选:确认 **OpenStackBaremetalSet** 资源中 **annotatedForDeletion** 状态已更改为 **true** :

```
$ oc get openstackbaremetalset compute -o json -n openstack | jq .status
{
 "baremetalHosts": {
  "compute-0": {
   "annotatedForDeletion": true,
   "ctlplaneIP": "192.168.25.105/24",
   "hostRef": "openshift-worker-3",
   "hostname": "compute-0",
    "networkDataSecretName": "compute-cloudinit-networkdata-openshift-worker-3",
    "provisioningState": "provisioned",
   "userDataSecretName": "compute-cloudinit-userdata-openshift-worker-3"
  },
   "compute-1": {
   "annotatedForDeletion": false,
    "ctlplaneIP": "192.168.25.106/24",
   "hostRef": "openshift-worker-4",
    "hostname": "compute-1",
   "networkDataSecretName": "compute-cloudinit-networkdata-openshift-worker-4",
    "provisioningState": "provisioned",
   "userDataSecretName": "compute-cloudinit-userdata-openshift-worker-4"
  }
 },
 "provisioningStatus": {
  "readyCount": 2,
  "reason": "All requested BaremetalHosts have been provisioned",
  "state": "provisioned"
 }
}
```

```
9.
```
8.

# 减少 **compute OpenStackBaremetalSet** 资源的 **count** 参数:

\$ oc patch openstackbaremetalset compute --type=merge --patch '{"spec":{"count":1}}' -n openstack

当您减少 **OpenStackBaremetalSet** 资源的资源数时,您可以触发对应的控制器来处理资源 删除,这会导致以下操作:

**director Operator** 从已删除节点的 **OpenStackIPSet** 和 **OpenStackNetConfig** 中删除 对应的 **IP** 保留。

**director Operator** 将 **OpenStackNet** 资源中的 **IP** 保留条目标记为已删除。

\$ oc get osnet ctlplane -o json -n openstack | jq .reservations

```
{
 "compute-0": {
  "deleted": true,
  "ip": "172.22.0.140"
 },
 "compute-1": {
  "deleted": false,
  "ip": "172.22.0.100"
 },
 "controller-0": {
  "deleted": false,
  "ip": "172.22.0.120"
 },
 "controlplane": {
  "deleted": false,
  "ip": "172.22.0.110"
 },
 "openstackclient-0": {
  "deleted": false,
  "ip": "172.22.0.251"
 }
```
10.

可选: 要使已删除的 **OpenStackBaremetalSet** 资源的 **IP** 保留可供其他角色使用,请在 **OpenStackNetConfig** 对象中将 **spec.preserveReservations** 参数的值设置为 **false**。

#### 11.

访问 **openstackclient** 的远程 **shell**:

\$ oc rsh openstackclient -n openstack

#### 12.

从 **overcloud** 中删除 **Compute** 服务条目:

\$ openstack compute service list \$ openstack compute service delete <service-id>

13.

检查 **overcloud** 中的 **Compute** 网络代理条目,如果存在它们,则将其删除:

\$ openstack network agent list \$ for AGENT in \$(openstack network agent list --host <scaled-down-node> -c ID -f value) ; do openstack network agent delete \$AGENT ; done

14.

从 **openstackclient** 退出:

\$ exit

第 **11** 章 使用 **DIRECTOR OPERATOR** 执行 **RHOSP OVERCLOUD** 的次要更新

更新 **openstackclient pod** 后,通过运行 **overcloud** 和容器镜像准备部署、更新节点并运行 **overcloud** 更新聚合部署来更新 **overcloud**。在次版本更新过程中,提供了 **control plane API**。

**Red Hat OpenStack Platform (RHOSP)**环境的次要更新涉及更新 **overcloud** 节点上的 **RPM** 软件包和 容器。您可能还需要更新某些服务的配置。**data plane** 和 **control plane** 在次版本更新过程中被完全支 持。您必须完成以下步骤来更新 **RHOSP** 环境:

- 1. 为次要更新准备您的 **RHOSP** 环境。
- 2. 可选:更新 **ovn-controller** 容器。
- 3. 更新包含 **Pacemaker** 服务的 **Controller** 节点和可组合节点。
- 4. 更新 **Compute** 节点。
	- 更新 **Red Hat Ceph Storage** 节点。
- 6. 更新 **Red Hat Ceph Storage** 集群。
	- 重新引导 **overcloud** 节点。

先决条件

 $\bullet$ 

7.

5.

您有 **RHOSP** 部署的备[份。如需更多信息,](#page-115-0)请参阅 备份和恢复 **director Operator** 部署 **overcloud**。

**11.1.** 准备 **DIRECTOR OPERATOR** 以进行次要更新

要准备 **Red Hat OpenStack Platform (RHOSP)**环境以使用 **director Operator (OSPdO)**执行次要更 新,请完成以下任务:

将 **RHOSP** 环境锁定到 **Red Hat Enterprise Linux (RHEL)**发行版本。

- 2. 更新 **RHOSP** 软件仓库。
- 3. 更新容器镜像准备文件。
- 4.

1.

在 **overcloud** 中禁用隔离。

## **11.1.1.** 将 **RHOSP** 环境锁定到 **RHEL** 发行版本

**Red Hat OpenStack Platform (RHOSP) 17.1** 支持 **Red Hat Enterprise Linux (RHEL) 9.2**。在执行 更新前,将 **overcloud** 存储库锁定到 **RHEL 9.2** 版本,以避免将操作系统升级到较新的次版本。

#### 流程

将 **overcloud** 订阅管理环境文件 **rhsm.yaml** 复制到 **openstackclient** :

\$ oc cp rhsm.yaml openstackclient:/home/cloud-admin/rhsm.yaml

2.

1.

访问 **openstackclient pod** 的远程 **shell**:

\$ oc rsh openstackclient

3.

打开 **rhsm.yaml** 文件,检查订阅管理配置是否包含 **rhsm\_release** 参数。如果没有 **rhsm\_release** 参数,请添加它并将其设置为 **9.2** :

parameter\_defaults: RhsmVars: … rhsm\_username: "myusername" rhsm\_password: "p@55w0rd!" rhsm\_org\_id: "1234567" rhsm\_pool\_ids: "1a85f9223e3d5e43013e3d6e8ff506fd" rhsm\_method: "portal" rhsm\_release: "9.2"

4.

保存 **rhsm.yaml** 文件。

5.

创建名为 **set\_release.yaml** 的 **playbook**,其中包含将操作系统版本锁定到所有节点上的 **RHEL 9.2** 的任务:

- hosts: all gather\_facts: false tasks: - name: set release to 9.2 command: subscription-manager release --set=9.2 become: true

6.

在 **openstackclient pod** 上运行 **set\_release.yaml playbook:**

\$ ansible-playbook -i /home/cloud-admin/ctlplane-ansible-inventory /home/cloudadmin/set\_release.yaml --limit Controller,Compute

使用 **--limit** 选项将内容应用到所有 **RHOSP** 节点。不要针对 **Red Hat Ceph Storage** 节点运 行此 playbook, 因为您可能具有这些节点的不同订阅。

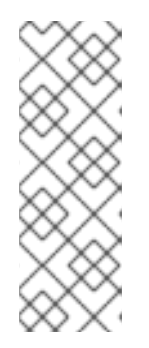

注意

要手动将节点锁定到版本,请登录到节点并运行 **subscription-manager release** 命令:

\$ sudo subscription-manager release --set=9.2

7.

退出 **openstackclient pod** 的远程 **shell**:

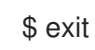

**11.1.2.** 更新 **RHOSP** 软件仓库

更新您的软件仓库以使用 **Red Hat OpenStack Platform (RHOSP) 17.1**。

流程

## 打开 **rhsm.yaml** 文件,并将 **rhsm\_repos** 参数更新为正确的存储库版本:

parameter\_defaults:

RhsmVars:

- rhsm\_repos:
	- rhel-9-for-x86\_64-baseos-eus-rpms
	- rhel-9-for-x86\_64-appstream-eus-rpms
- rhel-9-for-x86\_64-highavailability-eus-rpms
- openstack-17.1-for-rhel-9-x86\_64-rpms
- fast-datapath-for-rhel-9-x86\_64-rpms
- 2.

1.

## 保存 **rhsm.yaml** 文件。

3.

访问 **openstackclient pod** 的远程 **shell**:

\$ oc rsh openstackclient

4.

创建名为 **update\_rhosp\_repos.yaml** 的 **playbook**,其中包含将存储库在所有节点上设置为 **RHOSP 17.1** 的任务:

- hosts: all gather\_facts: false tasks: - name: change osp repos command: subscription-manager repos --enable=openstack-17.1-for-rhel-9-x86\_64-rpms become: true
- 5.

在 **openstackclient pod** 上运行 **update\_rhosp\_repos.yaml playbook:**

\$ ansible-playbook -i /home/cloud-admin/ctlplane-ansible-inventory /home/cloudadmin/update\_rhosp\_repos.yaml --limit Controller,Compute

使用 **--limit** 选项将内容应用到所有 **RHOSP** 节点。不要针对 **Red Hat Ceph Storage** 节点运 行此 playbook, 因为它们使用不同的订阅。

6.

创建名为 **update\_ceph\_repos.yaml** 的 **playbook**,其中包含在所有 **Red Hat Ceph Storage** 节点上将存储库设置为 **RHOSP 17.1** 的任务:

- hosts: all gather\_facts: false tasks:

- name: change ceph repos command: subscription-manager repos --enable=openstack-17.1-deployment-tools-forrhel-9-x86\_64-rpms become: true 7. 在 **openstackclient pod** 上运行 **update\_ceph\_repos.yaml playbook:** \$ ansible-playbook -i /home/cloud-admin/ctlplane-ansible-inventory /home/cloudadmin/update\_ceph\_repos.yaml --limit CephStorage 使用 **--limit** 选项将内容应用到 **Red Hat Ceph Storage** 节点。 8. 退出 **openstackclient pod** 的远程 **shell**: \$ exit **11.1.3.** 更新容器镜像准备文件

容器准备文件是包含 **ContainerImagePrepare** 参数的文件。您可以使用此文件定义用于获取 **overcloud** 的容器镜像的规则。

在更新环境前,请检查该文件以确保获取正确的镜像版本。

#### 流程

1.

2.

编辑容器准备文件。此文件的默认名称为 **containers-prepare-parameter.yaml**。

确保每个规则集的 **tag** 参数设置为 **17.1** :

parameter\_defaults: ContainerImagePrepare: - push destination: false set: ... tag: '17.1' tag\_from\_label: '{version}-{release}'

如果您不想将特定的标签用于更新,如 **17.1** 或 **17.1.1**,请删除 **tag** 键**-**值对, 并只指定 **tag\_from\_label**。**tag\_from\_label** 标签使用安装的 **Red Hat OpenStack Platform (RHOSP)**版本来确定标签的值,以作为更新过程的一部分。

3.

保存 **containers-prepare-parameter.yaml** 文件。

## **11.1.4.** 在 **overcloud** 中禁用隔离

在更新 **overcloud** 之前,请确保禁用隔离。

注意

如果在 **Controller** 节点更新过程中在您的环境中部署隔离,**overcloud** 可能会检测到某些节点被禁用 并尝试隔离操作,这可能会导致意外的结果。

如果您在 **overcloud** 中启用了隔离功能,则必须在更新期间临时禁用隔离。

#### 流程

1. 访问 **openstackclient pod** 的远程 **shell**:

\$ oc rsh openstackclient

2.

登录到 **Controller** 节点并运行 **Pacemaker** 命令禁用隔离:

\$ ssh <controller-0.ctlplane> "sudo pcs property set stonith-enabled=false"

将 **<controller-0.ctlplane >** 替换为 **Controller** 节点的名称。

3.

退出 **openstackclient pod** 的远程 **shell**:

\$ exit

#### 其它资源

使用 **STONITH** 隔离 **[Controller](https://access.redhat.com/documentation/zh-cn/red_hat_openstack_platform/16.2/html/managing_high_availability_services/assembly_fencing-controller-nodes_rhosp)** 节点

#### **11.2.** 为 **DIRECTOR OPERATOR** 运行 **OVERCLOUD** 更新准备

为准备 **overcloud** 以进行更新过程,请生成更新准备配置,该配置会创建更新的 **ansible playbook** 并 为节点做好更新准备。

#### 流程

1.

创建名为 **osconfiggenerator-update-prepare.yaml** 的 **OpenStackConfigGenerator** 资 源:

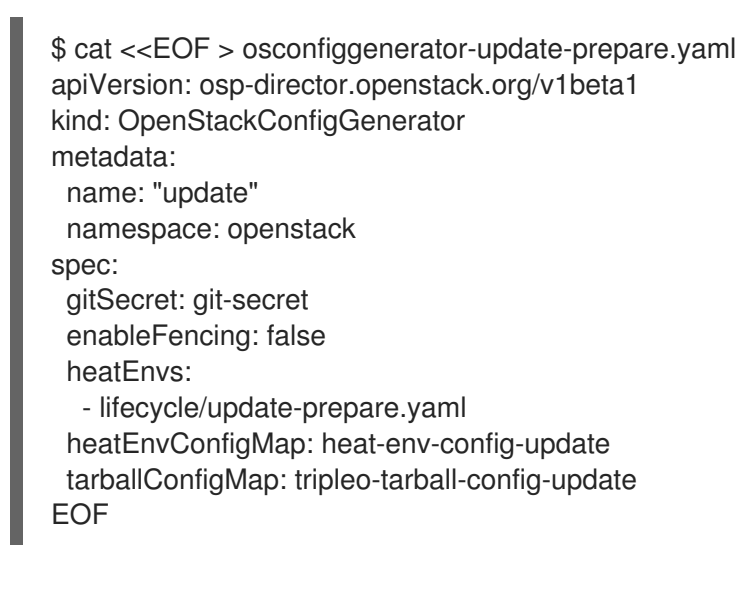

2.

#### 应用配置:

\$ oc apply -f osconfiggenerator-update-prepare.yaml

3.

等待更新准备过程完成。

#### **11.3.** 更新所有 **OVERCLOUD** 服务器上的 **OVN-CONTROLLER** 容器

如果您使用 **Modular Layer 2 Open Virtual Network** 机制驱动程序**(ML2/OVN)**部署 **overcloud**,请将 **ovn-controller** 容器更新至最新的 **Red Hat OpenStack Platform (RHOSP) 17.1** 版本。更新发生在每个 运行 **ovn-controller** 容器的 **overcloud** 服务器上。

# 重要

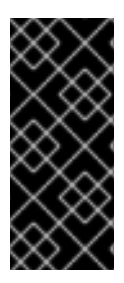

以下流程在更新 **Controller** 节点上的 **ovn-northd** 服务前更新 **Compute** 节点上的 **ovn-controller** 容器。如果在此流程前意外更新 **ovn-northd** 服务,您可能无法访问虚拟 机实例或创建新实例或虚拟网络。以下流程恢复连接。

#### 流程

1.

创建名为 **osdeploy-ovn-update.yaml** 的 **OpenStackDeploy** 自定义资源**(CR)**:

apiVersion: osp-director.openstack.org/v1beta1 kind: OpenStackDeploy metadata: name: ovn-update spec: configVersion: <config\_version> configGenerator: update mode: update advancedSettings: tags: - ovn

2.

应用更新的配置:

\$ oc apply -f osdeploy-ovn-update.yaml

3.

等待 **ovn-controller** 容器更新完成。

## **11.4.** 更新所有 **CONTROLLER** 节点

将所有 **Controller** 节点更新至最新的 **Red Hat OpenStack Platform (RHOSP) 17.1** 版本。

#### 流程

1.

创建名为 **osdeploy-controller-update.yaml** 的 **OpenStackDeploy** 自定义资源**(CR)**:

apiVersion: osp-director.openstack.org/v1beta1 kind: OpenStackDeploy metadata: name: controller-update spec: configVersion: < config\_version>

configGenerator: update mode: update advancedSettings: limit: Controller

2.

应用更新的配置:

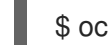

\$ oc apply -f osdeploy-controller-update.yaml

3.

等待 **Controller** 节点更新完成。

## **11.5.** 更新所有 **COMPUTE** 节点

将所有 **Compute** 节点更新至最新的 **Red Hat OpenStack Platform (RHOSP) 17.1** 版本。要更新 **Compute** 节点, 请使用 limit: Compute 选项创建一个 OpenStackDeploy 自定义资源(CR), 以仅将操 作限制为 **Compute** 节点。

## 流程

1.

## 创建名为 **osdeploy-compute-update.yaml** 的 **OpenStackDeploy CR**:

apiVersion: osp-director.openstack.org/v1beta1 kind: OpenStackDeploy metadata: name: compute-update spec: configVersion: < config\_version> configGenerator: update mode: update advancedSettings: limit: Compute

2.

## 应用更新的配置:

\$ oc apply -f osdeploy-compute-update.yaml

3.

等待 **Compute** 节点更新完成。

## **11.6.** 更新所有 **HCI COMPUTE** 节点

将超融合基础架构**(HCI) Compute** 节点更新至最新的 **Red Hat OpenStack Platform (RHOSP) 17.1** 版 本。要更新 **HCI Compute** 节点,请使用 **limit: ComputeHCI** 选项创建一个 **OpenStackDeploy** 自定义资 源**(CR)**,将操作限制为 **HCI** 节点。您还必须使用 **mode: external-update** 和 **tags: ["ceph"]** 选项创建一 个 **OpenStackDeploy CR**,以执行到容器化 **Red Hat Ceph Storage 4** 集群的更新。

#### 流程

1.

- 创建名为 **osdeploy-computehci-update.yaml** 的 **OpenStackDeploy CR**:
- apiVersion: osp-director.openstack.org/v1beta1 kind: OpenStackDeploy metadata: name: computehci-update spec: configVersion: <config\_version> configGenerator: update mode: update advancedSettings: limit: ComputeHCI

2.

应用更新的配置:

\$ oc apply -f osdeploy-computehci-update.yaml

3.

等待 **ComputeHCI** 节点更新完成。

4.

创建名为 **osdeploy-ceph-update.yaml** 的 **OpenStackDeploy CR**:

apiVersion: osp-director.openstack.org/v1beta1 kind: OpenStackDeploy metadata: name: ceph-update spec: configVersion: <config\_version> configGenerator: update mode: external-update advancedSettings: tags: - ceph

5.

应用更新的配置:

\$ oc apply -f osdeploy-ceph-update.yaml

6.

等待 **Red Hat Ceph Storage** 节点更新完成。

## **11.7.** 更新所有 **RED HAT CEPH STORAGE** 节点

重要

将 **Red Hat Ceph Storage** 节点更新至最新的 **Red Hat OpenStack Platform (RHOSP) 17.1** 版本。

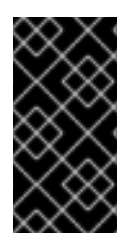

**RHOSP 17.1** 在 **RHEL 9.2** 上被支持。但是,映射到 **CephStorage** 角色的主机会更新 到最新的主 **RHEL** 版本。如需更多信息,请参阅 **Red Hat Ceph Storage:** [支持的配置。](https://access.redhat.com/articles/1548993)

#### 流程

1.

创建名为 **osdeploy-cephstorage-update.yaml** 的 **OpenStackDeploy** 自定义资源**(CR)**:

apiVersion: osp-director.openstack.org/v1beta1 kind: OpenStackDeploy metadata: name: cephstorage-update spec: configVersion: < config\_version> configGenerator: update mode: update advancedSettings: limit: CephStorage

2.

应用更新的配置:

\$ oc apply -f osdeploy-cephstorage-update.yaml

3.

等待 **Red Hat Ceph Storage** 节点更新完成。

4.

创建名为 **osdeploy-ceph-update.yaml** 的 **OpenStackDeploy CR**:

apiVersion: osp-director.openstack.org/v1beta1 kind: OpenStackDeploy metadata: name: ceph-update spec: configVersion: <config\_version>

configGenerator: update mode: external-update advancedSettings: tags: - ceph

5.

应用更新的配置:

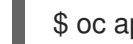

\$ oc apply -f osdeploy-ceph-update.yaml

6.

等待 **Red Hat Ceph Storage** 节点更新完成。

## **11.8.** 更新 **RED HAT CEPH STORAGE** 集群

使用 **cephadm Orchestrator** 将 **director** 部署的 **Red Hat Ceph Storage** 集群更新至与 **Red Hat OpenStack Platform (RHOSP) 17.1** 兼容的最新版本。

# 流程

1. 访问 **openstackclient pod** 的远程 **shell**:

\$ oc rsh openstackclient

2.

登录到 **Controller** 节点:

\$ ssh <controller-0.ctlplane>

将 **<controller-0.ctlplane >** 替换为 **Controller** 节点的名称。

3.

登录 **cephadm shell**:

[cloud-admin@controller-0 ~]\$ sudo cephadm shell

4.

使用 **cephadm** 升级 **Red Hat Ceph Storage** [集群。有关更多信息,](https://access.redhat.com/documentation/zh-cn/red_hat_ceph_storage/6/html/upgrade_guide/upgrade-a-red-hat-ceph-storage-cluster-using-cephadm)请参阅 **Red Hat Ceph Storage** *6* 升级指南中的使用 *cephadm* 升级 *Red Hat Ceph Storage* 集群。

5.

退出 **openstackclient pod** 的远程 **shell**:

\$ exit

## **11.9.** 执行在线数据库更新

有些 **overcloud** 组件需要在线更新或迁移其数据库表。在线数据库更新适用于以下组件:

**Block Storage** 服务 **(cinder)**

计算服务**(nova)**

## 流程

1.

٠

 $\blacksquare$ 

创建名为 **osdeploy-online-migration.yaml** 的 **OpenStackDeploy** 自定义资源**(CR)**:

apiVersion: osp-director.openstack.org/v1beta1 kind: OpenStackDeploy metadata: name: online-migration spec: configVersion: <config\_version> configGenerator: update mode: external-update advancedSettings: tags: - online\_upgrade

2.

应用更新的配置:

\$ oc apply -f osdeploy-online-migration.yaml

## **11.10.** 在 **OVERCLOUD** 中重新启用隔离

要更新到最新的 **Red Hat OpenStack Platform (RHOSP) 17.1**,您必须在 **overcloud** 中重新启用隔 离。

#### 流程

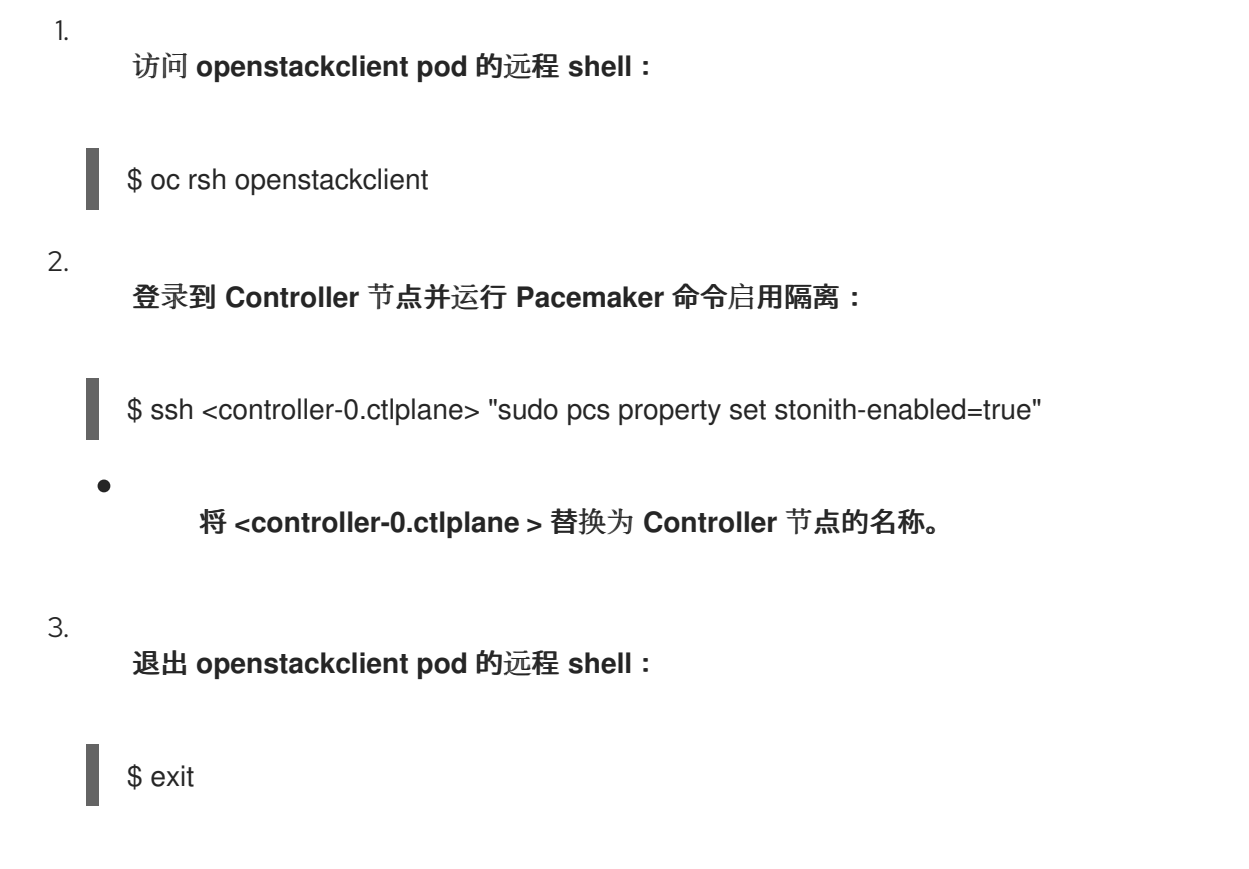

**11.11.** 重新引导 **OVERCLOUD**

1.

执行小的 **Red Hat OpenStack Platform (RHOSP)**更新至最新的 **17.1** 版本后,重启您的 **overcloud**。 重启会使用任何关联的内核、系统级和容器组件更新刷新节点。这些更新提供了性能和安全优势。计划停 机时间来执行重启过程。

使用以下指导了解如何重新引导不同的节点类型:

- 如果重新引导一个角色中的所有节点,请单独重新引导每个节点。如果您同时重新引导角色中 的所有节点,则重启操作过程中可能会发生服务停机时间。
- $\bullet$ 按照以下顺序在节点上完成重启步骤:
	- 第 **11.11.1** 节 **"**重新引导 **[Controller](#page-89-0)** 和可组合节点**"**
	- 2. 第 **11.11.2** 节 **"**重新引导 **Ceph [Storage](#page-90-0) (OSD)** 集群**"**
	- 3. 第 **11.11.3** 节 **"**重新引导 **[Compute](#page-93-0)** 节点**"**

## <span id="page-89-0"></span>**11.11.1.** 重新引导 **Controller** 和可组合节点

根据可组合角色重新引导 **Controller** 节点和独立节点,并排除 **Compute** 节点和 **Ceph Storage** 节 点。

## 流程

1.

- 登录您要重新引导的节点。
- 2. 可选:如果节点使用 **Pacemaker** 资源,请停止集群:
	- [tripleo-admin@overcloud-controller-0 ~]\$ sudo pcs cluster stop
- 3.

重新引导节点:

[tripleo-admin@overcloud-controller-0 ~]\$ sudo reboot

4. 稍等片刻,直到节点启动。

#### 验证

1.

验证服务是否已启用。

如果该节点使用 Pacemaker 服务, 请检查该节点是否已重新加入集群:

[tripleo-admin@overcloud-controller-0 ~]\$ sudo pcs status

b.

c.

a.

如果该节点使用 **Systemd** 服务,请检查是否所有服务都已启用:

[tripleo-admin@overcloud-controller-0 ~]\$ sudo systemctl status

如果该节点使用容器化服务,则检查节点上的所有容器是否已激活:

[tripleo-admin@overcloud-controller-0 ~]\$ sudo podman ps

#### <span id="page-90-0"></span>**11.11.2.** 重新引导 **Ceph Storage (OSD)** 集群

完成以下步骤以重新引导 **Ceph Storage (OSD)** 节点集群。

#### 先决条件

在运行 **ceph-mon** 服务的 **Ceph monitor** 或 **Controller** 节点上,检查 **Red Hat Ceph Storage** 集群状态是否健康,**pg** 状态为 **active+clean** :

\$ sudo cephadm -- shell ceph status

如果 **Ceph** 集群处于健康状态,它会返回 **HEALTH\_OK** 状态。

如果 **Ceph** 集群状态不健康,它将返回 **HEALTH\_WARN** 或 **HEALTH\_ERR** 的状态。有关故 障排除指南,请参阅 **Red Hat Ceph Storage 5** [故障排除指南](https://access.redhat.com/documentation/zh-cn/red_hat_ceph_storage/5/html/troubleshooting_guide/index) 或 **Red Hat Ceph Storage 6** 故障 排除指南。

#### 流程

#### 1.

登录到运行 **ceph-mon** 服务的 **Ceph Monitor** 或 **Controller** 节点,并临时禁用 **Ceph Storage** 集群重新平衡:

\$ sudo cephadm shell -- ceph osd set noout \$ sudo cephadm shell -- ceph osd set norebalance

如果您有多堆栈或分布式计算节点**(DCN)**架构,您必须在设置 **noout** 和 **norebalance** 标志时指定 **Ceph** 集群名称。例如: **sudo cephadm shell -c /etc/ceph/<cluster>.conf -k /etc/ceph/<cluster>.client.keyring**。

2.

选择第一个要重新引导的 **Ceph Storage** 节点并登录到该节点。

3.

重新引导节点:

注意

\$ sudo reboot

稍等片刻,直到节点启动。

5.

4.

登录节点并检查 **Ceph** 集群状态:

\$ sudo cephadm -- shell ceph status

确认 **pgmap** 报告的所有 **pgs** 的状态是否都正常 **(active+clean)**。

6.

注销节点,重新引导下一个节点,并检查其状态。重复此过程,直到您已重新引导所有 **Ceph Storage** 节点。

7.

完成后,登录到运行 **ceph-mon** 服务的 **Ceph Monitor** 或 **Controller** 节点,并启用 **Ceph** 集 群重新平衡:

\$ sudo cephadm shell -- ceph osd unset noout

\$ sudo cephadm shell -- ceph osd unset norebalance

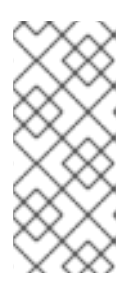

注意

如果您有多堆栈或分布式计算节点**(DCN)**架构,您必须在取消设置 **noout** 和 **norebalance** 标志时指定 **Ceph** 集群名称。例如: **sudo cephadm shell -c /etc/ceph/<cluster>.conf -k /etc/ceph/<cluster>.client.keyring**

8.

执行最后的状态检查,确认集群报告 **HEALTH\_OK**:

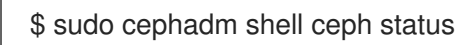

**11.11.3.** 重新引导 **Compute** 节点

为确保 **Red Hat OpenStack Platform** 环境中 实例的停机时间[最少,迁移](#page-92-0)实例工作流 概述了从您要重 新引导的 **Compute** 节点迁移实例的步骤。

迁移实例工作流

1.

决定是否在重新引导节点前将实例迁移到另一个 **Compute** 节点。

选择并禁用您要重新引导的 **Compute** 节点,使其不置备新实例。

将实例迁移到另一个 **Compute** 节点中。

重新引导空的 **Compute** 节点。

启用空的 **Compute** 节点。

先决条件

<span id="page-92-0"></span>2.

3.

4.

5.

重启 **Compute** 节点之前,必须决定是否在节点重启过程中将实例迁移到另一个 **Compute** 节点。

查看在 **Compute** 节点之间迁移虚拟机实例时可能会遇到的迁移限制列表。如需更多信息, 请参阅为实例创建配置 *Compute Service* 中[的迁移限制。](https://access.redhat.com/documentation/zh-cn/red_hat_openstack_platform/17.1/html/configuring_the_compute_service_for_instance_creation/index#con_migration-constraints_migrating-instances)

注意

如果您有 **Multi-RHEL** 环境,并且希望将虚拟机从运行 **RHEL 9.2** 的 **Compute** 节点迁移到运行 **RHEL 8.4** 的 **Compute** 节点,则只支持冷迁移。有关 冷迁移的更多信息,请参阅配置 计算服务 以进行实例创[建中的冷迁移](https://access.redhat.com/documentation/zh-cn/red_hat_openstack_platform/17.1/html/configuring_the_compute_service_for_instance_creation/assembly_managing-instances_managing-instances#proc_cold-migrating-an-instance_migrating-instances)实例。

如果您无法迁移实例,则可设置以下核心模板参数以在 **Compute** 节点重启后控制实例的状 态:

#### **NovaResumeGuestsStateOnHostBoot**

确定重新引导后是否将实例返回 **Compute** 节点上的相同状态。设为 **False** 时,实例保 持关闭,必须手动启动。默认值为 **False**。

#### **NovaResumeGuestsShutdownTimeout**

重启前等待实例被关闭的时间(以秒为单位)。建议不要将此值设置为 **0**。默认值为 **300**。

有关 **overcloud** 参数及其用法的更多信息,请参阅 **[Overcloud](https://access.redhat.com/documentation/zh-cn/red_hat_openstack_platform/17.1/html/overcloud_parameters/index)** 参数。

<span id="page-93-0"></span>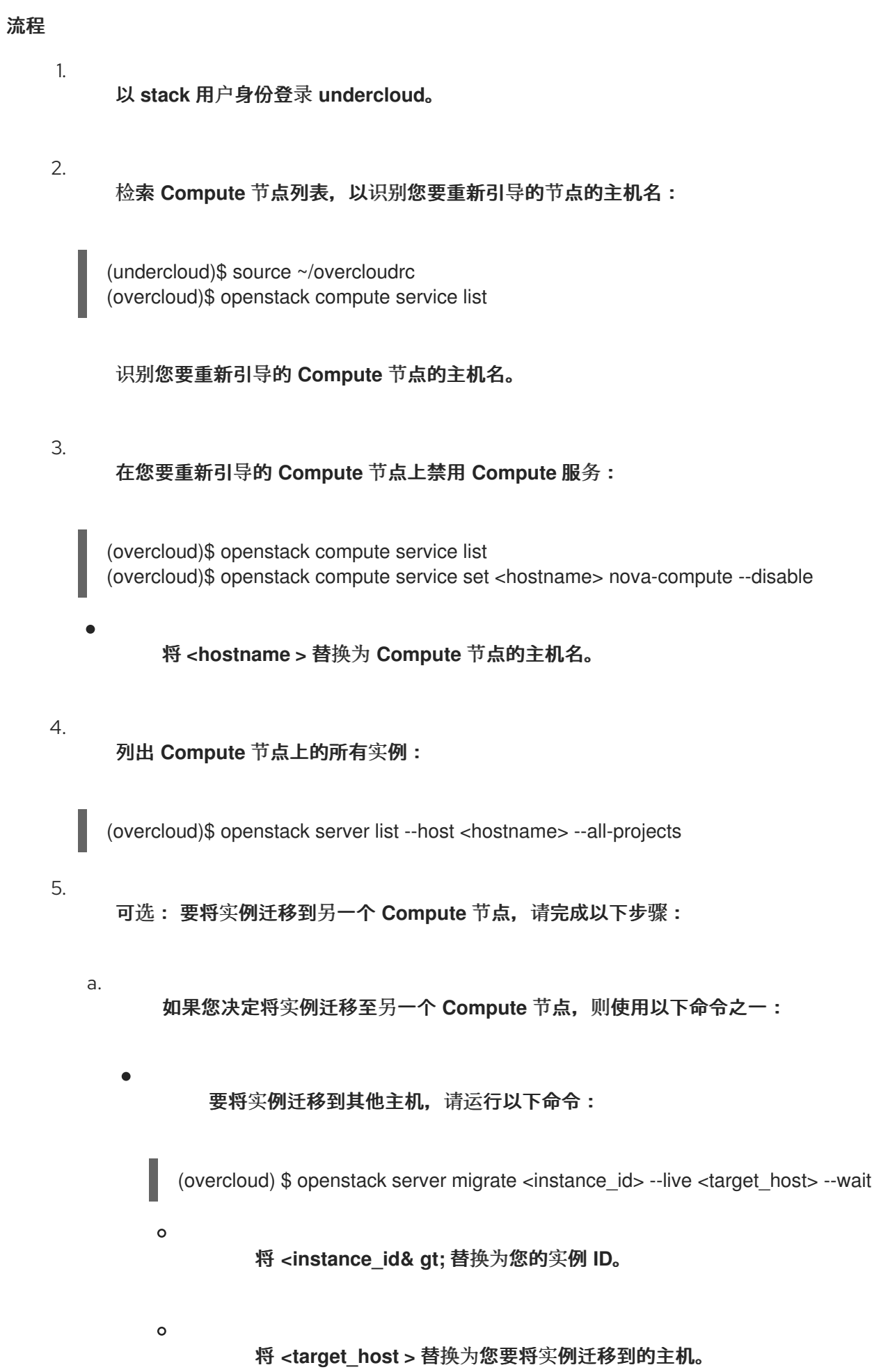

让 **nova-scheduler** 自动选择目标主机:

(overcloud) \$ nova live-migration <instance\_id>

一次性实时迁移所有实例:

注意

略。

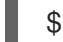

\$ nova host-evacuate-live <hostname>

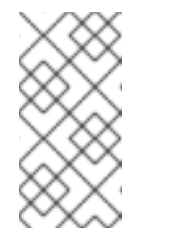

**nova** 命令可能会引发一些弃用警告,这些警告信息可以被安全忽

b.

稍等片刻,直至迁移完成。

c.

确认迁移成功完成:

(overcloud) \$ openstack server list --host <hostname> --all-projects

d.

继续迁移实例,直到 **Compute** 节点上没有保留任何实例。

6.

登录到 **Compute** 节点并重启节点:

[tripleo-admin@overcloud-compute-0 ~]\$ sudo reboot

7.

稍等片刻,直到节点启动。

8.

重新启用 **Compute** 节点:

\$ source ~/overcloudrc (overcloud) \$ openstack compute service set <hostname> nova-compute --enable

9.

确认是否已启用 **Compute** 节点:

(overcloud) \$ openstack compute service list

#### **11.11.4.** 在 **overcloud** 更新后验证 **RHOSP**

更新 **Red Hat OpenStack Platform (RHOSP)**环境后,使用 **tripleo-validations playbook** 验证 **overcloud**。

有关验证的更多信息, 请参阅[使用](https://access.redhat.com/documentation/zh-cn/red_hat_openstack_platform/17.1/html-single/installing_and_managing_red_hat_openstack_platform_with_director/index#assembly_using-the-validation-framework) *director* 安装和管理 *Red Hat OpenStack Platform* 中的使用验证 框架。

#### 流程

# 1.

以 **stack** 用户身份登录 **undercloud** 主机。

2.

查找 **stackrc undercloud** 凭证文件:

\$ source ~/stackrc

3.

运行验证:

\$ validation run -i ~/overcloud-deploy/<stack>/tripleo-ansible-inventory.yaml --group postupdate

将 **<stack>** 替换为堆栈的名称。

#### 验证

```
1.
```
要查看验证报告的结果,请参阅使用 *director* 安装和管理 *Red Hat OpenStack Platform* 中 的 查看[验证历](https://access.redhat.com/documentation/zh-cn/red_hat_openstack_platform/17.1/html-single/installing_and_managing_red_hat_openstack_platform_with_director/index#proc_viewing-validation-history_using-the-validation-framework)史记录。

## 注意

忽略报告 **No host** 与唯一返回错误匹配的 **FAILED** 验证。此错误意味着您没有与验证 主机组匹配的主机,这可能是预期的。**FAILED** 验证不会阻止您使用更新的 **RHOSP** 环 境。但是,**FAILED** 验证可能会指示您的环境出现问题。

#### 第 **12** 章 使用 **DIRECTOR OPERATOR** 为公共端点部署 **TLS**

使用 **TLS** 部署 **overcloud**,为 **director Operator (OSPdO)**创建公共端点 **IP** 或 **DNS** 名称。

先决条件

您已在正常运行的 **Red Hat OpenShift Container Platform (RHOCP)**集群上安装了 **OSPdO**。

- 您已在工作站上安装了 **oc** 命令行工具。
- 您已创建了证书颁发机构、密钥和证书[。如需更多信息,](https://access.redhat.com/documentation/zh-cn/red_hat_openstack_platform/17.1/html/hardening_red_hat_openstack_platform/assembly_enabling-ssl-tls-on-overcloud-public-endpoints)请参阅在 **overcloud** 公共端点中启 用 **SSL/TLS**。

**12.1. TLS** 用于公共端点 **IP** 地址

要引用公共端点 **IP** 地址,请通过创建 **ConfigMap** 资源来存储 **CA** 证书,然后在 **OpenStackControlPlane** 资源中引用该 **ConfigMap** 资源,将 **CA** 证书添加到 **openstackclient pod**。

流程

1.

创建 **ConfigMap** 资源以存储 **CA** 证书:

```
apiVersion: v1
kind: ConfigMap
metadata:
 name: cacerts
 namespace: openstack
data:
local CA: |
  -----BEGIN CERTIFICATE-----
  …
 -----END CERTIFICATE-----
 another_CA: |
  -----BEGIN CERTIFICATE-----
  …
 -----END CERTIFICATE-----
```
2.

创建 **OpenStackControlPlane** 资源并引用 **ConfigMap** 资源:

apiVersion: osp-director.openstack.org/v1beta2 kind: OpenStackControlPlane metadata: name: < overcloud> namespace: openstack spec: caConfigMap: cacerts

将 **<overcloud >** 替换为 **overcloud control plane** 的名称。

#### 3.

在 **~/custom\_environment\_files** 目录中创建一个名为 **tls-certs.yaml** 的文件,它使用 **SSLCertificate**、**SSLIntermediateCertificate**、**SSLKey** 和 **CAMap** 参数为部署指定生成的证 书。

#### 4.

更新 **heatEnvConfigMap** 以添加 **tls-certs.yaml** 文件:

\$ oc create configmap -n openstack heat-env-config --from-file=~/custom\_environment\_files/ --dry-run=client -o yaml | oc apply -f -

#### 5.

创建 **OpenStackConfigGenerator** 资源,并添加所需的 **heatEnvs** 配置文件来为公共端点 **IP** 配置 **TLS**:

apiVersion: osp-director.openstack.org/v1beta1 kind: OpenStackConfigGenerator

… spec:

…

heatEnvs:

- ssl/tls-endpoints-public-ip.yaml
- ssl/enable-tls.yaml

… heatEnvConfigMap: heat-env-config tarballConfigMap: tripleo-tarball-config

6.

使用 **OpenStackConfigGenerator** 生成 **Ansible playbook**,并应用 **overcloud** 配置。如需 更多信息,请参阅使用 **director Operator** [配置和部署](#page-44-0) **overcloud**。

## **12.2. TLS** 用于公共端点 **DNS** 名称

要引用公共端点 **DNS** 名称,请通过创建 **ConfigMap** 资源来存储 **CA** 证书,然后将您的 **CA** 证书添加 到 **openstackclient pod** 中,然后在 **OpenStackControlPlane** 资源中引用该 **ConfigMap** 资源。

光和

#### 流程

1.

创建 **ConfigMap** 资源以存储 **CA** 证书:

```
apiVersion: v1
kind: ConfigMap
metadata:
 name: cacerts
 namespace: openstack
data:
local CA: |
  -----BEGIN CERTIFICATE-----
  …
 -----END CERTIFICATE-----
 another_CA: |
  -----BEGIN CERTIFICATE-----
  …
 -----END CERTIFICATE-----
```
2.

#### 创建 **OpenStackControlPlane** 资源并引用 **ConfigMap** 资源:

```
apiVersion: osp-director.openstack.org/v1beta2
kind: OpenStackControlPlane
metadata:
 name: < overcloud>
 namespace: openstack
spec:
 caConfigMap: cacerts
```
将 **<overcloud >** 替换为 **overcloud control plane** 的名称。

#### 3.

在 **~/custom\_environment\_files** 目录中创建一个名为 **tls-certs.yaml** 的文件,它使用 **SSLCertificate**、**SSLIntermediateCertificate**、**SSLKey** 和 **CAMap** 参数为部署指定生成的证 书。

#### 4.

更新 **heatEnvConfigMap** 以添加 **tls-certs.yaml** 文件:

\$ oc create configmap -n openstack heat-env-config --from-file=~/custom\_environment\_files/ --dry-run=client -o yaml | oc apply -f -

5.

创建 **OpenStackConfigGenerator** 资源并添加所需的 **heatEnvs** 配置文件,以便为公共端点 **DNS** 名称配置 **TLS**:

apiVersion: osp-director.openstack.org/v1beta1

kind: OpenStackConfigGenerator …

spec: …

heatEnvs:

- ssl/tls-endpoints-public-dns.yaml
- ssl/enable-tls.yaml

… heatEnvConfigMap: heat-env-config tarballConfigMap: tripleo-tarball-config

6.

使用 **OpenStackConfigGenerator** 生成 **Ansible playbook**,并应用 **overcloud** 配置。如需 更多信息,请参阅使用 **director Operator** [配置和部署](#page-44-0) **overcloud**。

#### 第 **13** 章 使用 **DIRECTOR OPERATOR** 更改服务帐户密码

**Red Hat OpenStack Platform (RHOSP)**服务和它们使用的数据库通过其身份服务**(keystone)**凭证进行 身份验证。**Identity** 服务在初始 **RHOSP** 部署过程过程中生成这些 **RHOSP** 密码。您可能需要定期更新密 码以进行威胁缓解或安全合规。您可以使用 **director Operator (OSPdO)**的原生工具在部署 **RHOSP** 环境 后更改许多生成的密码。

#### **13.1.** 使用 **DIRECTOR OPERATOR** 轮转 **OVERCLOUD** 服务帐户密码

您可以轮转与部署 **Red Hat OpenStack Platform (RHOSP)**环境的 **director Operator (OSPdO)**使用 的 **overcloud** 服务帐户密码。

## 流程

创建当前 **tripleo-passwords secret** 的备份:

\$ oc get secret tripleo-passwords -n openstack -o yaml > tripleo-passwords\_backup.yaml

2.

1.

创建名为 **tripleo-overcloud-passwords\_preserve\_list** 的纯文本文件,以指定以下服务的密 码不应轮转:

parameter\_defaults BarbicanSimpleCryptoKek KeystoneCredential0 KeystoneCredential1 KeystoneFernetKey0 KeystoneFernetKey1 KeystoneFernetKeys **CephClientKey CephClusterFSID CephManilaClientKey CephRgwKey** HeatAuthEncryptionKey MysqlClustercheckPassword MysqlMariabackupPassword PacemakerRemoteAuthkey PcsdPassword

如果有要保留密码的其他服务,您可以在此列表中添加其他服务。

3.

创建一个密码参数文件 **tripleo-overcloud-passwords.yaml**,它列出了不应修改的密码:

\$ oc get secret tripleo-passwords -n openstack \ -o jsonpath='{.data.tripleo-overcloud-passwords\.yaml}' \ | base64 -d | grep -f ./tripleo-overcloud-passwords\_preserve\_list > tripleo-overcloudpasswords.yaml

4.

验证 **tripleo-overcloud-passwords.yaml** 文件包含您不想轮转的密码。

5.

更新 **tripleo-password secret**:

\$ oc create secret generic tripleo-passwords -n openstack \ --from-file=./tripleo-overcloud-passwords.yaml \ --dry-run=client -o yaml | oc apply -f -

6.

创建 **Ansible playbook** 以使用 **OpenStackConfigGenerator CRD** 配置 **overcloud**。如需 更多信息,请参阅使用 **[OpenStackConfigGenerator](#page-42-0) CRD** 为 **overcloud** 配置创建 **Ansible playbook**。

7.

应用更新的配置。如需更多信息,请参阅使用 **director Operator** 应用 **[overcloud](#page-46-0)** 配置。

#### 验证

将机密中的新 **NovaPassword** 与 **Controller** 节点上现在安装的内容进行比较。

1.

从更新的 **secret** 获取密码:

\$ oc get secret tripleo-passwords -n openstack -o jsonpath='{.data.tripleo-overcloudpasswords\.yaml}' | base64 -d | grep NovaPassword

输出示例:

NovaPassword: hp4xpt7t2p79ktqjjnxpqwbp6

2.

检索在 **Controller** 节点上运行的 **Compute** 服务**(nova)**的密码:

a.

访问 **openstackclient** 远程 **shell**:

\$ oc rsh openstackclient -n openstack

确保您位于主目录中:

\$ cd

c.

b.

检索 **Compute** 服务密码:

\$ ansible -i /home/cloud-admin/ctlplane-ansible-inventory Controller -b -a "grep ^connection /var/lib/config-data/puppet-generated/nova/etc/nova/nova.conf"

输出示例:

172.22.0.120 | CHANGED | rc=0 >>

connection=mysql+pymysql://nova\_api:hp4xpt7t2p79ktqjjnxpqwbp6@172.17.0.10/nova\_api ?read\_default\_file=/etc/my.cnf.d/tripleo.cnf&read\_default\_group=tripleo connection=mysql+pymysql://nova:hp4xpt7t2p79ktqjjnxpqwbp6@172.17.0.10/nova? read\_default\_file=/etc/my.cnf.d/tripleo.cnf&read\_default\_group=tripleo

第 **14** 章 使用 **DIRECTOR OPERATOR** 部署带有 **SPINE-LEAF** 配置的节点

使用 **spine-leaf** 网络架构部署节点,在您的环境中复制广泛的网络拓扑。当前限制只允许一个 **provisioning** 网络用于 **Metal3**。

**14.1.** 创建或更新 **OPENSTACKNETCONFIG** 自定义资源以定义所有子网

定义 **OpenStackNetConfig** 自定义资源**(CR)**并指定 **overcloud** 网络的子网。**Red Hat OpenStack Platform (RHOSP) director Operator (OSPdO)**然后呈现配置并创建或更新网络拓扑。

先决条件

 $\blacksquare$ 

 $\bullet$ 

您已在正常运行的 **Red Hat OpenShift Container Platform (RHOCP)**集群上安装了 **OSPdO**。

您已在工作站上安装了 **oc** 命令行工具。

#### 流程

1.

创建名为 **openstacknetconfig.yaml** 的配置文件:

apiVersion: osp-director.openstack.org/v1beta1 kind: OpenStackNetConfig metadata: name: openstacknetconfig spec: attachConfigurations: br-osp: nodeNetworkConfigurationPolicy: nodeSelector: node-role.kubernetes.io/worker: "" desiredState: interfaces: - bridge: options: stp: enabled: false port: - name: enp7s0 description: Linux bridge with enp7s0 as a port name: br-osp state: up type: linux-bridge mtu: 1500

br-ex: nodeNetworkConfigurationPolicy: nodeSelector: node-role.kubernetes.io/worker: "" desiredState: interfaces: - bridge: options: stp: enabled: false port: - name: enp6s0 description: Linux bridge with enp6s0 as a port name: br-ex state: up type: linux-bridge mtu: 1500 # optional DnsServers list dnsServers: - 192.168.25.1 # optional DnsSearchDomains list dnsSearchDomains: - osptest.test.metalkube.org - some.other.domain # DomainName of the OSP environment domainName: osptest.test.metalkube.org networks: - name: Control nameLower: ctlplane subnets: - name: ctlplane ipv4: allocationEnd: 192.168.25.250 allocationStart: 192.168.25.100 cidr: 192.168.25.0/24 gateway: 192.168.25.1 attachConfiguration: br-osp - name: InternalApi nameLower: internal\_api mtu: 1350 subnets: - name: internal\_api ipv4: allocationEnd: 172.17.0.250 allocationStart: 172.17.0.10 cidr: 172.17.0.0/24 routes: - destination: 172.17.1.0/24 nexthop: 172.17.0.1 - destination: 172.17.2.0/24 nexthop: 172.17.0.1 vlan: 20 attachConfiguration: br-osp - name: internal\_api\_leaf1 ipv4: allocationEnd: 172.17.1.250

allocationStart: 172.17.1.10 cidr: 172.17.1.0/24 routes: - destination: 172.17.0.0/24 nexthop: 172.17.1.1 - destination: 172.17.2.0/24 nexthop: 172.17.1.1 vlan: 21 attachConfiguration: br-osp - name: internal\_api\_leaf2 ipv4: allocationEnd: 172.17.2.250 allocationStart: 172.17.2.10 cidr: 172.17.2.0/24 routes: - destination: 172.17.1.0/24 nexthop: 172.17.2.1 - destination: 172.17.0.0/24 nexthop: 172.17.2.1 vlan: 22 attachConfiguration: br-osp - name: External nameLower: external subnets: - name: external ipv4: allocationEnd: 10.0.0.250 allocationStart: 10.0.0.10 cidr: 10.0.0.0/24 gateway: 10.0.0.1 attachConfiguration: br-ex - name: Storage nameLower: storage mtu: 1350 subnets: - name: storage ipv4: allocationEnd: 172.18.0.250 allocationStart: 172.18.0.10 cidr: 172.18.0.0/24 routes: - destination: 172.18.1.0/24 nexthop: 172.18.0.1 - destination: 172.18.2.0/24 nexthop: 172.18.0.1 vlan: 30 attachConfiguration: br-osp - name: storage leaf1 ipv4: allocationEnd: 172.18.1.250 allocationStart: 172.18.1.10 cidr: 172.18.1.0/24 routes: - destination: 172.18.0.0/24 nexthop: 172.18.1.1 - destination: 172.18.2.0/24

nexthop: 172.18.1.1 vlan: 31 attachConfiguration: br-osp - name: storage\_leaf2 ipv4: allocationEnd: 172.18.2.250 allocationStart: 172.18.2.10 cidr: 172.18.2.0/24 routes: - destination: 172.18.0.0/24 nexthop: 172.18.2.1 - destination: 172.18.1.0/24 nexthop: 172.18.2.1 vlan: 32 attachConfiguration: br-osp - name: StorageMgmt nameLower: storage\_mgmt mtu: 1350 subnets: - name: storage\_mgmt ipv4: allocationEnd: 172.19.0.250 allocationStart: 172.19.0.10 cidr: 172.19.0.0/24 routes: - destination: 172.19.1.0/24 nexthop: 172.19.0.1 - destination: 172.19.2.0/24 nexthop: 172.19.0.1 vlan: 40 attachConfiguration: br-osp - name: storage\_mgmt\_leaf1 ipv4: allocationEnd: 172.19.1.250 allocationStart: 172.19.1.10 cidr: 172.19.1.0/24 routes: - destination: 172.19.0.0/24 nexthop: 172.19.1.1 - destination: 172.19.2.0/24 nexthop: 172.19.1.1 vlan: 41 attachConfiguration: br-osp - name: storage\_mgmt\_leaf2 ipv4: allocationEnd: 172.19.2.250 allocationStart: 172.19.2.10 cidr: 172.19.2.0/24 routes: - destination: 172.19.0.0/24 nexthop: 172.19.2.1 - destination: 172.19.1.0/24 nexthop: 172.19.2.1 vlan: 42 attachConfiguration: br-osp - name: Tenant

nameLower: tenant vip: False mtu: 1350 subnets: - name: tenant ipv4: allocationEnd: 172.20.0.250 allocationStart: 172.20.0.10 cidr: 172.20.0.0/24 routes: - destination: 172.20.1.0/24 nexthop: 172.20.0.1 - destination: 172.20.2.0/24 nexthop: 172.20.0.1 vlan: 50 attachConfiguration: br-osp - name: tenant\_leaf1 ipv4: allocationEnd: 172.20.1.250 allocationStart: 172.20.1.10 cidr: 172.20.1.0/24 routes: - destination: 172.20.0.0/24 nexthop: 172.20.1.1 - destination: 172.20.2.0/24 nexthop: 172.20.1.1 vlan: 51 attachConfiguration: br-osp - name: tenant\_leaf2 ipv4: allocationEnd: 172.20.2.250 allocationStart: 172.20.2.10 cidr: 172.20.2.0/24 routes: - destination: 172.20.0.0/24 nexthop: 172.20.2.1 - destination: 172.20.1.0/24 nexthop: 172.20.2.1 vlan: 52 attachConfiguration: br-osp

#### 2.

## 创建内部 **API** 网络:

\$ oc create -f openstacknetconfig.yaml -n openstack

3.

验证 **OpenStackNetConfig** 资源的资源和子资源是否已创建:

\$ oc get openstacknetconfig/openstacknetconfig -n openstack \$ oc get openstacknetattachment -n openstack

\$ oc get openstacknet -n openstack
### **14.2.** 将叶网络的角色添加到您的部署中

要将叶网络的角色添加到您的部署中,请更新 **roles\_data.yaml** 配置文件。如果叶型网络角色具有不同 的 **NIC** 配置,您可以为每个角色创建 **Ansible NIC** 模板,以配置 **spine-leaf** 网络,注册 **NIC** 模板并创建 **ConfigMap** 自定义资源。

注意

您必须使用 **roles\_data.yaml** 作为文件名。

流程

1.

更新 **roles\_data.yaml** 文件:

... ########################################################################### #### # Role: ComputeLeaf1 # ########################################################################### #### - name: ComputeLeaf1 description: | Basic ComputeLeaf1 Node role # Create external Neutron bridge (unset if using ML2/OVS without DVR) tags: - compute - external bridge networks: InternalApi: subnet: internal\_api\_leaf1 Tenant: subnet: tenant\_leaf1 Storage: subnet: storage\_leaf1 HostnameFormatDefault: '%stackname%-novacompute-leaf1-%index%' ... ########################################################################### #### # Role: ComputeLeaf2 # ########################################################################### #### - name: ComputeLeaf2 description: | Basic ComputeLeaf1 Node role # Create external Neutron bridge (unset if using ML2/OVS without DVR) tags: - compute - external\_bridge networks:

InternalApi: subnet: internal\_api\_leaf2 Tenant: subnet: tenant\_leaf2 Storage: subnet: storage\_leaf2 HostnameFormatDefault: '%stackname%-novacompute-leaf2-%index%' ...

2.

为每个 **Compute** 角色创建一个 **NIC** 模板。如需 **Ansible NIC** 模板示例,请参阅 **https://github.com/openstack/tripleo[ansible/tree/stable/wallaby/tripleo\\_ansible/roles/tripleo\\_network\\_config/templates](https://github.com/openstack/tripleo-ansible/tree/stable/wallaby/tripleo_ansible/roles/tripleo_network_config/templates)**。

3.

# 将新节点的 **NIC** 模板添加到环境文件中:

parameter\_defaults: ComputeNetworkConfigTemplate: 'multiple\_nics\_vlans\_dvr.j2' ComputeLeaf1NetworkConfigTemplate: 'multiple\_nics\_vlans\_dvr.j2' ComputeLeaf2NetworkConfigTemplate: 'multiple\_nics\_compute\_leaf\_2\_vlans\_dvr.j2'

4.

在 **~/custom\_environment\_files** 目录中,将 **roles\_data.yaml** 文件、环境文件和 **NIC** 模板 归档到 **tarball** 中:

\$ tar -cvzf custom-spine-leaf-config.tar.gz \*.yaml

5.

创建 **tripleo-tarball-config ConfigMap** 资源:

\$ oc create configmap tripleo-tarball-config --from-file=custom-spine-leaf-config.tar.gz -n openstack

# **14.3.** 使用多个路由网络部署 **OVERCLOUD**

要使用多组路由网络部署 **overcloud**,请为 **spine-leaf** 网络创建 **control plane** 和 **Compute** 节点,然 后呈现并应用 **Ansible playbook**。要创建 **control plane**,请指定 **Controller** 节点的资源。要从裸机机 器为 **leafs** 创建 **Compute** 节点,请在 **OpenStackBaremetalSet** 自定义资源中包含资源规格。

流程

1.

在工作站上创建一个名为 **openstack-controller.yaml** 的文件。包含 **Controller** 节点的资源 规格。以下示例显示了由三个 **Controller** 节点组成的 **control plane** 规格:

apiVersion: osp-director.openstack.org/v1beta2

kind: OpenStackControlPlane metadata: name: overcloud namespace: openstack spec: gitSecret: git-secret openStackClientImageURL: registry.redhat.io/rhosp-rhel9/openstack-tripleoclient:17.1 openStackClientNetworks: - ctlplane - external - internal\_api - internal\_api\_leaf1 # optionally the openstackclient can also be connected to subnets openStackClientStorageClass: host-nfs-storageclass passwordSecret: userpassword domainName: ostest.test.metalkube.org virtualMachineRoles: Controller: roleName: Controller roleCount: 1 networks: - ctlplane - internal\_api - external - tenant - storage - storage\_mgmt cores: 6 memory: 20 rootDisk: diskSize: 50 baseImageVolumeName: openstack-base-img storageClass: host-nfs-storageclass storageAccessMode: ReadWriteMany storageVolumeMode: Filesystem enableFencing: False

 $\mathcal{L}$ 

# 创建 **control plane**:

\$ oc create -f openstack-controller.yaml -n openstack

## 3.

等待 **Red Hat OpenShift Container Platform (RHOCP)**创建与 **OpenStackControlPlane** 资 源相关的资源。

#### 4.

在您的工作站上为每个 **Compute leaf** 创建一个文件,如 **openstack-computeleaf1.yaml**。 包括 **leaf** 的 **Compute** 节点的资源规格。以下示例显示了一个 **Compute leaf** 的规格,它包含一 个 **Compute** 节点:

apiVersion: osp-director.openstack.org/v1beta1 kind: OpenStackBaremetalSet

metadata: name: computeleaf1 namespace: openstack spec: # How many nodes to provision count: 1 # The image to install on the provisioned nodes baseImageUrl: http://<source\_host>/rhel-9.2-x86\_64-kvm.qcow2 # The secret containing the SSH pub key to place on the provisioned nodes deploymentSSHSecret: osp-controlplane-ssh-keys # The interface on the nodes that will be assigned an IP from the mgmtCidr ctlplaneInterface: enp7s0 # Networks to associate with this host networks: - ctlplane - internal api leaf1 - external - tenant\_leaf1

- storage\_leaf1

roleName: ComputeLeaf1 passwordSecret: userpassword

5.

为每个叶叶创建 **Compute** 节点:

\$ oc create -f openstack-computeleaf1.yaml -n openstack

6.

使用 **OpenStackConfigGenerator** 生成 **Ansible playbook**,并应用 **overcloud** 配置。如需 更多信息,请参阅使用 **director Operator** [配置和部署](#page-44-0) **overcloud**。

## 验证

查看 **control plane** 的资源:

\$ oc get openstackcontrolplane/overcloud -n openstack

2.

1.

查看 **OpenStackVMSet** 资源,以验证 **control plane** 虚拟机**(VM)**集的创建:

\$ oc get openstackvmsets -n openstack

3.

查看 **VM** 资源以验证 **OpenShift Virtualization** 中创建 **control plane** 虚拟机:

\$ oc get virtualmachines -n openstack

测试对 **openstackclient pod** 远程 **shell** 的访问:

\$ oc rsh -n openstack openstackclient

5.

4.

查看每个 **Compute leaf** 的资源:

\$ oc get openstackbaremetalset/computeleaf1 -n openstack

6.

查看 **RHOCP** 管理的裸机机器,以验证 **Compute** 节点的创建:

\$ oc get baremetalhosts -n openshift-machine-api

## 第 **15** 章 备份和恢复 **DIRECTOR OPERATOR** 部署的 **OVERCLOUD**

**Red Hat OpenStack Platform (RHOSP) director Operator (OSPdO)**提供自定义资源定义**(CRD)**来备 份和恢复部署。您不必手动导出和导入多个配置。**OSPdO** 知道哪些自定义资源**(CR)**,包括 **ConfigMap** 和 **Secret CR**,它需要创建完整的备份,因为它了解所有资源的状态。因此,**OSPdO** 不会备份处于不完 整或错误状态的任何配置。

要备份和恢复 **OSPdO** 部署,您可以创建一个 **OpenStackBackupRequest CR** 来启动备份的创建或恢 复。您的 **OpenStackBackupRequest CR** 创建 **OpenStackBackup CR**,用于存储指定命名空间的自定 义资源**(CR)**、**ConfigMap** 和 **Secret** 配置。

### **15.1.** 备份 **DIRECTOR OPERATOR**

要创建备份,您必须为命名空间创建 **OpenStackBackupRequest** 自定义资源**(CR)**。当 **OpenStackBackup Request** 对象以 **save** 模式创建时,会创建 **OpenStackBackup CR**。

#### 流程

1.

在您的工作站上创建一个名为 **openstack\_backup.yaml** 的文件。

2.

在 **openstack\_backup.yaml** 文件中添加以下配置,以创建 **OpenStackBackupRequest** 自 定义资源**(CR)**:

<span id="page-113-2"></span><span id="page-113-1"></span><span id="page-113-0"></span>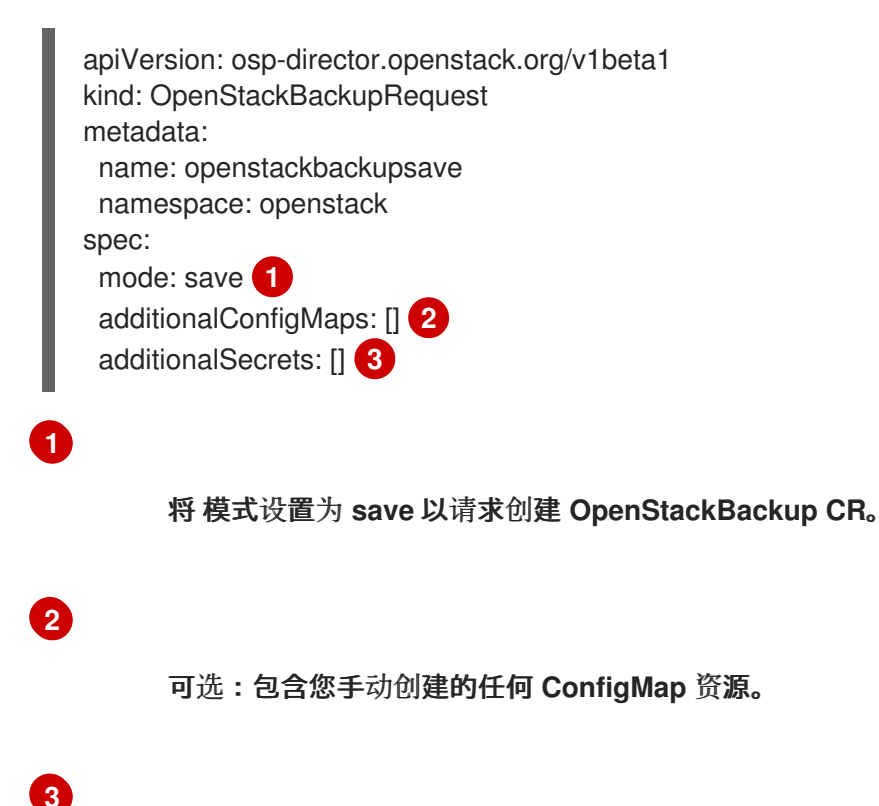

## 可选:包含您手动创建的任何 **Secret** 资源。

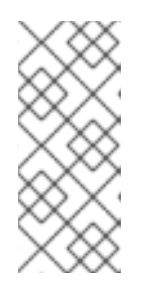

注意

**OSPdO** 尝试包括与命名空间中 **OSPdO CR** 关联的所有 **ConfigMap** 和 **Secret** 对象,如 **OpenStackControlPlane** 和 **OpenStackBaremetalSet**。您不 需要在附加列表中包括它们。

3.

保存 **openstack\_backup.yaml** 文件。

4.

创建 **OpenStackBackupRequest CR**:

\$ oc create -f openstack\_backup.yaml -n openstack

5.

监控 **OpenStackBackupRequest CR** 的创建状态:

\$ oc get openstackbackuprequest openstackbackupsave -n openstack

**Quiescing** 状态表示 **OSPdO** 正在等待 **CR** 进入其完成状态。**CR** 数量可能会影响完成 创建备份所需的时间。

NAME OPERATION SOURCE STATUS COMPLETION TIMESTAMP openstackbackupsave save Quiescing

如果状态保留在 **Quiescing** 状态的时间超过预期,您可以调查 **OSPdO** 日志以检查进 度:

\$ oc logs <operator\_pod> -c manager -f 2022-01-11T18:26:15.180Z INFO controllers.OpenStackBackupRequest Quiesce for save for OpenStackBackupRequest openstackbackupsave is waiting for: [OpenStackBaremetalSet: compute, OpenStackControlPlane: overcloud, OpenStackVMSet: controller]

 $\circ$ 

将 **<operator\_pod >** 替换为 **Operator pod** 的名称。

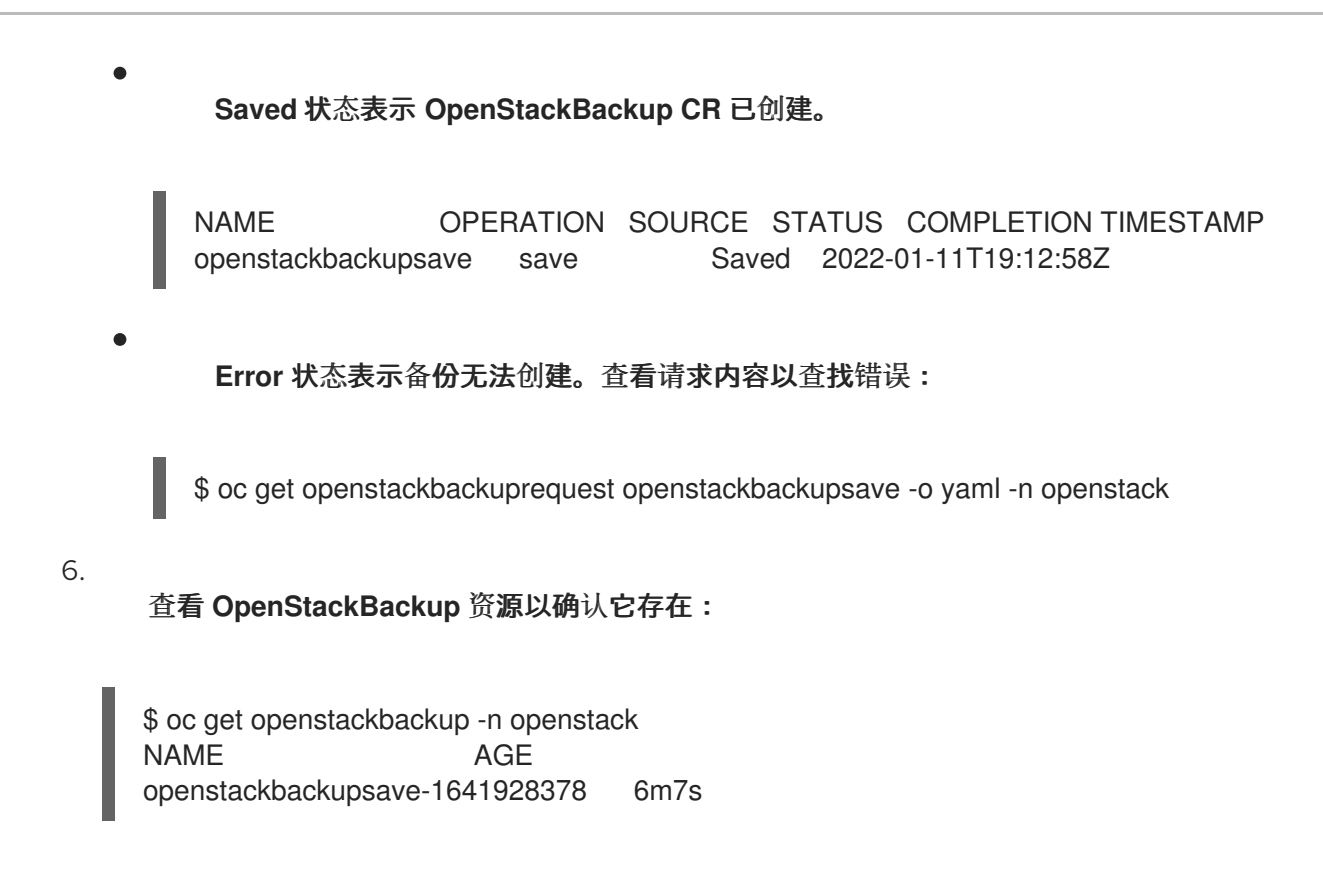

## **15.2.** 从备份中恢复 **DIRECTOR OPERATOR**

当您请求恢复备份时,**Red Hat OpenStack Platform (RHOSP) director Operator (OSPdO)**会获取指 定 **OpenStackBackup** 资源的内容,并尝试将它们应用到命名空间中存在的所有现有自定义资源 **(CR)**、**ConfigMap** 和 **Secret** 资源。**OSPdO** 覆盖命名空间中任何现有资源,并为命名空间中未找到的资 源创建新资源。

### 流程

列出可用的备份:

\$ oc get osbackup

2.

1.

检查特定备份的详情:

\$ oc get backup <name> -o yaml

将 <name> 替换为您要检查的备份名称。

3.

在您的工作站上创建一个名为 **openstack\_restore.yaml** 的文件。

4.

## 在 **openstack\_restore.yaml** 文件中添加以下配置,以创建 **OpenStackBackupRequest** 自 定义资源**(CR)**:

- apiVersion: osp-director.openstack.org/v1beta1 kind: OpenStackBackupRequest metadata: name: openstackbackuprestore namespace: openstack spec: mode: <mode> restoreSource: <restore\_source>
	- 将 <mode> 替换为以下选项之一:
		- 恢复 :从现有的 **OpenStackBackup** 请求恢复。
- $\circ$

 $\circ$ 

**cleanRestore** :在从现有的 **OpenStackBackup** 恢复和创建新资源之前,完全擦 除命名空间中的现有 **OSPdO** 资源。

将 <restore\_source > 替换为要恢复的 OpenStackBackup 的 ID, 例如 **openstackbackupsave-1641928378**。

5.

保存 **openstack\_restore.yaml** 文件。

6.

创建 **OpenStackBackupRequest CR**:

\$ oc create -f openstack\_restore.yaml -n openstack

7.

监控 **OpenStackBackupRequest CR** 的创建状态:

\$ oc get openstackbackuprequest openstackbackuprestore -n openstack

**Loading** 状态表示 **OpenStackBackup** 中的所有资源都对集群应用。

NAME OPERATION SOURCE STATUS COMPLETION TIMESTAMP openstackbackuprestore restore openstackbackupsave-1641928378 Loading

# **Reconciling** 状态表示所有资源都已加载,**OSPdO** 已协调以尝试置备所有资源。

NAME OPERATION SOURCE STATUS COMPLETION TIMESTAMP openstackbackuprestore restore openstackbackupsave-1641928378 Reconciling

## **Restored** 状态表示 **OpenStackBackup CR** 已恢复。

 $\bullet$ 

NAME OPERATION SOURCE STATUS COMPLETION TIMESTAMP openstackbackuprestore restore openstackbackupsave-1641928378 Restored 2022-01-12T13:48:57Z

**Error** 状态表示恢复失败。查看请求内容以查找错误:

\$ oc get openstackbackuprequest openstackbackuprestore -o yaml -n openstack

### 第 **16** 章 使用 **DIRECTOR OPERATOR** 更改虚拟机上的资源

要更改 **OpenStackVMSet** 自定义资源**(CR)**的 **CPU**、**RAM** 和磁盘资源,请使用 **OpenStackControlPlane CRD**。

## **16.1.** 更改 **OPENSTACKVMSET CR** 的 **CPU** 或 **RAM**

您可以使用 **OpenStackControlPlane CRD** 更改 **OpenStackVMSet** 自定义资源**(CR)**的 **CPU** 或 **RAM**。

#### 流程

将 **Controller virtualMachineRole** 内核数改为 **8:**

\$ oc patch -n openstack osctlplane overcloud --type='json' -p='[{"op": "add", "path": "/spec/virtualMachineRoles/controller/cores", "value": 8 }]'

2.

1.

将 **Controller virtualMachineRole RAM** 大小更改为 **22GB**:

\$ oc patch -n openstack osctlplane overcloud --type='json' -p='[{"op": "add", "path": "/spec/virtualMachineRoles/controller/memory", "value": 22 }]'

3.

验证 **virtualMachineRole** 资源:

\$ oc get osvmset NAME CORES RAM DESIRED READY STATUS REASON controller 8 22 1 1 Provisioned All requested VirtualMachines have been provisioned

4.

从虚拟机内部执行正常关闭。逐一关闭每个更新的虚拟机。

5.

打开虚拟机:

\$ `virtctl start <VM>` to power on the virtual machine.

将 **<VM >** 替换为您的虚拟机的名称。

# **16.2.** 在 **OPENSTACKVMSET CR** 中添加额外的磁盘

您可以通过编辑 **additionalDisks** 属性来使用 **OpenStackControlPlane CRD** 为虚拟机添加其他磁 盘。

## 流程

1.

在 **OpenStackControlPlane** 对象中添加或更新 **additionalDisks** 参数:

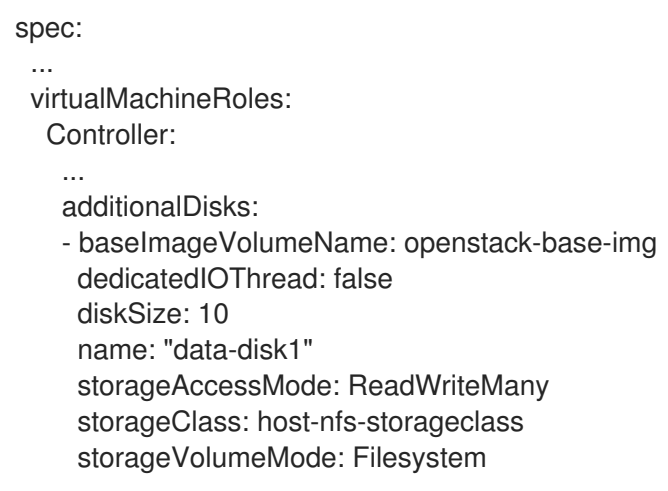

2.

应用补丁:

\$ oc patch -n openstack osctlplane overcloud --patch-file controller\_add\_data\_disk1.yaml

# 3.

验证 **virtualMachineRole** 资源:

```
$ oc get osvmset controller -o json | jq .spec.additionalDisks
\sqrt{ }{
  "baseImageVolumeName": "openstack-base-img",
  "dedicatedIOThread": false,
  "diskSize": 10,
  "name": "data-disk1",
  "storageAccessMode": "ReadWriteMany",
  "storageClass": "host-nfs-storageclass",
  "storageVolumeMode": "Filesystem"
 }
]
```
4.

从虚拟机内部执行正常关闭。逐一关闭每个更新的虚拟机。

打开虚拟机:

\$ `virtctl start <VM>` to power on the virtual machine.

5.

将 **<VM >** 替换为您的虚拟机的名称。

## 第 **17** 章 **AIRGAPPED** 环境

**air-gapped** 环境通过物理地将其与其他网络和系统隔离来确保安全性。您可以在 **air-gapped** 环境中安 装 **director Operator**,以确保安全性并提供某些法规要求。

#### **17.1.** 先决条件

一个正常运行的 **Red Hat Openshift Container Platform (RHOCP)**集群,版本 **4.12** 或更高 版本。集群必须包含 **provisioning** 网络以及以下 **Operator**:

 $\circ$ 

一个 裸机集群 **Operator**。必须启用 **baremetal** 集群 **Operator**。如需有关 **baremetal** 集群 **Operator** 的更多信息,请参阅 **[Bare-metal](#page-14-0)** 集群 **Operator**。

 $\Omega$ 

**OpenShift Virtualization Operator**。有关安装 **OpenShift Virtualization Operator** 的 更多信息,请参阅使用 **Web** 控制台安装 **OpenShift [Virtualization](https://access.redhat.com/documentation/zh-cn/openshift_container_platform/4.12/html/virtualization/installing#installing-virt-web)**。

 $\Omega$ 

**SR-IOV Network Operator**。

 $\bullet$ 

您有一个断开连接的 registry, 它遵循 docker v2 [模式。如需更多信息](https://access.redhat.com/documentation/zh-cn/openshift_container_platform/4.13/html/installing/disconnected-installation-mirroring#installing-mirroring-installation-images), 请参阅为断开连接 的安装镜像镜像。

您可以访问 **Satellite** 服务器或用于注册 **overcloud** 节点的任何其他存储库,并安装软件包。

**oc** 命令行工具已安装在您的工作站上。

您可以访问本地 **git** 存储库来存储部署工件。

您已在工作站上安装了 **podman** 和 **skopeo** 命令行工具。

#### **17.2.** 配置 **AIRGAPPED** 环境

要配置 **airgapped** 环境,您必须有权访问 **registry.redhat.io** 和 **airgapped** 环境的 **registry**。有关如 何访问这两个 **registry** 的更多信息,请参阅将 目录内容镜像到 **[airgapped](https://access.redhat.com/documentation/zh-cn/openshift_container_platform/4.13/html/installing/disconnected-installation-mirroring#olm-mirror-catalog-airgapped_installing-mirroring-installation-images) registry**。

#### 流程

1.

2.

创建 **openstack** 命名空间:

\$ oc new-project openstack

## 创建索引镜像并将其推送到 **registry**:

\$ podman login registry.redhat.io \$ podman login your.registry.local \$ BUNDLE\_IMG="registry.redhat.io/rhosp-rhel8/osp-director-operatorbundle@sha256:c19099ac3340d364307a43e0ae2be949a588fefe8fcb17663049342e7587f055 "

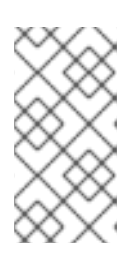

注意

您可以从中获取最新的捆绑包镜像: 认证[的容器](https://catalog.redhat.com/software/containers/search)镜像。搜索 **osp-directoroperator-bundle**。

3.

### 根据 **Operator** 索引镜像镜像相关的镜像:

\$ oc adm catalog mirror \${INDEX\_IMG} your.registry.local --insecure --index-filter-byos='Linux/x86\_64'

4.

当镜像(**mirror**)完成后,会在当前目录中生成一个 **manifests** 目录,名为 **manifests-ospdirector-operator-index-<random\_number>**。将创建的 **ImageContentSourcePolicy** 应用到 集群:

\$ os apply -f manifests-osp-director-operator-index- <random\_number>/imageContentSourcePolicy.yaml

将 **<random\_number >** 替换为随机生成的数字。

5.

创建名为 **osp-director-operator.yaml** 的文件,并包含以下 **YAML** 内容来配置安装 **director Operator** 所需的三个资源:

apiVersion: operators.coreos.com/v1alpha1 kind: CatalogSource metadata: name: osp-director-operator-index

namespace: openstack spec: sourceType: grpc image: your.registry.local/osp-director-operator-index:1.3.x-y -- apiVersion: operators.coreos.com/v1 kind: OperatorGroup metadata: name: "osp-director-operator-group" namespace: openstack spec: targetNamespaces: - openstack -- apiVersion: operators.coreos.com/v1alpha1 kind: Subscription metadata: name: osp-director-operator-subscription namespace: openstack spec: config: env: - name: WATCH\_NAMESPACE value: openstack,openshift-machine-api,openshift-sriov-network-operator source: osp-director-operator-index sourceNamespace: openstack name: osp-director-operator

6.

在 **openstack** 命名空间中创建新资源:

\$ oc apply -f osp-director-operator.yaml

7.

将所需的 **overcloud** 镜像复制到存储库:

\$ for i in \$(podman search --limit 1000 "registry.redhat.io/rhosp-rhel9/openstack" --format="{{ .Name }}" | awk '{print \$1 ":" "17.1.0"}' | awk -F "/" '{print \$2 "/" \$3}'); do skopeo copy --all docker://registry.redhat.io/\$i docker://your.registry.local/\$i;done

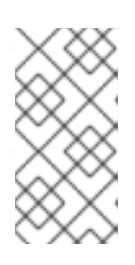

注意

[如果使用](https://access.redhat.com/documentation/zh-cn/red_hat_openstack_platform/17.1/html/installing_and_managing_red_hat_openstack_platform_with_director/assembly_preparing-for-director-installation#proc_preparing-a-satellite-server-for-container-images_preparing-for-director-installation) **Red Hat Satellite** 作为本地 **registry**,请参阅 为容器镜像准备 **Satellite** 服务器。

8.

现在,您可以继续安装 和准备 **director [Operator](#page-16-0)**。

验证

# 确认您已成功安装了 **director Operator**:

\$ oc get operators NAME AGE osp-director-operator.openstack 5m

# 其它资源

1.

- $\bullet$ 使用 **CLI** 从 **[OperatorHub](https://access.redhat.com/documentation/zh-cn/openshift_container_platform/4.13/html/operators/administrator-tasks#olm-installing-operator-from-operatorhub-using-cli_olm-adding-operators-to-a-cluster)** 安装。
- 镜[像用于断开](https://access.redhat.com/documentation/zh-cn/openshift_container_platform/4.13/html/installing/disconnected-installation-mirroring#olm-mirror-catalog_installing-mirroring-installation-images)连接的集群的 **Operator** 目录。
- $\bullet$ 将目录内容镜像到 **[airgapped](https://access.redhat.com/documentation/zh-cn/openshift_container_platform/4.13/html/installing/disconnected-installation-mirroring#olm-mirror-catalog-airgapped_installing-mirroring-installation-images) registry**。
- 为容器镜像准备 **[Satellite](https://access.redhat.com/documentation/zh-cn/red_hat_openstack_platform/17.1/html/installing_and_managing_red_hat_openstack_platform_with_director/assembly_preparing-for-director-installation#proc_preparing-a-satellite-server-for-container-images_preparing-for-director-installation)** 服务器。
- $\bullet$ 从私有 **[registry](https://access.redhat.com/documentation/zh-cn/red_hat_openstack_platform/17.1/html/installing_and_managing_red_hat_openstack_platform_with_director/assembly_preparing-for-director-installation#ref_obtaining-container-images-from-private-registries_preparing-for-director-installation)** 获取容器镜像